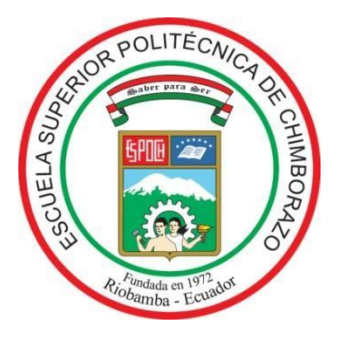

# **ESCUELA SUPERIOR POLITÉCNICA DE CHIMBORAZO**

# **FACULTAD DE MECÁNICA**

**CARRERA DE INGENIERÍA DE MANTENIMIENTO INDUSTRIAL**

# **"IMPLEMENTACIÓN DE UN SISTEMA DE CONTROL, COMUNICACIÓN Y MONITOREO PARA LA COMPUERTA DE EMERGENCIA ISHPI DEL CANAL DE CONDUCCIÓN DE LA CENTRAL HIDROELÉCTRICA ALAO"**

**Trabajo de titulación** Tipo: Propuesta Tecnológica

Presentado para optar al grado académico de:

# **INGENIERO DE MANTENIMIENTO**

# **AUTOR:** TENEMAZA VILLACRÉS DIEGO ESTEBAN

**DIRECTOR:** Ing. MOREANO SANCHÉZ GABRIEL VINICIO

Riobamba – Ecuador 2021

## **@2021, Diego Esteban Tenemaza Villacrés**

Se autoriza la reproducción total o parcial, con fines académicos, por cualquier medio o procedimiento, incluyendo cita bibliográfica del documento, siempre y cuando se reconozca el Derecho de Autor.

Yo, Diego Esteban Tenemaza Villacrés, declaro que el presente trabajo de titulación es de mi autoría y los resultados del mismo son auténticos. Los textos en el documento que provienen de otras fuentes están debidamente citados y referenciados.

Como autor asumo la responsabilidad legal y académica de los contenidos de este trabajo de titulación; el patrimonio intelectual pertenece a la Escuela Superior Politécnica de Chimborazo.

Riobamba,

**Diego Esteban Tenemaza Villacrés 0603814344**

# **ESCUELA SUPERIOR POLITÉCNICA DE CHIMBORAZO FACULTAD DE MECÁNICA CARRERA DE INGENIERÍA DE MANTENIMIENTO**

El Tribunal del Trabajo de Titulación certifica que: El trabajo de titulación; tipo Propuesta Tecnológica, **"IMPLEMENTACIÓN DE UN SISTEMA DE CONTROL, COMUNICACIÓN Y MONITOREO PARA LA COMPUERTA DE EMERGENCIA ISHPI DEL CANAL DE CONDUCCIÓN DE LA CENTRAL HIDROELÉCTRICA ALAO"** realizado por el señor: **DIEGO ESTEBAN TENEMAZA VILLACRÉS**, ha sido minuciosamente revisado por los Miembros del Tribunal del Trabajo de Titulación, el mismo que cumple con los requisitos científicos, técnicos, legales, en tal virtud el Tribunal Autoriza su presentación.

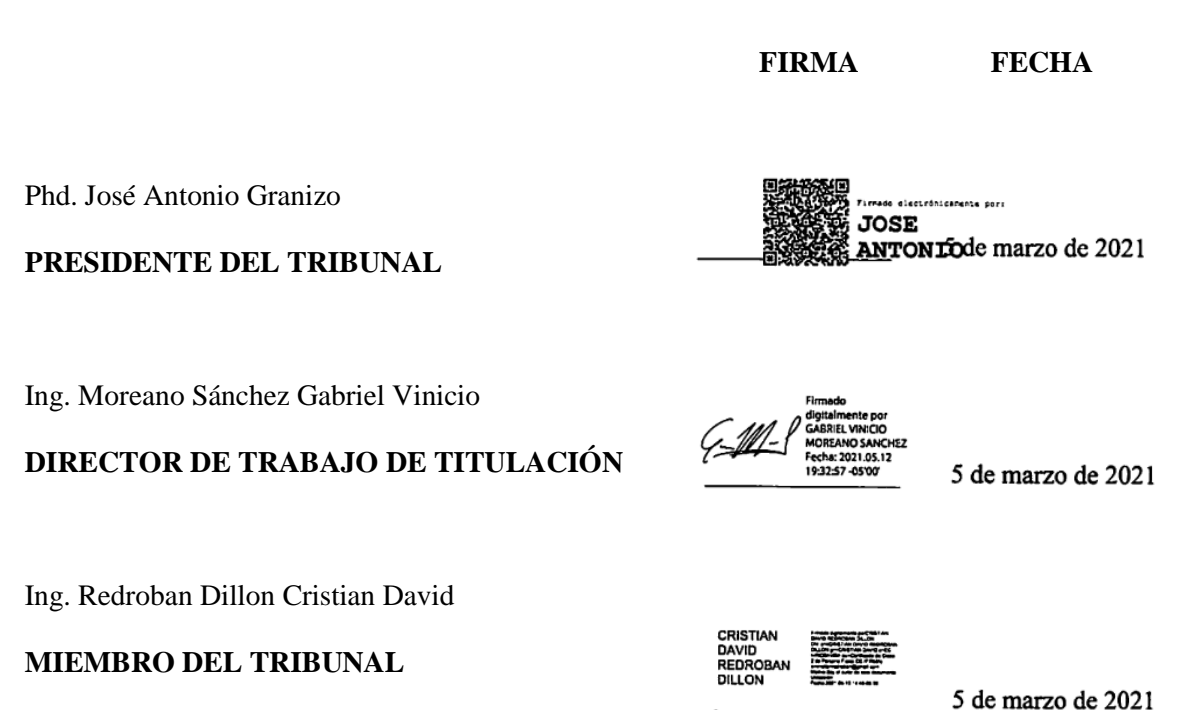

iii

### **DEDICATORIA**

La culminación de esta etapa profesional lleva la firma imborrable de Dios, el respaldo infinito de mis abuelitos, Beatriz, Waldemar, Roosevet, y Alicia, que desde le cielo me abrasa y así lo siento. Dedico cada esfuerzo, triunfo y tropiezo, a la voluntad invencible de quienes me dieron la

vida, mis padres, Edwin y Mayra, ellos me enseñaron el camino y son mi mayor ejemplo para alcanzar el bien y ser un hombre digno, a mis hermanos Daniela y Sebastián**.**

### **AGRADECIMIENTO**

Expreso mi profundo reconocimiento a la Escuela Superior Politécnica de Chimborazo, que me proporcionó una valiosa orientación académica mediante jornadas de estudio y aprendizaje, que me permitirán desarrollar a cabalidad y con solvencia mi profesión como Ingeniero de Mantenimiento Industrial.

La Espoch, me mostró el camino del conocimiento y en honor a mis maestros, familia, compañeros y amigos, cada día de mi vida pondré en práctica esta formación siempre sustentada en la honradez, la ética y el respeto.

### Tabla de Contenido

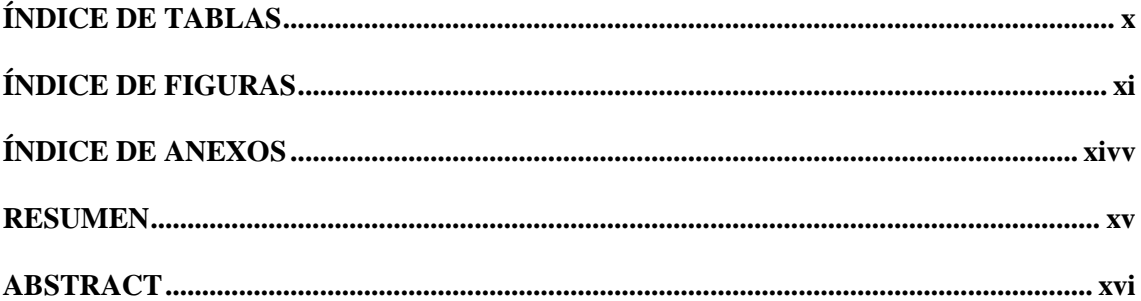

# **CAPÍTULO I**

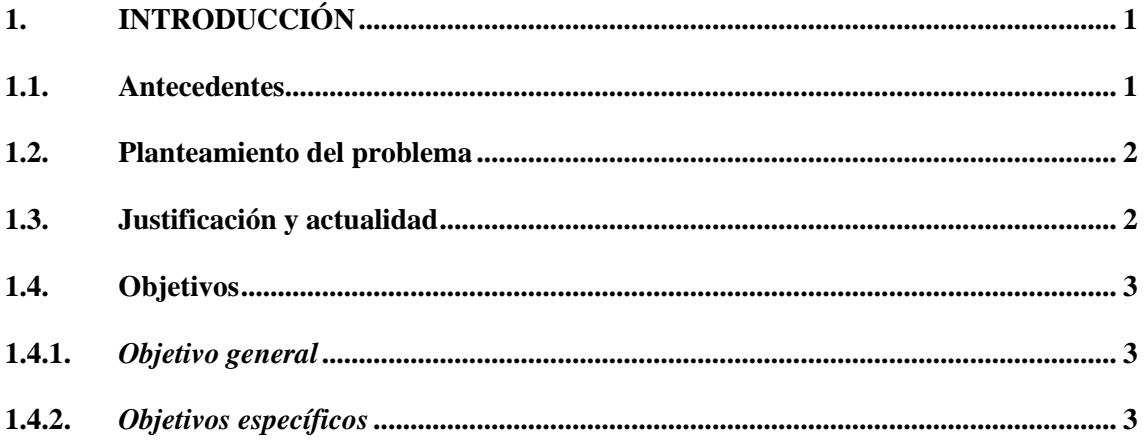

# **CAPÍTULO II**

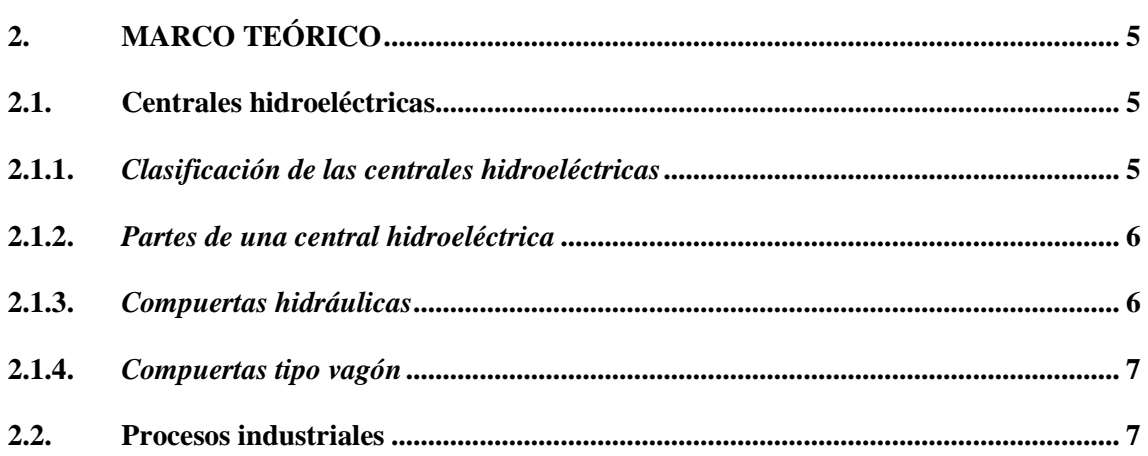

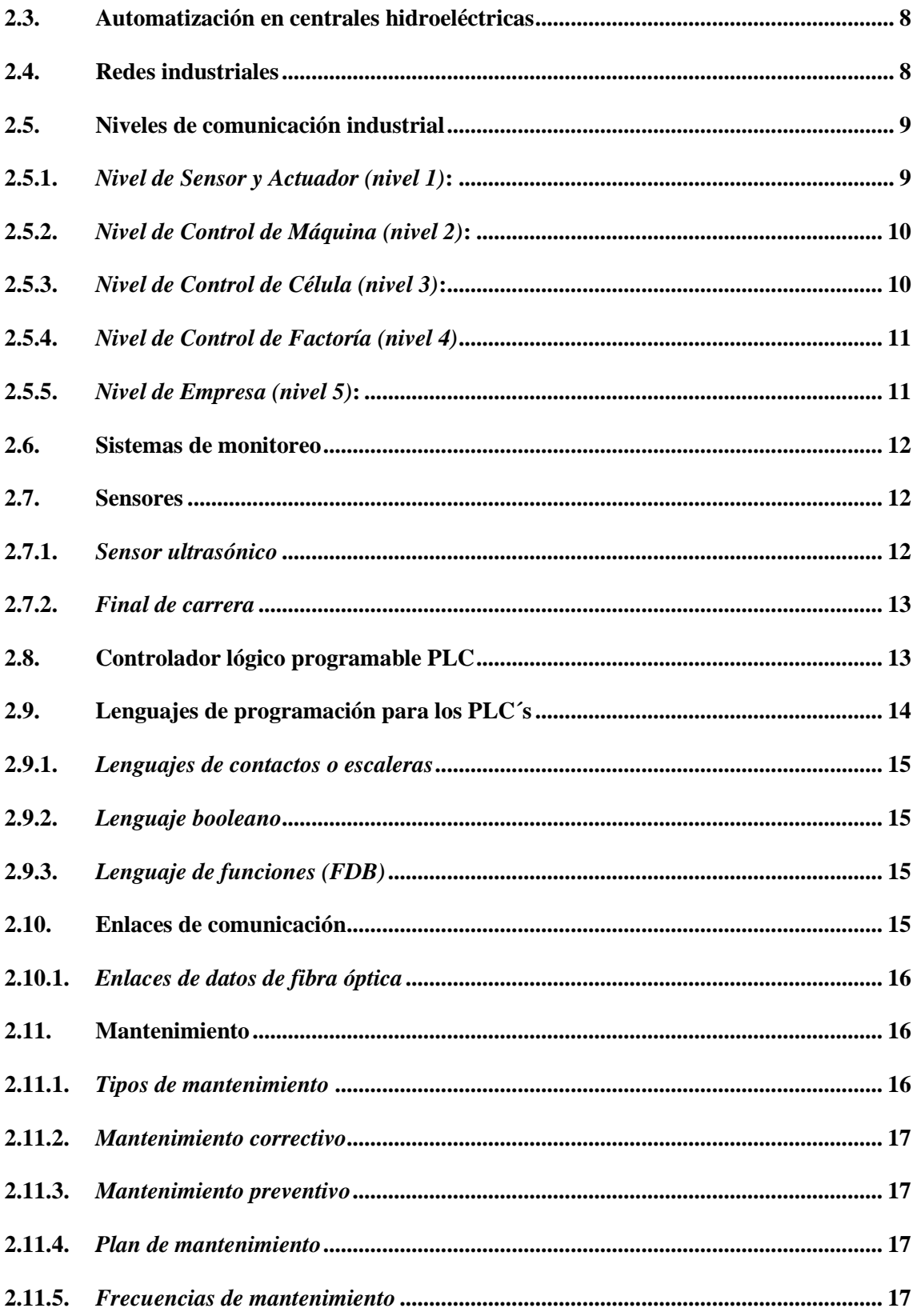

# **[CAPÍTULO III](#page-34-0)**

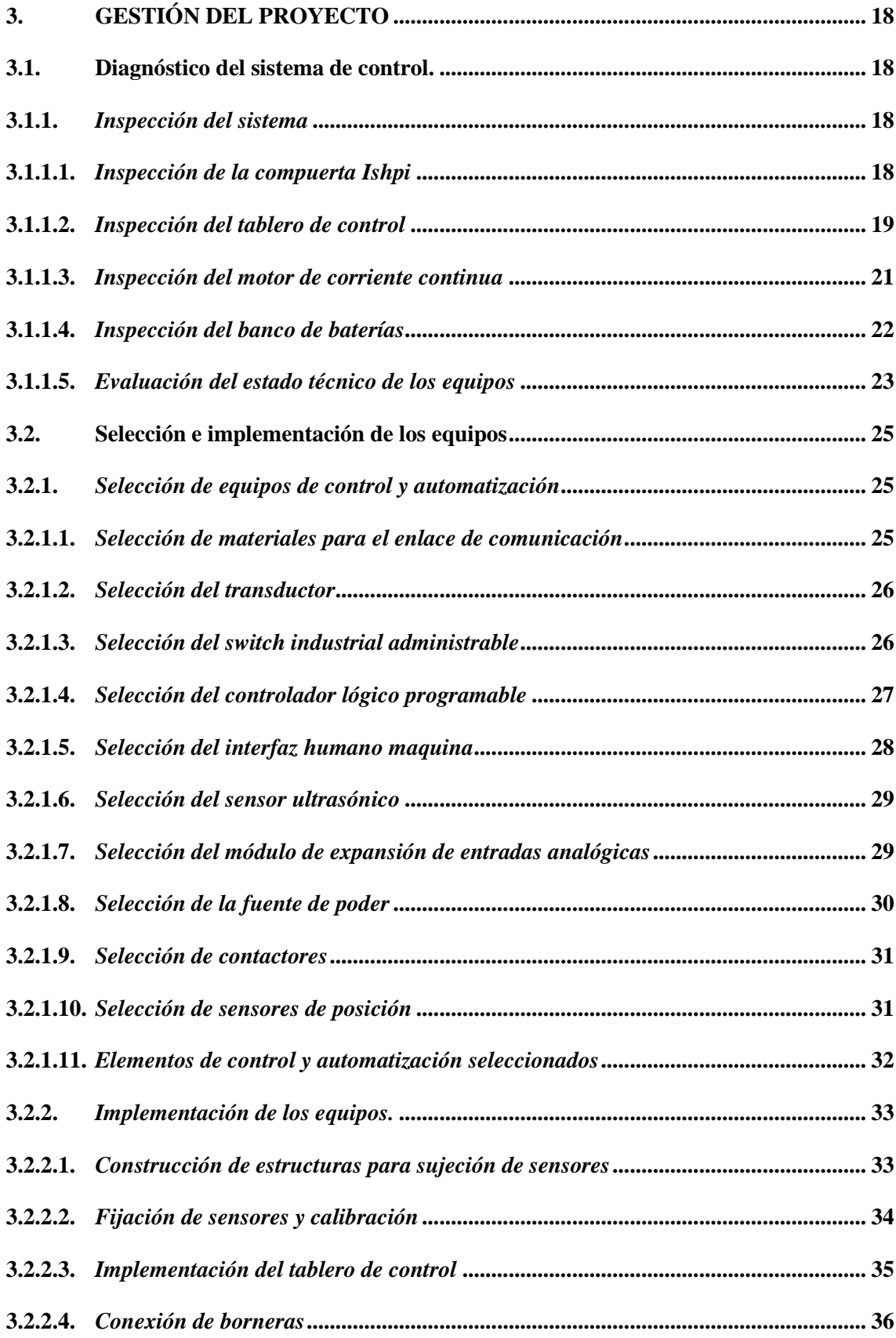

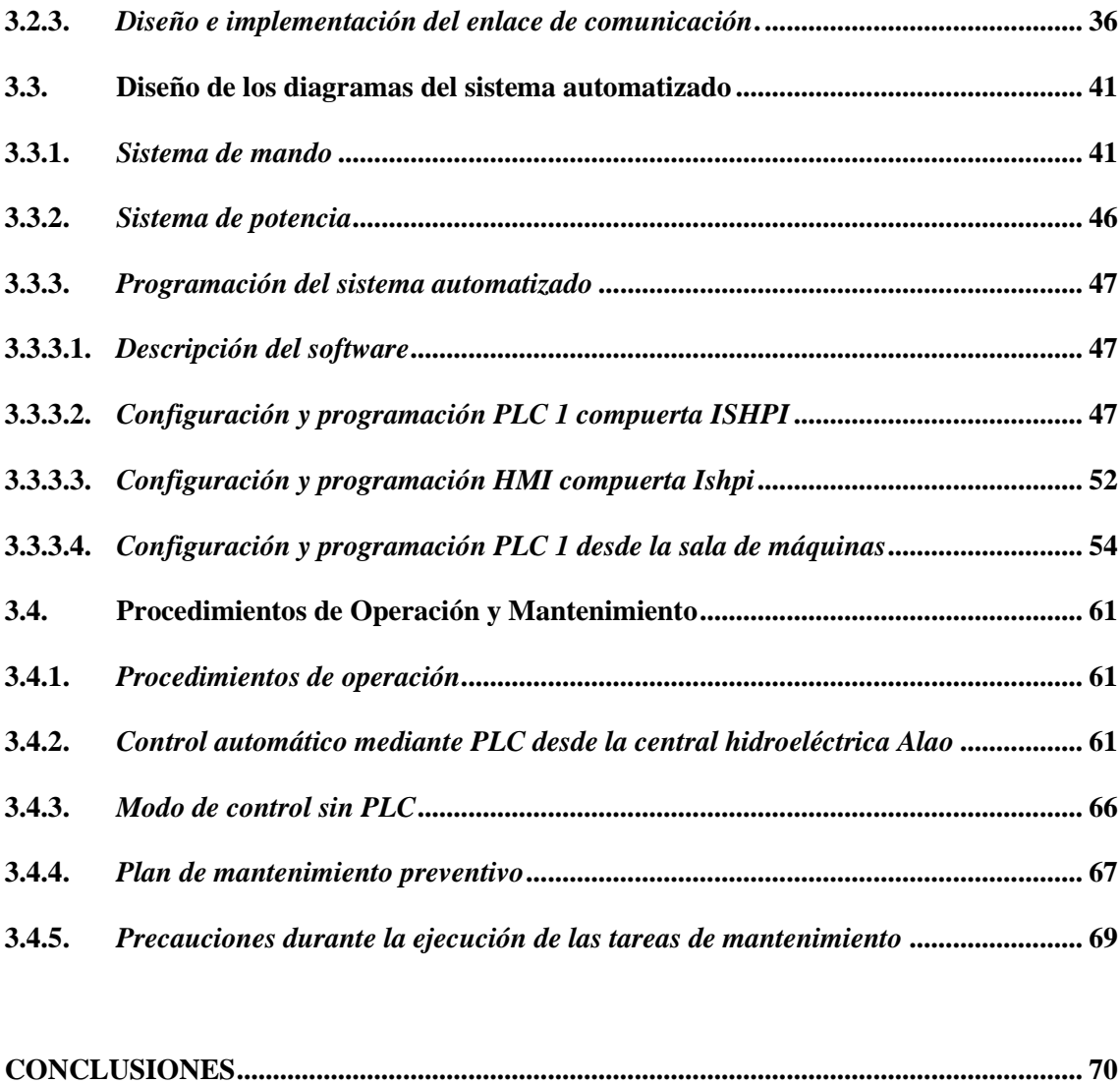

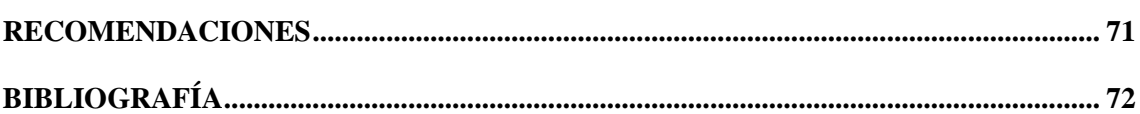

# <span id="page-10-0"></span>**ÍNDICE DE TABLAS**

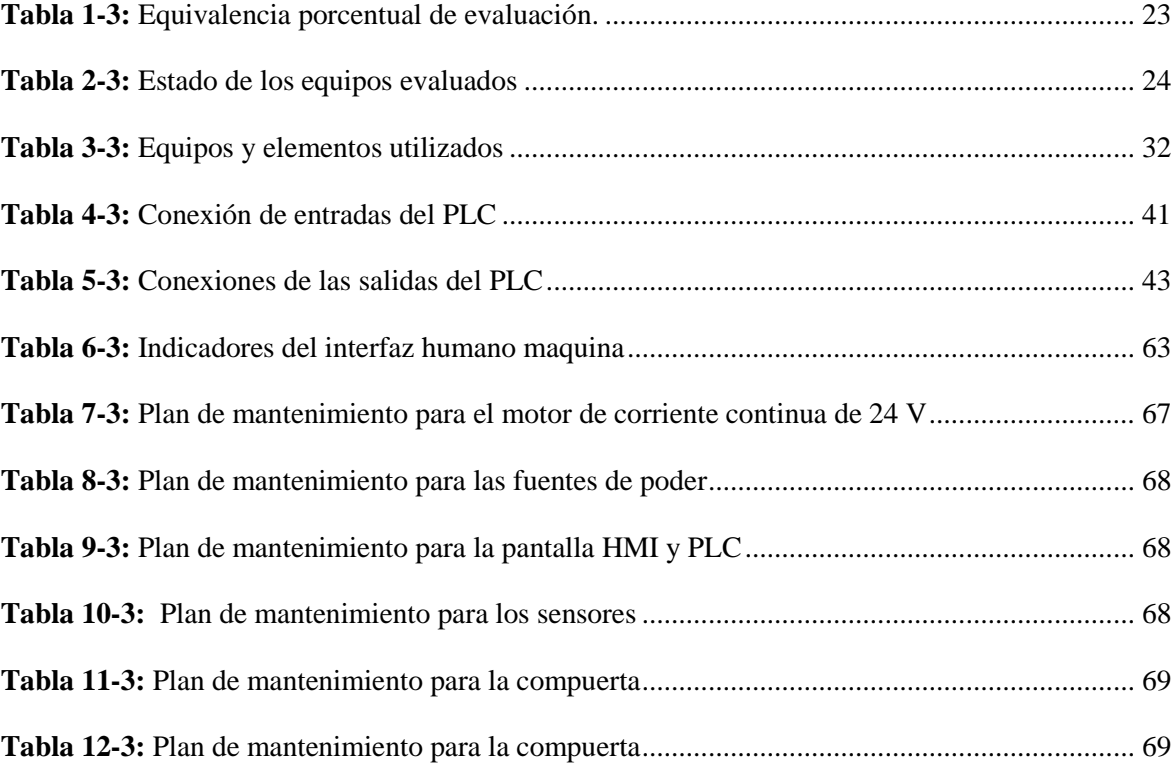

# <span id="page-11-0"></span>ÍNDICE DE FIGURAS

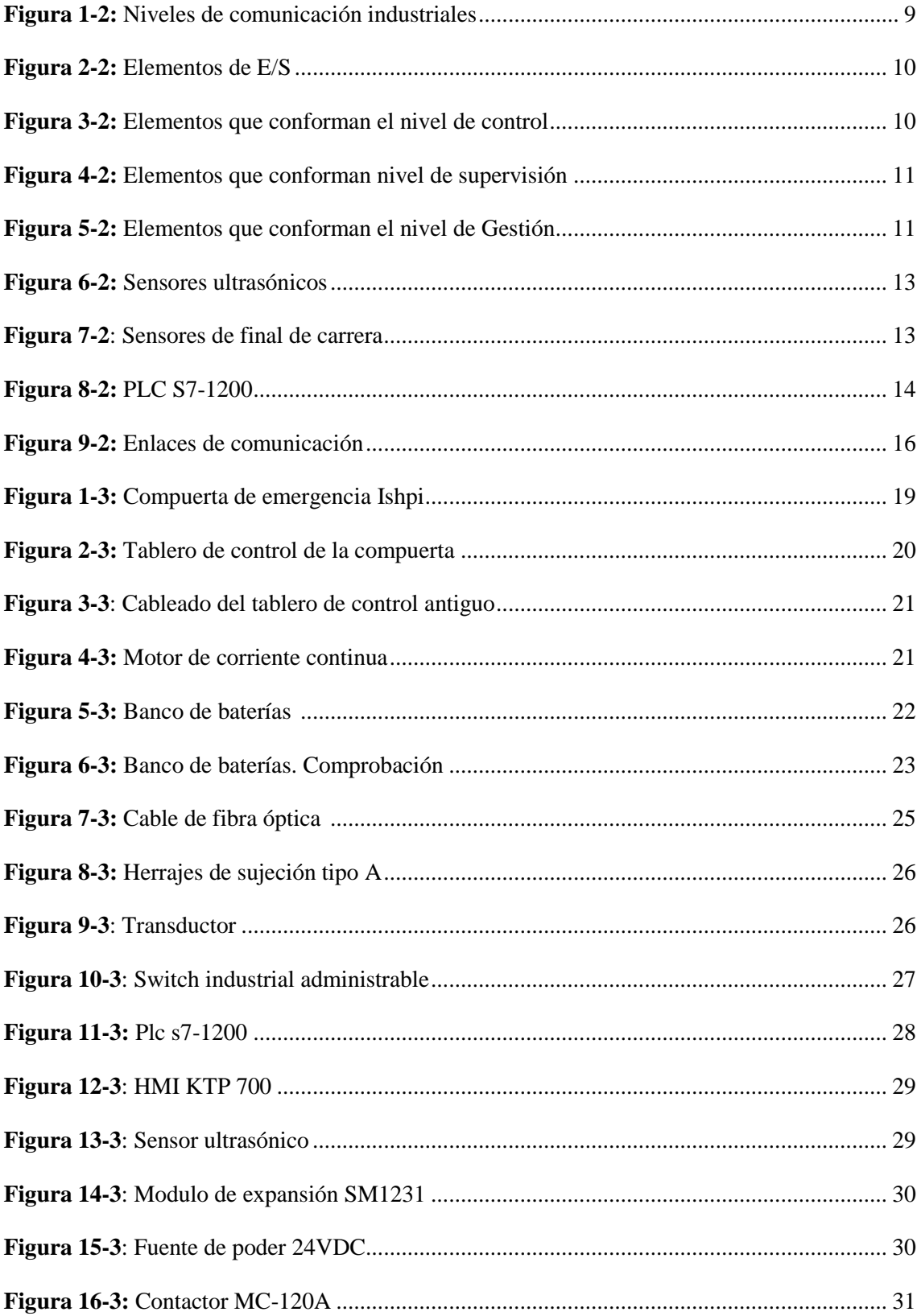

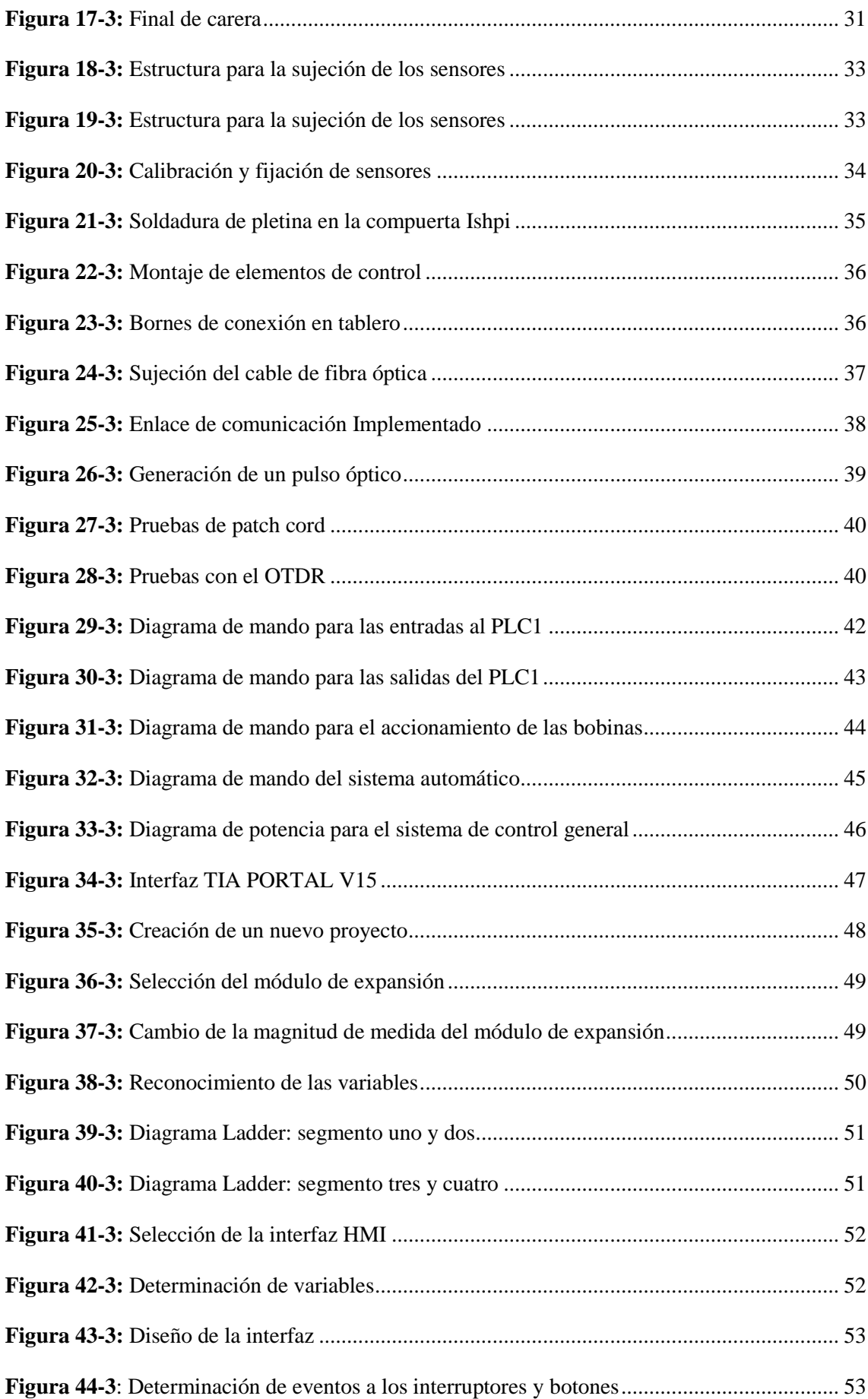

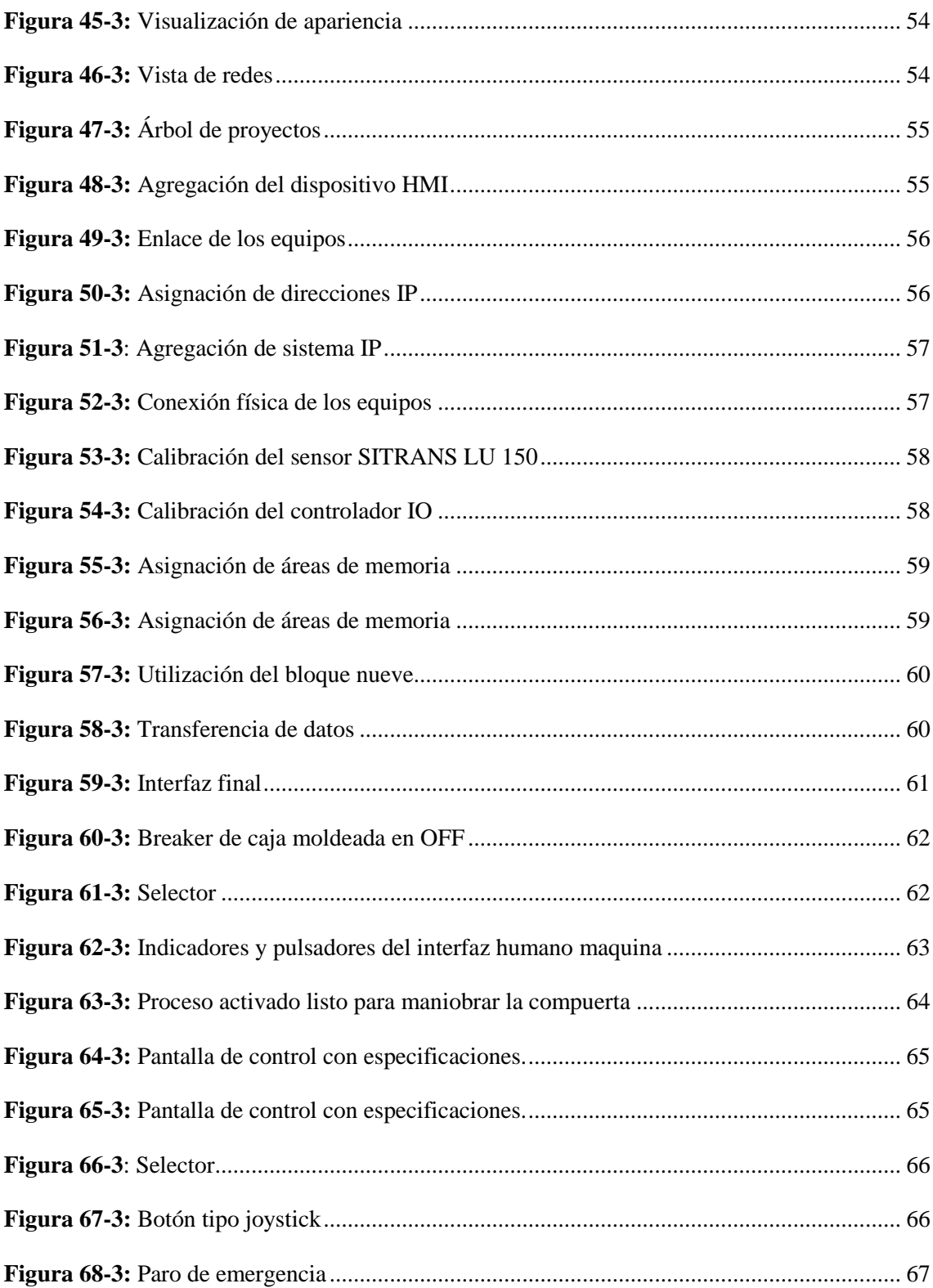

# <span id="page-14-0"></span>**ÍNDICE DE ANEXOS**

**ANEXO A:** [FACTURAS](#page-90-0) 

## **ANEXO B:** [ADECUACIÓN Y MONTAJE](#page-91-0)

#### <span id="page-15-0"></span>**RESUMEN**

Mediante el presente proyecto se realizó el diseño e instalación de un sistema de control automático para la compuerta de emergencia Ishpi, y un sistema de monitoreo para visualizar en tiempo real el nivel de agua del canal de conducción, que alimenta a los cuatro grupos de generación de la central hidroeléctrica Alao. Para cumplir el propósito se diseñó e implementó un enlace de comunicación a base de fibra óptica de 3.5km de distancia, que enlazará a los controladores lógicos programables, mismos que a su vez, se encuentran programados con el software TiaPortal Versión 15, y están ubicados en la casa de máquinas de la central hidroeléctrica Alao y en el cuarto de control Ishpi; estos cumplirán la función de receptores y emisores de las señales emitidas por el sensor ultrasónico y los finales de carrera, instalados en la compuerta mencionada, así se obtendrá el control a distancia de la compuerta de emergencia Ishpi y la visualización del nivel de agua del canal de conducción en tiempo real, a través de un interfaz humano- maquina, instalado en la sala de mandos de la central mencionada. Una vez implementado este mecanismo la compuerta podrá ser maniobrada desde la central hidroeléctrica Alao; en caso de que, por alguna razón emergente requiera desviar los cuatro metros cúbicos por segundo que fluye en el canal de conducción mencionado, el tiempo de operación de la compuerta será reducido de 30 minutos a 60 segundos, salvaguardando la vida e integridad personal de los habitantes del sector.

**Palabras clave:** <AUTOMATIZACION>, <CONTROL>, <CENTRAL>, <HIDROELÉCTRICA>, <SISTEMA >, <MONITOREO>, <FIBRA ÓPTICA>, <SENSOR ULTRASÓNICO>.

#### <span id="page-16-0"></span>**ABSTRACT**

This project carried out the design and installation of an automatic control system for the Ishpi emergency gate, and also a monitoring system to visualize in real time the water level of the conduction channel which feeds the four generation groups of the Alao hydroelectric plant. To fulfill the purpose, a communication link based on 3.5 km optic fiber was plotted and implemented. It will link the programmable logic controllers, which in turn, are programmed with TiaPortal software in its  $15<sup>th</sup>$  version and are located in the Alao hydroelectric plant's powerhouse and Ishpi's control room. Their function will be to role as receivers and transmitters of the signals emitted by the ultrasonic sensor and the limit switches installed in the damper mentioned above, this will provide to remote controlling the Ishpi emergency gate, and in the same way, visualizing the water level of the conduction channel in real time through an human interface-machine installed in the plant's control room. Once this mechanism is implemented, the gate will be able to be maneuvered from the Alao hydroelectric plant; if for some emergent reason, it is required to deviate the 4 cubic meters per second that normally flow in the conduction channel, the operating time of the gate will be reduced from 30 minutes to 60 seconds, safeguarding this way the inhabitants life and integrity.

**Keywords:** <AUTOMATION AND CONTROL>, <HYDROELECTRIC PLANT>, <EMERGENCY GATES CONTROL>, <CONTROL SYSTEM>, <EMERGENCY GATE>, <WATER LEVEL MONITORING>, <OPTICAL FIBER>, <ULTRASONIC SENSOR>

### **CAPÍTULO I**

### <span id="page-17-1"></span><span id="page-17-0"></span>**1. INTRODUCCIÓN**

#### <span id="page-17-2"></span>**1.1. Antecedentes**

En 1924 se creó "La Hidroeléctrica" conocida hoy en día como Alao, siendo uno de los socios Hirman Foley apoderado de la Empresa Eléctrica del Ecuador Inc., empresa que se encargó algunos años de la distribución de energía eléctrica. En 1953 se conformó la Empresa de Electrificación Chimborazo S. A., que entre sus proyectos figuraba la construcción de una Central Hidroeléctrica. Estos antecedentes constan en el sitio web de la Empresa Eléctrica Riobamba S.A. (EERSA, 2014)

Posteriormente, el 3 de abril de 1963 nació la Empresa Eléctrica Riobamba S. A., la cual compró los derechos a la Empresa de Electrificación Chimborazo S.A. y para el 2 de enero de 1967 se realizó la inauguración de los dos primeros grupos generador-turbina, instalados en la central hidroeléctrica, la que tomó el nombre de uno de los dos ríos de cuyas aguas se aprovecha el recurso: Alao. (EERSA, 2014)

La ciudad de Riobamba crecía en forma sostenida y cada vez demandaba un mejor servicio eléctrico, en este sentido, la Empresa Eléctrica Riobamba, continuó realizando las inversiones y trabajos necesarios; en el año 1977 se inauguró el tercer grupo turbina-generador, y en 1979 el cuarto grupo turbina generador, con una producción de 2.6 MW por cada grupo de generación, obteniendo un total de cuatro grupos de generación con una producción total de 10.4 MW.

Transcurrido este período, para el año 1990, se detecta una fisura en el túnel de conducción al tanque de presión, misma que fue atendida de forma efectiva evitando riesgos a las unidades de generación, y precautelando la vida y bienes de los habitantes de la comunidad Ishpi y la parroquia Pungalá, adscritos al cantón Riobamba, en la provincia de Chimborazo. Frente a esta circunstancia se adoptó la decisión de construir una compuerta de emergencia sobre el canal de conducción de la Central Hidroeléctrica Alao, a fin de desviar el flujo de agua al río del mismo nombre. (EERSA, 2014)

Entre las consideraciones para la construcción de la compuerta de la central hidroeléctrica Alao, se tomó en cuenta un sitio estratégico que permitiese el desvío total e inmediato del flujo de agua que se dirige al tanque de presión Alao, y posteriormente, a la tubería de conducción de la central hidroeléctrica Alao. Esta decisión se adoptó frente a una posible fisura en la tubería y/o ruptura del tanque de presión.

Para el año 1997 se realiza un mantenimiento correctivo de la tubería de conducción mientras que, la compuerta de emergencia Ishpi, dejó de recibir mantenimiento efectivo y permaneció inhabilitada hasta el tiempo actual. Debido a la falta de mantenimiento, en caso de requerirse maniobrar la compuerta era necesario movilizar un equipo de técnicos desde la central hidroeléctrica Alao hasta la compuerta Ishpi, para proceder a accionarla con un grupo de 11 baterías conectadas en serie de 2.2 v, y así activar el motor de 24 v DC que acciona la misma. Esta operación demandaba un mínimo de 30 minutos, desde la detección emergente hasta la maniobra requerida. Este período de tiempo significaba un riesgo de daño a la infraestructura de la central hidroeléctrica Alao, y el peligro inminente a la integridad física de los moradores del sector.

#### <span id="page-18-0"></span>**1.2. Planteamiento del problema**

La compuerta Ishpi, creada para desviar los 4  $m^3/$ s del flujo de agua del canal de conducción de la central hidroeléctrica Alao, que alimentan los 4 grupos turbina-generador de la central mencionada, se encuentra inhabilitada. En caso de que se requiera cerrar la compuerta frente a un acontecimiento emergente como, una fisura en la tubería de conducción u otra situación imprevista, se debe maniobrar la compuerta realizando un control local, por lo tanto, personal técnico de la EERSA debe trasladarse hasta el sitio, tardando un periodo no menor a 30 minutos en cerrarla, lapso de tiempo excesivo para operar la compuerta y evitar poner en riesgo los grupos de generación y la vida de las personas que habitan en el sector. La compuerta carece de un sistema automático de control y monitoreo a distancia.

#### <span id="page-18-1"></span>**1.3. Justificación y actualidad**

El propósito fundamental de la carrera de Ingeniería en Mantenimiento Industrial es la formación de profesionales capacitados, generadores de procesos técnicos adecuados, útiles y de

beneficio masivo en la sociedad, capaces de resolver los inconvenientes del sector industrial, mediante el uso del conocimiento tecnológico. A la vez, que pueda fortalecer el campo de la industria mediante métodos e innovaciones de diversos tipos y sistemas que mejoren las herramientas y procesos de automatización, control y comunicación.

En este sentido, el desarrollo del presente trabajo de titulación aborda la automatización de la compuerta de emergencia Ishpi, cuya construcción tiene como propósito el desvió del caudal fluyente de agua hacia el río Ishpi en caso de una situación emergente.

Su inhabilitación dejaba en riesgo el funcionamiento de las cuatro unidades de generación de la central Hidroeléctrica Alao, así como, la afectación de la vida de los habitantes del sector frente a hechos fortuitos.

Por tanto, se recomienda el mantenimiento correctivo y preventivo de la compuerta mencionada, ya que la misma podrá ser operada desde la casa de máquinas de la central hidroeléctrica Alao; su apertura y cierre tardaría un estimado de 60 segundos, en comparación con el actual modo de operación que tarda más de 30 minutos.

#### <span id="page-19-0"></span>**1.4. Objetivos**

#### <span id="page-19-1"></span>**1.4.1.** *Objetivo general*

Implementar un sistema de control, comunicación y monitoreo para la compuerta de emergencia Ishpi, del canal de conducción de la Central Hidroeléctrica Alao.

#### <span id="page-19-2"></span>**1.4.2.** *Objetivos específicos*

- Diseñar e implementar un enlace de comunicación a base de fibra óptica, que permita efectuar un sistema de control y monitoreo del caudal del recurso hídrico, en tiempo real.
- Implementar un sistema de mando y potencia que permita maniobrar la compuerta de emergencia Ishpi, desde la casa de máquinas de la Central Hidroeléctrica Alao.
- Elaborar el manual de operación y mantenimiento de la compuerta de emergencia Ishpi y de sus sistemas de control.
- Reducir el tiempo de actuación de la compuerta Ishpi, de 30 minutos a 60 segundos.

## **CAPÍTULO II**

## <span id="page-21-1"></span><span id="page-21-0"></span>**2. MARCO TEÓRICO**

#### <span id="page-21-2"></span>**2.1. Centrales hidroeléctricas**

Las centrales hidroeléctricas son instalaciones que permiten aprovechar la energía potencial gravitatoria contenida en la masa de agua que transportan los ríos para convertirla en energía eléctrica, utilizando turbinas acopladas a generadores. Existe una gran variedad de tipos de centrales hidroeléctricas, dadas las condiciones geográficas se edifica la más adecuada. (UCA, 2017).

#### <span id="page-21-3"></span>**2.1.1.** *Clasificación de las centrales hidroeléctricas*

Considerando las características constructivas y de operación de las centrales hidroeléctricas se clasifican de la siguiente manera:

De acuerdo con el tipo de embalse:

- Centrales de pasada o sin embalse.
- Centrales de regulación o con embalse.
- Centrales de acumulación por bombeo.

De acuerdo con la altura neta del salto:

- $\bullet$  Saltos de pequeña altura:  $h \le 14,99 \text{ m}$
- Saltos de mediana altura:  $15 \le h \le 49.99$  m
- Saltos de gran altura:  $h \ge 50$  m

Según la potencia instalada: depende de cada país

 $\bullet$  Micro centrales: P< 100 kW.

- Centrales de pequeña potencia:  $100 \le P < 1.000$  kW.
- Centrales de media potencia:  $1.000 \le P < 10.000$  kW.
- Centrales de gran potencia  $P \ge 10.000 \text{ kW}$ . (Inmaculada Fernández, y otros, 2017)

#### <span id="page-22-0"></span>**2.1.2.** *Partes de una central hidroeléctrica*

Las centrales hidroeléctricas cuentan con las siguientes partes principales:

- Tubería forzada
- Presa
- Turbina hidráulica
- Generador eléctrico
- Transformador
- Líneas eléctricas
- Compuertas hidráulicas
- Válvulas hidráulicas
- Rejas y limpias rejas (UCA, 2017)

#### <span id="page-22-1"></span>**2.1.3.** *Compuertas hidráulicas*

Se define compuerta como un equipo mecánico utilizado para el control y regulación de caudal, control de inundaciones, sistemas de drenaje, cierre para mantenimientos en equipos y otras estructuras, entre otros. Su cuerpo consta de una placa plana, móvil o curva, que durante su apertura origina un espacio entre el borde inferior y su estructura hidráulica sobre el cual se monta. Entonces, su objetivo principal es cerrar el túnel de restitución, en condiciones normales para el mantenimiento de la máquina y no permite que el agua retorne del río.

Existen varios tipos de compuertas que varían en aspectos como tamaño, forma del orificio donde se ubica, la presión hidráulica y caudal que manejan, todo dependerá de las condiciones de operación y su aplicación en el proceso. (Inmaculada Fernández, y otros, 2017).

#### <span id="page-23-0"></span>**2.1.4.** *Compuertas tipo vagón*

Las compuertas tipo vagón son accionadas de manera hidráulica -neumática (por medio de un pistón), eléctrica y manual. Se utilizan para el cierre u obturación de grandes secciones en huecos, canales, arquetas y con presencia de cargas elevadas de agua. Su uso se da principalmente para descargas de fondos, bocatomas de presas y como elemento regulador de caudal.

Este tipo de compuertas se componen de un tablero mecano-soldada plana y tiene como principal característica que disponen de un sistema de rodaduras en los laterales en acero inoxidable, que permiten disminuir las presiones o rozamientos sobre el tablero al instante de desplazarse durante la apertura o cierre. El número de rodillos depende de las dimensiones de la compuerta y de las cargas a soportar.

El accionamiento de la compuerta se realiza por medio de un cilindro hidráulico de doble efecto con un vástago de acero inoxidable, principalmente. Se dispone de un grupo oleo hidráulico para las maniobras del cilindro hidráulico conformado por un tanque de aceite, dos motobombas, una bomba manual, válvulas reguladoras de caudal y presión, presostatos e indicadores de nivel de aceite, válvulas solenoides para el accionamiento de apertura, cierre normal y de emergencia, (Villacrés Rodríguez, 2017).

#### <span id="page-23-1"></span>**2.2. Procesos industriales**

Los procesos industriales son el conjunto de operaciones o secuencias sistemáticas relacionadas entre en sí, cuyo propósito es obtener un resultado preciso, aprovechando los recursos naturales eficazmente hasta que sean convertidos en herramientas y derivados, cubriendo las necesidades de las vidas de las personas.

Otra definición expresa dice que es la manipulación y regulación de variables que influyen en la conducta de un proceso de manera que se obtenga un producto de una cualidad deseada y de mejor calidad. Hay que mencionar que, en la mayoría de los procesos industriales se hace énfasis a los sistemas electrónicos debido a que estos son la parte central de la mayoría de estos.

#### <span id="page-24-0"></span>**2.3. Automatización en centrales hidroeléctricas**

La automatización está encargada de controlar procesos industriales de forma óptima y segura utilizando equipos encargados para el control donde se programan tareas de producción, actuación, control, que normalmente son realizadas por operadores. Los procesos automatizados se dividen en:

- La parte operativa que son los elementos electrónicos que hacen actuar a la máquina y realizan la operación deseada por el operador.
- La parte de mando que está destinada a controlar el proceso.

El interés por automatizar los sistemas de las centrales hidroeléctricas conlleva a emplear equipos de control y automatización con el objetico de monitorear, controlar y ejecutar procesos que se realizan diariamente para el correcto funcionamiento de los equipos. Llevando a la actuación de procesos en tiempos cortos de ejecución y monitoreo exacto a través de diferentes parámetros de la central en tiempo real. Obteniendo mayor control y seguridad en las operaciones.

#### <span id="page-24-1"></span>**2.4. Redes industriales**

La comunicación en las plantas industriales es imprescindible debido a que, muchos de los sistemas que conforman una determinada línea de producción por máquinas y equipos se encuentran interconectados entre sí, de maneras diferentes. Es necesario conocer que, las funciones que desempeñan cada uno de los equipos de un proceso industrial son distintas, debido a ello van a trabajar en diferentes niveles de automatización. Pese a estar distanciados entre sí, se desea que trabajen de forma coordinada para brindar un resultado eficiente del proceso.

Con el pasar de los años, las aplicaciones industriales han ido mejorando, en especial las basadas en la comunicación digital, por ello se ha visto un incremento en su utilización haciendo posible la conexión entre sensores, actuadores y equipos de control en las plantas industriales.

En la actualidad, en una planta coexisten una serie de equipos y dispositivos electrónicos

dispuestos para el control de un activo o una parte cerrada de un determinado proceso. Entre estos dispositivos electrónicos se encuentran los autómatas programables, ordenadores de diseño y gestión, sensores, actuadores entre otros. El desarrollo de las redes industriales ha proporcionado la unión de todos los dispositivos presentes en una planta o proceso, mejorando su rendimiento y eficiencia en la producción.

#### <span id="page-25-0"></span>**2.5. Niveles de comunicación industrial**

En una red industrial coexisten dispositivos de todo tipo, por lo que se suelen agrupar jerárquicamente para crear conexiones adecuadas para cada área (ver figura 1-2).

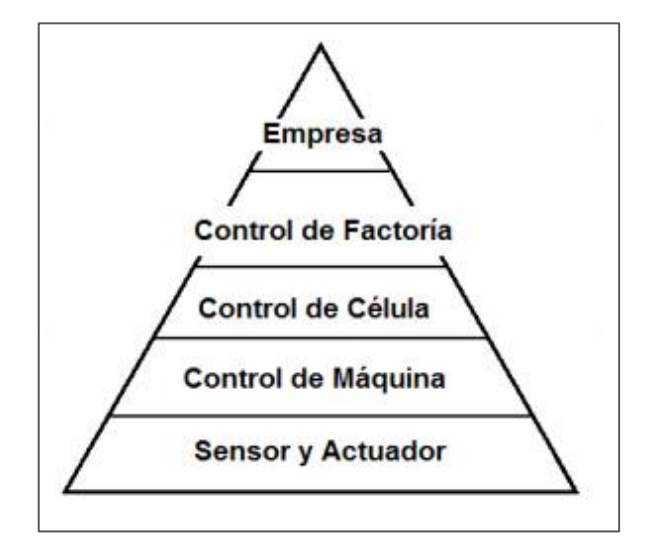

<span id="page-25-2"></span> **Figura 1-2:** Niveles de comunicación industriales  **Fuente: (Definido por: National bureau of standards)**

Cada nivel se caracteriza por llevar a cabo labores específicas, asociada a ello un tipo de información y de procesamiento diferente. De ahí, queda determinada la jerarquía a la cual pertenece una red. Cada red gobierna las funciones del nivel inferior y sirve de interfaz al nivel superior (integración del proceso automatizado). El flujo de la información fluye tanto en sentido horizontal (dentro de su propio nivel) como en sentido vertical (a un nivel superior o inferior). Primer nivel (nivel de E/S o de campo)

#### <span id="page-25-1"></span>**2.5.1.** *Nivel de Sensor y Actuador (nivel 1):*

Es el nivel inferior de la jerarquía CIM. En este nivel se ubican los dispositivos de campo que interactúan con el proceso tales como sensores y actuadores. En la figura 2-2 se observan varios elementos que conforman el primer nivel de la pirámide. (Yumisaca, y otros, 2016)

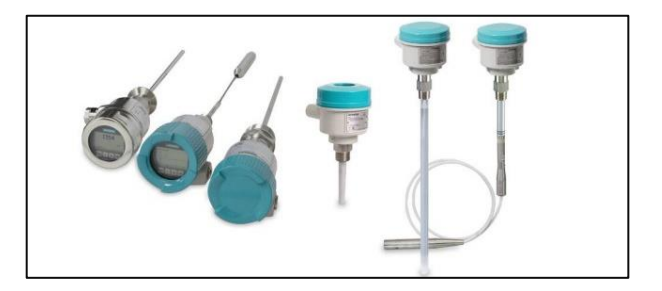

**Figura 2-2:** Elementos de E/S **Fuente:** (Siemens, 2016)

#### <span id="page-26-2"></span><span id="page-26-0"></span>**2.5.2.** *Nivel de Control de Máquina (nivel 2):*

En este nivel se efectúa el control de operaciones de los dispositivos de fabricación. Se encuentra en este nivel el controlador de cada recurso individual, ej. Máquinas-herramienta, robots, sistemas de medición, sistemas de transporte. En la figura 3-2 se puede observar un ejemplo de los elementos que conforman este nivel.

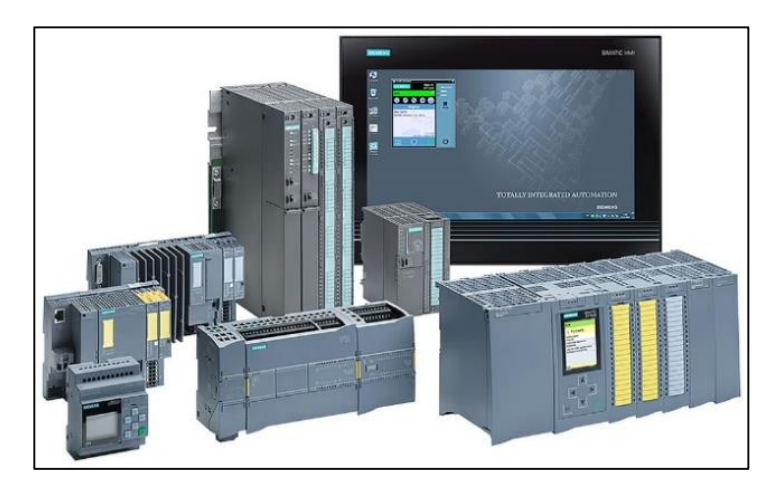

 **Figura 3-2:** Elementos que conforman el nivel de control  **Fuente:** (Siemens, 2016)

#### <span id="page-26-3"></span><span id="page-26-1"></span>**2.5.3.** *Nivel de Control de Célula (nivel 3):*

Se realizan funciones de coordinación de máquinas y operaciones. En él se sitúa el sistema de control que secuencia y controla una tarea específica. Gestiona los recursos y materiales dentro de la propia célula. A continuación, en la figura 4-2 se observa un sistema de control a nivel célula. (Yumisaca, y otros, 2016)

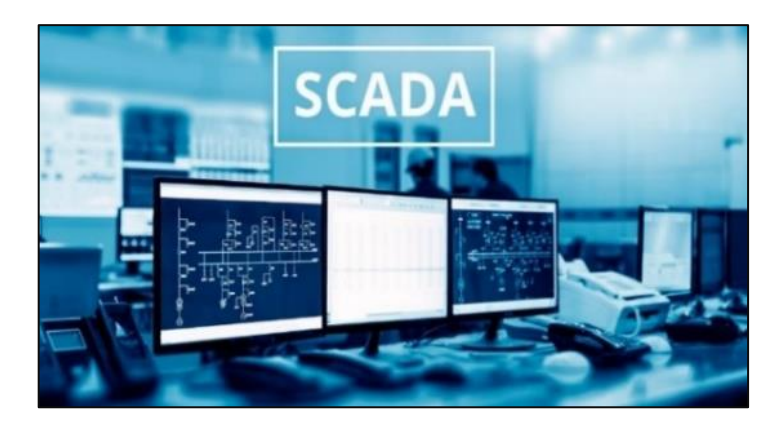

 **Figura 4-2:** Elementos que conforman nivel de supervisión  **Fuente:** AUTYCOM

#### <span id="page-27-2"></span><span id="page-27-0"></span>**2.5.4.** *Nivel de Control de Factoría (nivel 4)*

A este nivel corresponden las funciones de planificación de la producción del conjunto de la factoría. También se encuentran los elementos de oficina técnica que mediante herramientas como CAD (Diseño Asistido por Computadora) permiten el diseño de productos y elaboración automática de programas para los elementos de fabricación (ingeniería), en este nivel se efectúan funciones de control de materiales y recursos. Se generan órdenes de ejecución hacia el nivel de célula en base a las indicaciones del nivel de factoría. Funciones de elaboración de secuencias de producción, tareas y coordinación de recursos en la planta. En la figura 5-2, se observa los elementos que conforman el nivel factoría.

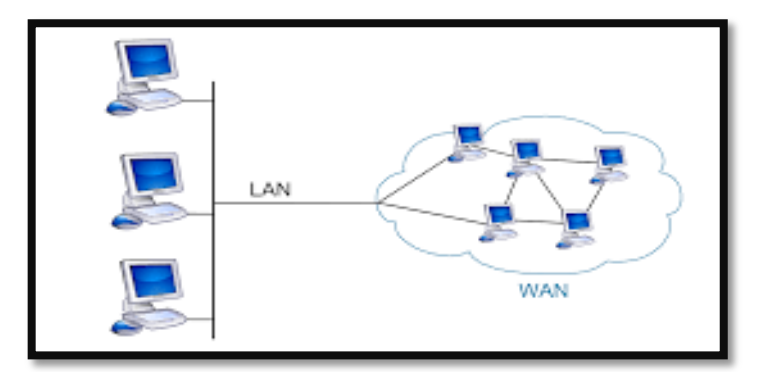

<span id="page-27-3"></span> **Figura 5-2:** Elementos que conforman el nivel de Gestión  **Fuente:** Wikipedia

#### <span id="page-27-1"></span>**2.5.5.** *Nivel de Empresa (nivel 5):*

Este es el nivel superior y en él se realizan funciones de gestión de la empresa. Se establecen las

políticas de producción del conjunto de la empresa en función de los recursos y costes del mercado.

#### <span id="page-28-0"></span>**2.6. Sistemas de monitoreo**

Los sistemas de monitoreo basan su funcionamiento en el uso de computadoras que, están en continuo rastreo de alguna condición anómala dentro de un grupo de componentes o sistemas que son monitoreados, para al ser detectada la falla sea informada mediante redes de comunicación que advierten al usuario mediante correos electrónicos, mensajes o alarmas.

#### <span id="page-28-1"></span>**2.7. Sensores**

Los sensores son dispositivos con la capacidad de percibir magnitudes de tipo química o física, que se conocen comúnmente como variables de instrumentación para luego estas, ser transformadas en variables eléctricas que son medibles. Los sensores se clasifican en función de la variable a medir, los cuales son:

- Según su principio de funcionamiento: activos y pasivos
- Según el tipo de señal eléctrica que generan: digitales, analógicos y temporales
- Según el rango de valores que proporcionan: todo o nada y de medida
- Según el nivel de integración: discretos, integrados e inteligentes
- Según el tipo de variable física: mecánicos, eléctricos, ultrasónicos, magnéticos, térmicos, acústicos, químicos, ópticos, laser.

#### <span id="page-28-2"></span>**2.7.1.** *Sensor ultrasónico*

En este caso, se usa una sonda ultrasónica situada sobre el nivel del medio a medir y a una cota superior a la máxima medible se generan una serie de impulsos. El transductor mide el tiempo empleado por los impulsos ultrasónicos en recorrer la distancia entre el sensor y el primer obstáculo encontrado más el tiempo empleado por el eco reflejado para volver al sensor. Este equipo permite una precisión de 0,1% de la lectura máxima. La magnitud que más afecta los impulsos es la temperatura del aire, por lo cual, los equipos ultrasónicos para este tipo de medidas incorporan siempre un sensor de temperatura para la compensación automática de las medidas (HidroSanco, 2006). En la figura 6-2 se muestra varios sensores ultrasónicos utilizados a nivel industrial.

<span id="page-29-2"></span>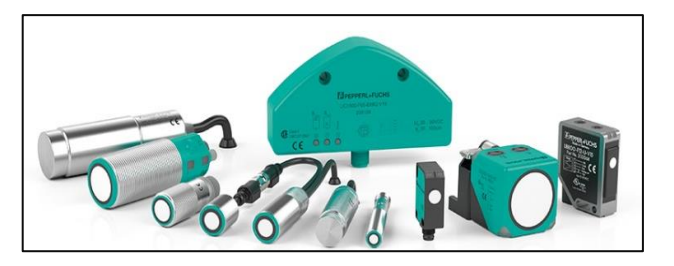

 **Figura 6-2:** Sensores ultrasónicos  **Fuente:** (Siemens, 2016)

### <span id="page-29-0"></span>**2.7.2.** *Final de carrera*

Es un interruptor de posición, que detecta la posición de un elemento móvil mediante accionamiento mecánico. Así pues, además de ser los sensores más instalados en el mundo, no dejan de ser sensores de contacto que necesitan estar en contacto con el objeto para detectar la llegada de un elemento móvil a una determinada posición. En la figura 7-2 se muestra varios ejemplos de los sensores de final de carrera

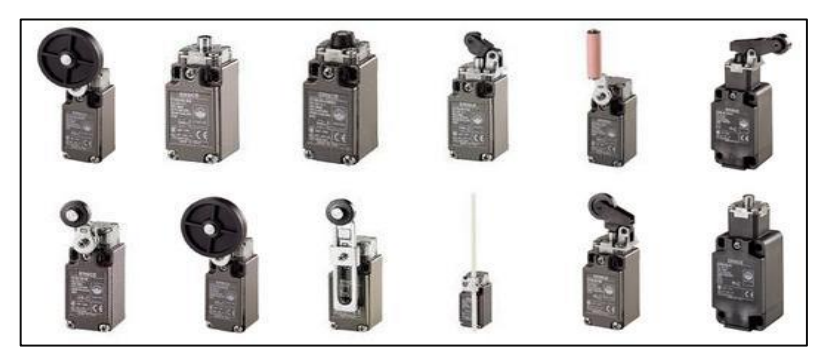

 **Figura 7-2:** Sensores de final de carrera  **Fuente:** (Siemens, 2016)

#### <span id="page-29-3"></span><span id="page-29-1"></span>**2.8. Controlador lógico programable PLC**

El PLC, también conocido como autómata programable, es básicamente una computadora industrial, cualidad que lo convierte en un elemento revolucionario dentro del campo de la automatización, por esta razón, para controlar los actuadores como pistones, motores, válvulas, entre otros, y así poder ejecutar cualquier proceso industrial de manera automática y viabilizar la mejora en las prestaciones brindadas a los equipos instalados. Teniendo en cuenta que, posee un diseño escalable y flexible para adaptarse exactamente a los requerimientos, cuenta con tecnología integrada y diagnóstico para resolver las tareas de automatización más complejas. (Yumisaca, y otros, 2016 pág. 9) En la figura 8-2 se observa un modelo de PLC S7-1200.

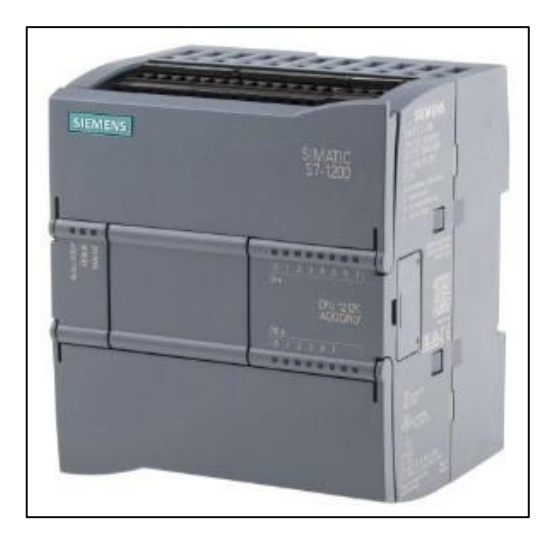

 **Figura 8-2:** PLC S7-1200  **Fuente:** (Siemens, 2016)

<span id="page-30-1"></span>La función de un PLC se asemeja a un computador, cuyo objetivo principal es obtener información para que ésta sea procesada y entregue resultados atendiendo los requerimientos del usuario, (Yumisaca, y otros, 2016 pág. 10). Mejorando de esta manera el proceso productivo que controle.

#### <span id="page-30-0"></span>**2.9. Lenguajes de programación para los PLC´s**

Un programa es un conjunto de instrucciones, órdenes y símbolos reconocibles por el PLC a través de su unidad de programación, que le permiten ejecutar una secuencia de control deseada mientras que el lenguaje de programación permite al usuario ingresar un programa de control en la memoria del PLC, usando una sintaxis establecida. (Yumisaca, y otros, 2016 pág. 12).

Los PLC´s al igual que los equipos tecnológicos han pasado por numerosas actualizaciones, que corrigieron el problema de incompatibilidad que surgían en reiteradas ocasiones mediante el establecimiento de la norma IEC 1131-3, cuyo objetivo es determinar un estándar internacional para PLC´s, para generar compatibilidad entre equipos. (Yumisaca, y otros, 2016 pág. 12).

En el mercado se encuentran una gama amplia de marcas y cada fabricante diseña su propio lenguaje de programación, pero existen lenguajes de estándar internacional, los más difundidos a nivel mundial son:

#### <span id="page-31-0"></span>**2.9.1.** *Lenguajes de contactos o escaleras*

Conocido como lenguaje Ladder, es un lenguaje gráfico utilizado para programar controladores lógicos programables, está basado en esquemas eléctricos tradicionales denominados clásicos. Esto hace que, el usuario se familiarice con la forma de programar y sea mucho más fácil realizar el trabajo, puesto que estos esquemas están normalizados bajo la norma NEMA (Asociación Nacional de Fabricantes Eléctricos), con esta norma fabrican los PLC´s, la mayoría de los fabricantes a nivel mundial. (Yumisaca, y otros, 2016 pág. 13).

#### <span id="page-31-1"></span>**2.9.2.** *Lenguaje booleano*

Este lenguaje utiliza la lista de instrucciones (IL) de la norma IEC 1131-3, llamado lenguaje booleano, esta lista utiliza una sintaxis de álgebra de Boole para ingresar y explicar la lógica de control, utilizando las conocidas funciones AND, OR y NOT para implementar programas de control. (Yumisaca, y otros, 2016 pág. 14).

El lenguaje booleano es un lenguaje orientado a instrucciones, cuando se despliega en un dispositivo de programación se visualiza como un diagrama de escalera. (Yumisaca, y otros, 2016 pág. 14).

#### <span id="page-31-2"></span>**2.9.3.** *Lenguaje de funciones (FDB)*

Es un lenguaje gráfico muy parecido al que maneja los autómatas logos, que permite al usuario programar en base a bloques de funciones del PLC, de tal forma que aparecen conectados entre ellos al igual que en un circuito eléctrico; sus funciones están estandarizadas de igual manera en la norma IEC 1131-3, permitiéndole al usuario construir sus propios bosques de funciones de acuerdo al requerimiento del proceso. (Yumisaca, y otros, 2016 pág. 14)

#### <span id="page-31-3"></span>**2.10. Enlaces de comunicación**

Los enlaces de comunicación son el conjunto de equipos informáticos y software que se hallan conectados unos con otros mediante dispositivos físicos, con el fin de compartir información de los procesos industriales o de cualquier índole que se monitoreen o controlen. Además, se comparte recursos y se ofrece servicios al usuario.

#### <span id="page-32-0"></span>**2.10.1.** *Enlaces de datos de fibra óptica*

En la figura 9-2 se representa un enlace de comunicación a base de fibra óptica. Cada enlace de fibra consta de un transmisor en un extremo de la fibra y de un receptor en el otro. La mayoría de los sistemas operan transmitiendo en una dirección a través de una fibra y en la dirección opuesta a través de otra fibra para tener una transmisión bidireccional.

Es posible transmitir en ambas direcciones a través de una sola fibra, pero se necesitan acopladores para hacerlo, y la fibra es menos costosa que ellos. Una red FTTH óptica pasiva (PON) es el único sistema que utiliza transmisión bidireccional sobre una sola fibra porque su arquitectura de red ya utiliza acopladores como base.

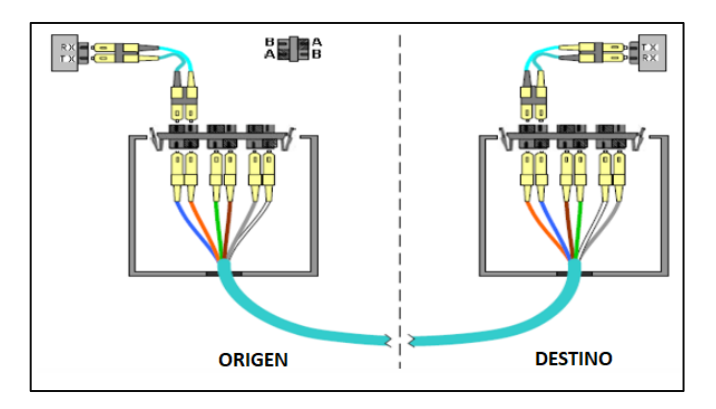

<span id="page-32-3"></span> **Figura 9-2:** Enlaces de comunicación  **Fuente:** (Belden, 2017)

### <span id="page-32-1"></span>**2.11. Mantenimiento**

La norma UNE EN 13306, explica que el "mantenimiento es el conjunto de todas las acciones técnicas, administrativas y gerenciales durante el ciclo de vida de un ítem con el fin de mantenerlo o restaurarlo a un estado en el cual pueda cumplir con una función requerida" (UNE-EN-13306, 2017), Entonces, lo que se busca mediante el mantenimiento es que las máquinas o activos posean disponibilidad.

#### <span id="page-32-2"></span>**2.11.1.** *Tipos de mantenimiento*

La norma (UNE-EN-13306, 2017), describe que el mantenimiento se divide en dos ramas principales:

#### <span id="page-33-0"></span>**2.11.2.** *Mantenimiento correctivo*

"Mantenimiento realizado luego del reconocimiento de una falla con el fin de llevar al ítem a un estado en el cual pueda realizar una función requerida". (UNE-EN-13306, 2017). Hay que reducir al mínimo, que las fallas lleguen a un colapso total debido a que se incurre en tiempos muertos que resultan en pérdidas económicas a la empresa o usuario.

#### <span id="page-33-1"></span>**2.11.3.** *Mantenimiento preventivo*

**"**Mantenimiento realizado en intervalos predeterminados o de acuerdo a criterios prescritos y con el fin de reducir la probabilidad de falla o la degradación de la funcionabilidad del ítem" (UNE-EN-13306, 2017). Ayudando de esta manera a reducir las pérdidas a la empresa u organización debido a fallas imprevistas.

#### <span id="page-33-2"></span>**2.11.4.** *Plan de mantenimiento*

La norma UNE EN 13306 define al plan de mantenimiento como el "conjunto estructurado de tareas que incluyen las actividades, procedimientos, recursos y la escala de tiempo requerido para llevar a cabo el mantenimiento" (UNE-EN-13306, 2017). Hay que mencionar, que se debe evaluar cada periodo de tiempo este documento con el fin de mejorar los puntos débiles si los existiera.

#### <span id="page-33-3"></span>**2.11.5.** *Frecuencias de mantenimiento*

Las frecuencias de las tareas de mantenimiento buscan la ejecución correcta de mantenimiento con el objetivo de mantener el estado de disponibilidad de los diferentes ítems para realizar las funciones para los cuales fueron adquiridos o creados.

Las frecuencias de mantenimiento son definidas de manera inicial mediante los manuales de fabricante y experiencia de los técnicos. De una forma más exacta, las frecuencias de determinan mediante análisis estadísticos para lo cual se necesita obtener los datos de falla de los activos a mantener.

### **CAPÍTULO III**

### <span id="page-34-1"></span><span id="page-34-0"></span>**3. GESTIÓN DEL PROYECTO**

#### <span id="page-34-2"></span>**3.1. Diagnóstico del sistema de control.**

#### <span id="page-34-3"></span>**3.1.1.** *Inspección del sistema*

#### <span id="page-34-4"></span>**3.1.1.1.** *Inspección de la compuerta Ishpi*

La compuerta de emergencia Ishpi, posee un deslizamiento vertical y su construcción está hecha a base de planchas de acero montadas sobre una estructura combinada de hormigón y metal, accionada por un cabrestante; misma que está ubicada en el canal de conducción de la central hidroeléctrica Alao, y es utilizada para desviar el caudal fluyente del canal, en caso de así requerirlo, de  $4 m^3 /_{s}$ .

Esta compuerta consigue deslizarse mediante un motor de corriente continua, el cual está montado en la parte superior de la estructura metálica, siendo protegido del medio ambiente mediante el uso de una cubierta. A cada lado del canal se encuentran dos bases de hormigón que sustentan el soporte principal de la compuerta; además, consta de rieles para el deslizamiento y evitar que ésta se incline.

La compuerta contiene una estructura que sirve para movilizarse y así poder inspeccionar el estado de funcionamiento del motor como se muestra en la figura 1-3, además cabe mencionar que sus sensores de final de carrera no se encontraban incompletos, no contaba con el actuador, el cuerpo se encontraba fracturado y el bloque de terminales se encontraba sulfatado por este motivo era inutilizables ; sin embargo, el resto de los elementos como la compuerta, la cobertura del motor, los barandales presentan signos de corrosión y sulfatación.

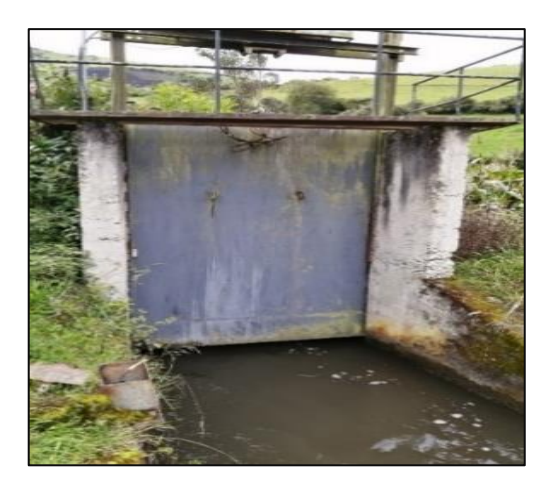

 **Figura 10-3:** Compuerta de emergencia Ishpi  **Fuente:** Autor

<span id="page-35-1"></span>El cuarto de control se encuentra cerca de la compuerta, mediante una inspección se verificó el funcionamiento parcial de la misma, debido a que la función de apertura y cierre automático no se hallaba disponible.

Para el uso de la compuerta, un grupo de técnicos de la EERSA se debe trasladar hasta el lugar desde la central hidroeléctrica Alao, movilizando 11 baterías de 2,2 voltios cada una, las cuales son conectadas en serie para activar el motor de 24v DC, tomando alrededor de 30 minutos en operarla, ya que no se cuenta con un sistema de control automático.

#### <span id="page-35-0"></span>**3.1.1.2.** *Inspección del tablero de control*

La EERSA instaló un tablero de control para que el operador realice el control de la compuerta Ishpi, el cual está compuesto los siguientes elementos: un controlador de marca Siemens, relés encapsulados, porta fusibles, bornes de riel.

Estos elementos ayudaban al control de la compuerta de emergencia de emergencia Ishpi, y varios de estos se hallaban obsoletos y otros, habían cumplido su tiempo de vida útil; por tanto, el control se realizaba de forma manual con la ayuda de un selector tipo joystick desde el cuarto de control Ishpi. El controlador lógico programable encontrado en el tablero de control es del modelo s7, este inoperable, ya que es una versión de hace dos décadas, por lo que se requiere cambiar por uno actual, existen también relés encapsulados que después de realizar varias pruebas comprobamos que son aptos para utilizar. La canaleta y riel din se encuentran en buen
estado y podemos sujetar los cables y los equipos de control sin problema en ellas. La figura 11- 3 muestra el tablero de control con sus respectivos elementos.

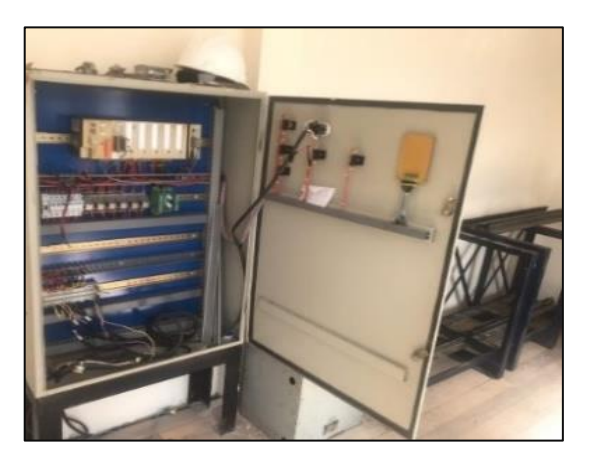

 **Figura 211-3:** Tablero de control de la compuerta  **Fuente:** Autor

Existen otros componentes en mal estado como: el cableado sin identificación legible, totalmente desconectado, el aislante del conductor encontrado en el tablero de control estaba completamente deteriorado, se podía visualizar el cobre del conductor, por este motivo era inutilizable, el tablero de control no cuenta con una fuente de poder fiable, al realizar las pruebas de la fuente de poder, la lectura del voltaje era inestable, lo que hace inutilizable ya que los equipos a energizar sufrirán un daño irreparable, fue también notable la ausencia de un enlace de comunicación funcional, por lo que es necesario implementar uno, desde el cuarto de control hasta el tanque de presión de la central hidroeléctrica Alao para realizar el control a distancia de la compuerta de emergencia Ishpi.

El cableado de conexión del tablero de control hacia el motor de la compuerta pasa por una manguera de caucho, para agua, mas no para proteger el conductor, por esta razón este conductor se encontraba inservible, es necesario proteger los conductores eléctricos con tubo corrugado para conductores, evitando cualquier daño mecánico, ataque de roedores o afectaciones del medio ambiente. En la figura 3-3, se observa el antiguo tablero de control que era utilizado para maniobrar la compuerta, cuyos bornes de conexión estaban saturados, y abarcaban el cableado tendido por tubería de agua y conducida desde el tablero de control hasta la compuerta de emergencia Ishpi.

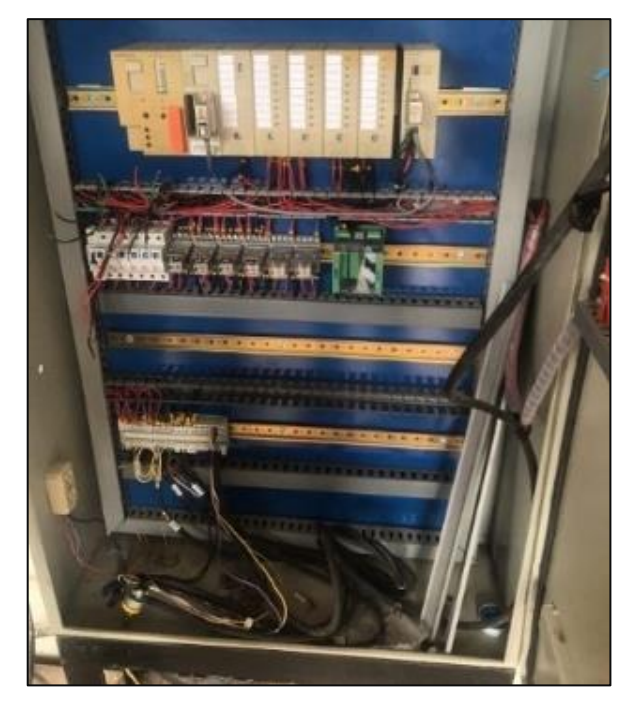

 **Figura 3-3:** Cableado del tablero de control antiguo  **Fuente:** Autor

## **3.1.1.3.** *Inspección del motor de corriente continua*

La función del motor de corriente continua de marca Ramsey Winch MRC-V-8 Wu, como se observe en la figura 4-3, es de subir y bajar la compuerta de emergencia Ishpi, éste opera a 24v de corriente continua. Al realizar las pruebas de funcionamiento se determinó que el motor se encontraba operativo, el amperaje consumido durante la elevación de la compuerta es de 100 amperios y al descenso, el consumo es de 45 amperios. Para el accionamiento de este motor se necesita de una fuente de corriente continua que se obtiene de un banco de baterías ubicado en el cuarto de control Ishpi.

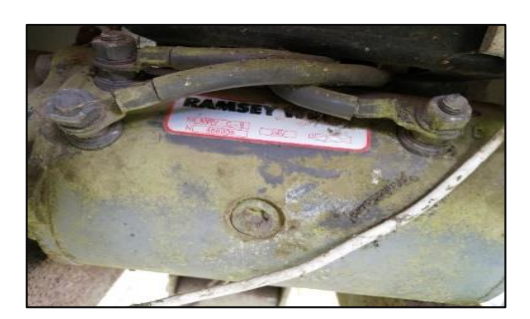

 **Figura 4-3:** Motor de corriente continua  **Fuente:** Autor

Durante la inspección al motor se notó que, a causa del entorno corrosivo, la pintura de

recubrimiento se encontraba deteriorada y sus bornes de conexión eléctrica están en mal estado.

#### **3.1.1.4.** *Inspección del banco de baterías*

El departamento de Operación y Mantenimiento, Área de Sub Estaciones de la EERSA, proporcionó un banco de baterías como se observa en la figura 5-3 para el desarrollo del presente trabajo, el cual contiene un cargador-regulador, 60 celdas de 2,2 voltios, y 150Ah cada una, cables de conexión y bases metálicas para colocar las baterías.

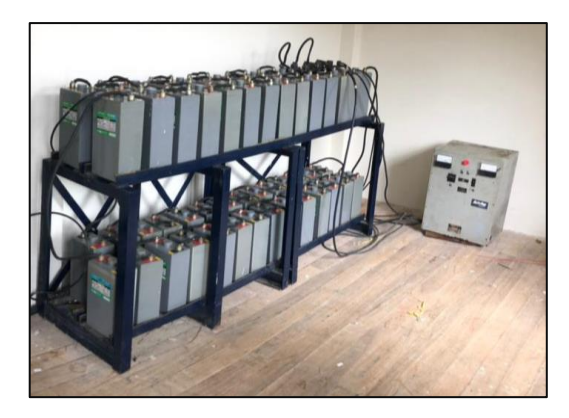

 **Figura 5-3:** Banco de baterías  **Fuente:** Autor

Las baterías están colocadas sobre una estructura metálica de dos niveles; cada una de las baterías está conectada por un cable de dos terminales de compresión tipo ojo a cada lado, cuyo calibre es de 2 AWG, que permiten realizar una conexión en serie.

Además, cuenta con cables de mayor longitud útiles para conectarse al cargador y a su vez, posee un par de cables aptos para conexión a la red de energía proporcionada por la EERSA. Durante el montaje, conexión y respectiva carga de las baterías se dio lectura a cada una de ellas determinando que 5 baterías se encontraban obsoletas. Para retirar las baterías que están en mal estado se procedió, a medir con un multímetro celda por celda hasta detectar las defectuosas y retirarlas, posteriormente se acomodaron las baterías en buen estado y se procedió a la reconexión.

Cabe mencionar que, para el accionamiento de la compuerta se necesitan once baterías conectadas en serie, las cuales deben generar 24 V DC para accionar el motor de la compuerta, mientras que, el resto de las celdas son aisladas en el momento que este entra en

funcionamiento. Ver la figura 6-3.

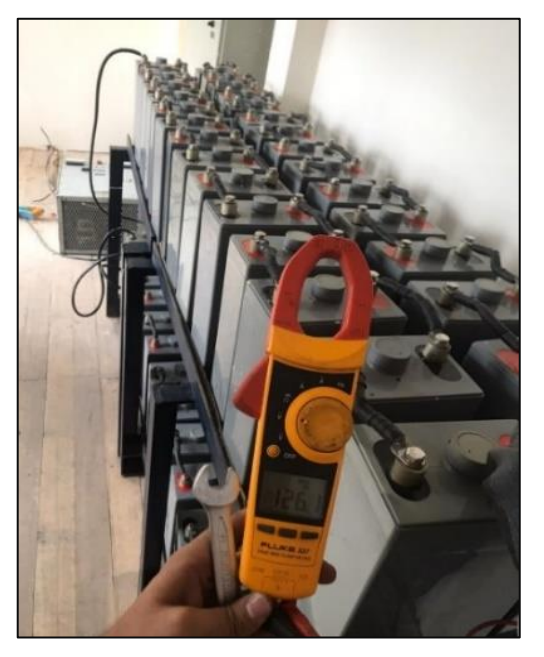

 **Figura 6-3:** Banco de baterías. Comprobación  **Fuente:** Autor

## **3.1.1.5.** *Evaluación del estado técnico de los equipos*

Para determinar el estado técnico de los componentes encontrados en el antiguo sistema de control de la compuerta de emergencia Ishpi, se evaluó el estado físico y funcional de los mismos, los componentes que se encuentren en estado inaceptable serán remplazados. En la tabla 1-3 se presenta la equivalencia proporcional del porcentaje referente al estado de los equipos:

**Tabla 1-3:** Equivalencia porcentual de evaluación.

| $0\% - 69\%$ | Inaceptable |
|--------------|-------------|
| 70%-80%      | Aceptable   |
| 81%-100%     | Excelente   |

**Fuente:** Autor

**Realizado por:** Autor

La evaluación de los equipos sido realizada por el autor del presente proyecto:

La tabla 2-3 presenta el valor porcentual de los equipos evaluados.

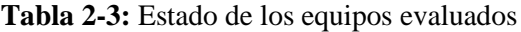

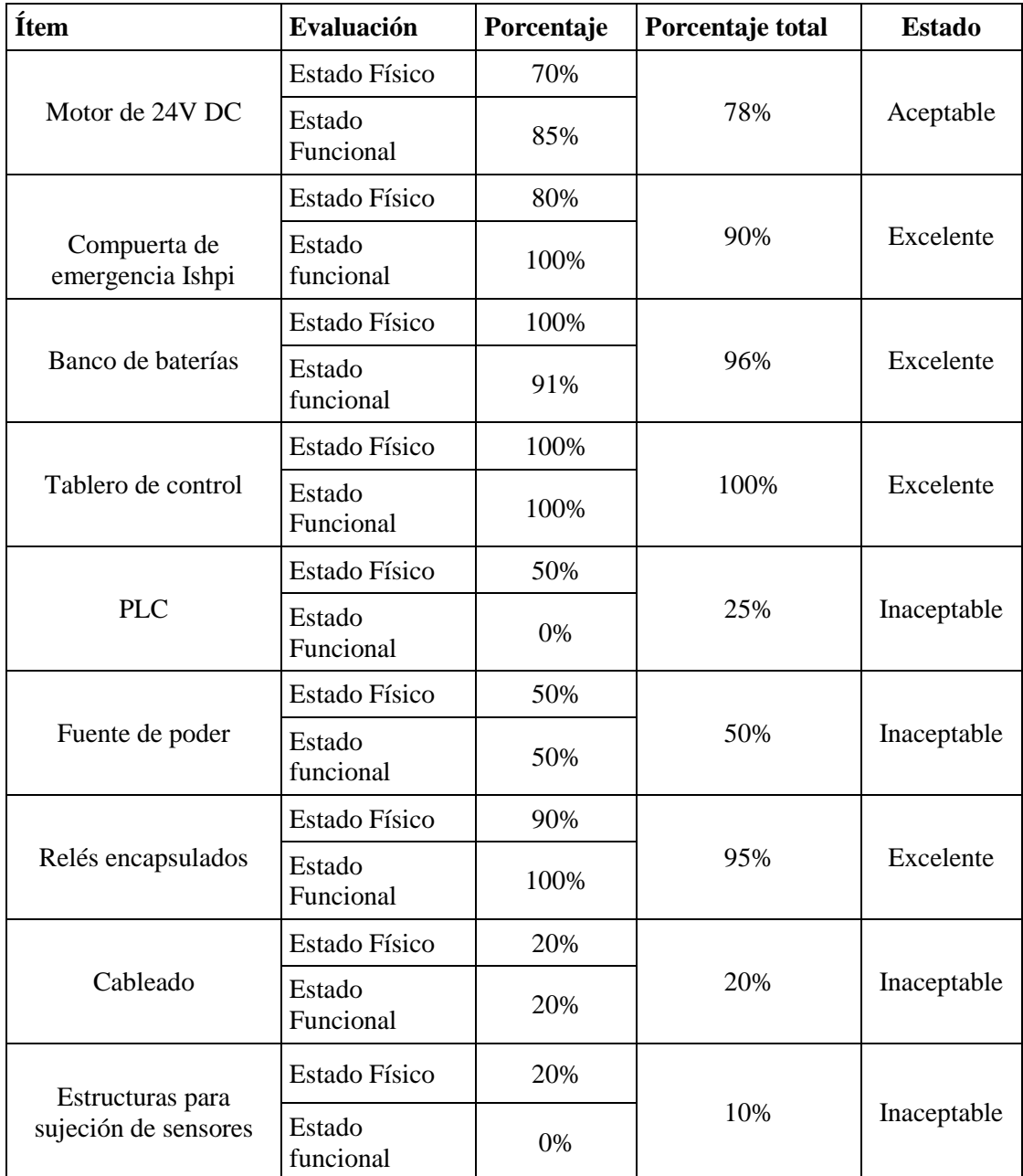

**Fuente:** Autor

**Realizado por:** Autor

#### **3.2. Selección e implementación de los equipos**

## **3.2.1.** *Selección de equipos de control y automatización*

La cantidad, referencia y descripción de los equipos de automatización que cumplen con las características necesarias para cubrir los requerimientos del presente proyecto, fueron enviados al departamento de Operación y Mantenimiento Área de Generación de la EERSA, el cual dispuso la adquisición de los elementos para la puesta en marcha del proyecto. Para seleccionar los equipos y materiales óptimos para el desarrollo del presente proyecto tenemos que tomamos las consideraciones.

#### **3.2.1.1.** *Selección de materiales para el enlace de comunicación*

La operación de la compuerta de emergencia Ishpi debe ser a distancia, por lo que es necesario implementar un enlace de comunicación, después de diseñar la ruta del enlace de comunicación a base de fibra óptica, sugerimos adquirir una fibra óptica de 12 hilos Adss, monomodo, con un soporte de tracción de 120m, ya que el tramo más largo entre postes es de 112m. Ver figura 7-3.

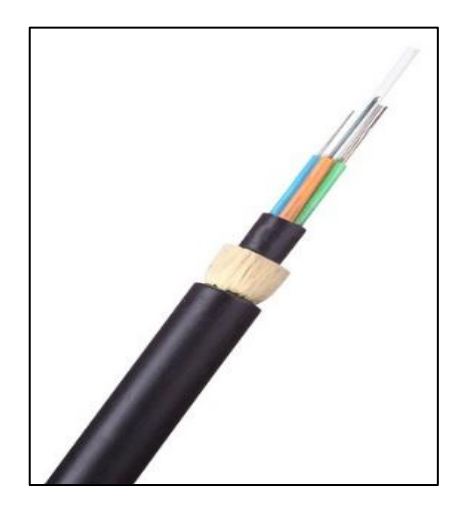

 **Figura 7-3:** Cable de fibra óptica  **Fuente:** (tiendatecnored, 2018)

La geografía del terreno se encuentra a desnivel por lo que los herrajes de sujeción son tipo A, (brazos, guardacabos, preformados), la fibra óptica G.652D mono modo Adss es la seleccionada para comunicar la casa de máquinas de la central hidroeléctrica Alao y el cuarto de control Ishpi. Ver figura 8-3.

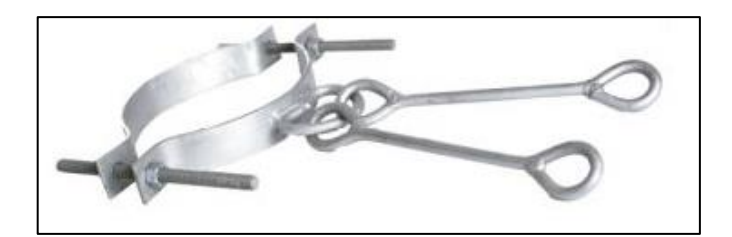

 **Figura 812-3:** Herrajes de sujeción tipo A  **Fuente:**(indumever, 2018)

# **3.2.1.2.** *Selección del transductor*

Para realizar el enlace de comunicación se requiere un conector y un equipo que administre la información en cada extremo del enlace, es decir en la sala de máquinas de la central hidroeléctrica Alao y en el cuarto de control Ishpi.

Para la selección del transductor tomamos en cuenta las características que posee el enlace de comunicación implementado, la distancia del enlace de comunicación es de 3.5km, la fibra óptica implementada monomodo G.652D con longitud de onda de 1310 nm. Como se observa en la figura 9-3. Teniendo en cuenta estas consideraciones, adquirimos, dos transductores LC, uno para cada extremo, con una longitud de onda 1310nm para fibra óptica monomodo, y una distancia máxima de 10km del enlace de comunicación, central hidroeléctrica Alao-cuarto de control Ishpi.

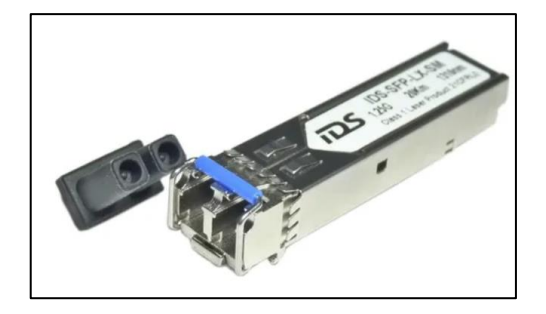

 **Figura 9-3:** Transductor  **Fuente:** (mercadolibre, 2017)

## **3.2.1.3.** *Selección del switch industrial administrable*

Para la administración de la información y conversión de fibra óptica a ethernet, se selecciona un switch industrial administrable de 8 puertos, para la central hidroeléctrica Alao, pues cuenta

con puertos suficientes para la conexión de un controlador PLC una pantalla HMI, quedando libres 6 puertos de conexión que son usados para transmisión de datos desde la central hidroeléctrica Alao al tanque de presión de esta.

Para la compuerta de emergencia Ishpi se selecciona un switch industrial administrable de 4 puertos, pues cuenta con puertos suficientes para la conexión de un controlador PLC una pantalla HMI y quedan libres dos puertos adicionales en el caso de que quiera conectar un CPU u otro equipo con puerto ethernet. En la figura 10-3 se puede observar un switch industrial admisible.

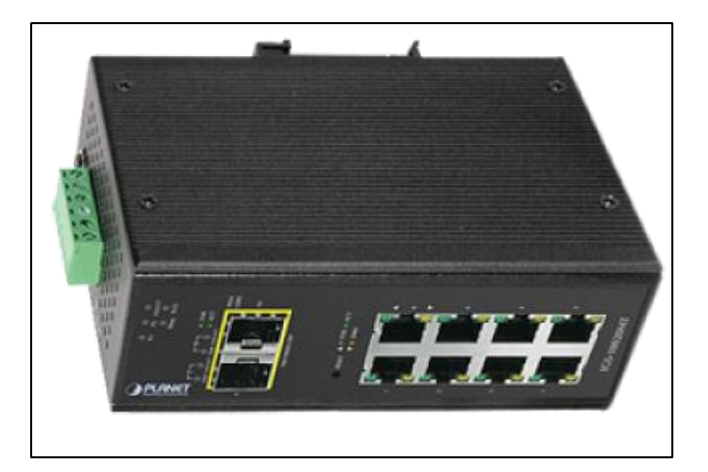

 **Figura 10-3:** Switch industrial administrable  **Fuente:** (bmasdigital, 2019)

#### **3.2.1.4.** *Selección del controlador lógico programable*

Para el control, programación y configuración de comunicación se requiere dos controladores lógicos programables, uno ubicado en el cuarto de control Ishpi y el segundo en la sala de máquinas de la central hidroeléctrica Alao, el cual debe contar con puerto ethernet, por eso el PLC siemens S7-1200 1212C que es el controlador que cuenta con un puerto profinet/industrial ethernet compatible con el switch administrable adquirido. Este puede transmitir información con otros controladores de diferentes gamas que posee la empresa eléctrica. El PLC siemens S7-1200 1212C tiene la capacidad de expandir el número de entradas y salidas tanto analógicas como digitales en caso de que sea necesario, y también incrementar las opciones de comunicación. En la figura 11-3 se puede observar un PLC siemens S7-1200.

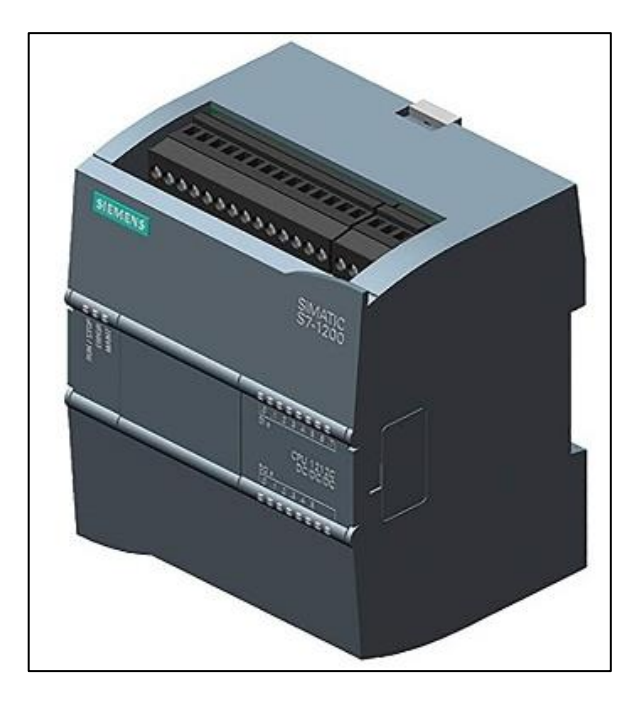

 **Figura 11-3:** Plc s7-1200  **Fuente:** (amazon, 2018)

#### **3.2.1.5.** *Selección del interfaz humano maquina*

El monitoreo y control de todas las variables del proceso será a través de un interfaz humano máquina, con él se llevara a cabo el control de la compuerta desde la central hidroeléctrica Alao, es necesario un interfaz humano maquina en el cuarto de control de la compuerta Ishpi para posibilitar el control de la compuerta desde su cuarto de control, para la central hidroeléctrica Alao seleccionamos el interfaz humano maquina Siemens KTP 700 con puerto profinet/industrial ethernet, que es compatible con el switch industrial gestionable, además, se puede comunicar de manera rápida y fácil con el controlador lógico programable S7-1200C. Esta HMI de 7 pulgadas cuenta con un área amplia para la representación del proceso.

Para realizar el control de la compuerta de emergencia Ishpi desde el cuarto de control, es necesario la adquisición de un segundo interfaz humano máquina ubicado en el cuarto de control Ishpi, al ser un lugar al que se accedería en pocas ocasiones, seleccionamos un interfaz humano maquina Siemens KTP 400 de 4 pulgadas y con puerto profinet /industrial ethernet compatible con el PLC y el switch administrable. Como se ve en la figura 12-3.

| <b>SIMATIC HMI</b>                            |
|-----------------------------------------------|
| NIVEL DEL CANAL<br>cm                         |
| 300<br>----<br>270<br><b>FC ARRIBA</b><br>225 |
| 180<br>135<br>90<br>FC ABAJO                  |
| 45                                            |
|                                               |
| F <sub>3</sub><br>F <sub>4</sub>              |
|                                               |

 **Figura 12-3:** HMI KTP 700  **Fuente:** Autor

## **3.2.1.6.** *Selección del sensor ultrasónico*

Uno de los objetivos del presente proyecto es obtener en tiempo real el nivel de agua del canal de conducción que posee una profundidad de 4m, un sensor ultrasónico es la mejor opción, el sensor ultrasónico Siemens SITRANS LU 150 que cuenta con un rango de alcance de 5 metros, con la opción de configurar los puntos máximo y mínimo del canal con la ayuda del panel de configuración y visualización incorporado, además, con el grado IP68 es ideal para el funcionamiento en exteriores y el trabajo a la intemperie. La señal que envía este sensor es de 4- 20ma, que es ideal para la distancia requerida. Como se ve en la figura 13-3.

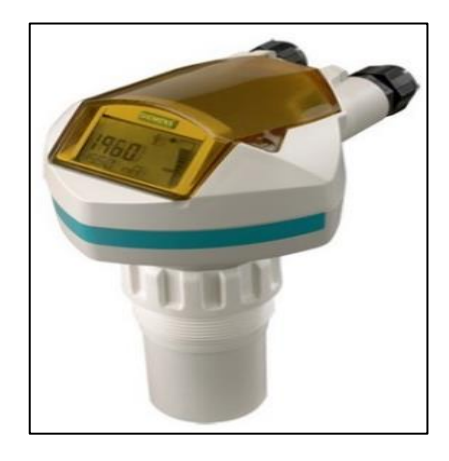

**Figura 13-3:** Sensor ultrasónico  **Fuente:** (dastecsrl, 2019)

#### **3.2.1.7.** *Selección del módulo de expansión de entradas analógicas*

El módulo de expansión SM1231 de entradas analógicas de voltaje o corriente de marca

siemens, es compatible con el controlador s7-1200, por tanto, se añade al PLC modular y se configura para adquirir la señal del sensor ultrasónico, que en este caso emite una señal de corriente de 4-20ma, señal que será emitida hacia al PLC así proporciona información precisa del nivel de agua del canal de conducción en tiempo real. Como se observa en la figura 14-3.

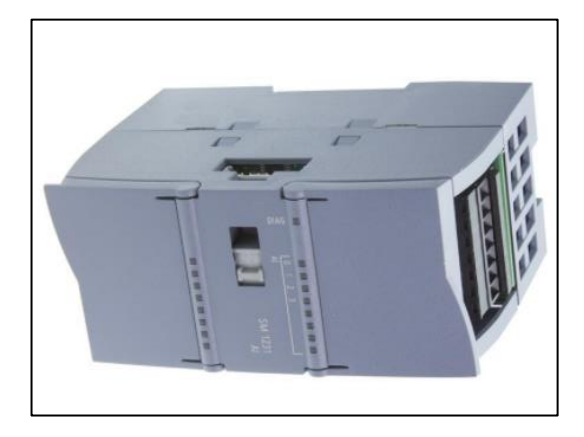

 **Figura 14-3:** Modulo de expansión SM1231  **Fuente:** (automation, 2018)

## **3.2.1.8.** *Selección de la fuente de poder*

Para energizar los dispositivos que funcionan a 24V DC es necesario seleccionar una fuente de poder, que brinde confiablidad y el voltaje necesario para el correcto funcionamiento de los equipos, esta debe compacta y montable sobre riel din, en este caso optamos por la Fuente Logo Power 24VDC 2.5 A, Q6KNAJPCGJZ del fabricante siemens que cumple con las características requeridas para el montaje y energización de los equipos. Ver figura 15-3.

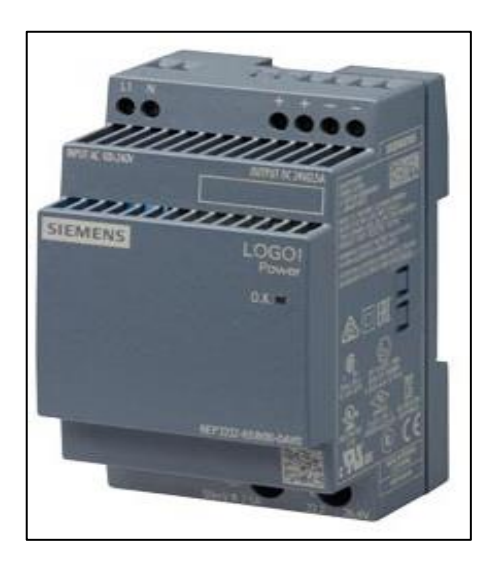

 **Figura 1513-3:** Fuente de poder 24VDC  **Fuente:** (mall.industry.siemens, 2019)

## **3.2.1.9.** *Selección de contactores*

El motor DC que mueve la compuerta debe activarse con un contactor, un dispositivo de este tipo confiable, seguro y disponible a nivel local es el MC-120A de marca LS, que soporta un paso de corriente de 120 amperios. El contactor MC-50A de marca LS, en cambio es ideal para permitir la carga del banco de baterías, con su capacidad de soportar una corriente de 55 amperios.

Ver figura 16-3.

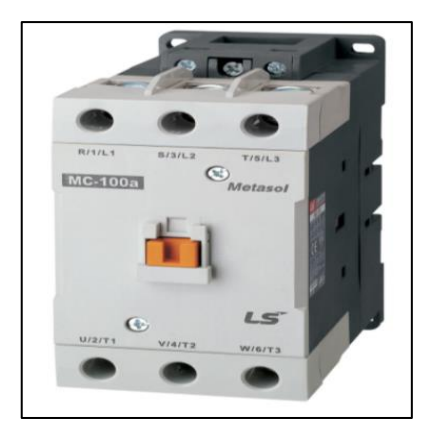

 **Figura 16-3:** Contactor MC-120A  **Fuente:** (electroma, 2017)

#### **3.2.1.10.** *Selección de sensores de posición*

Los finales de carrera serán instados para el controlar la correcta apertura y cierre de la compuerta de emergencia Ishpi, estarán expuestos al medio ambiente, por lo que es necesario unos finales de carrera aptos para trabajar en exteriores, por consiguiente, se adquiere el interruptor mecánico 3SE511 del fabricante siemens con un grado de protección IP67 ideal para trabajos en exteriores. Ver figura 17-3.

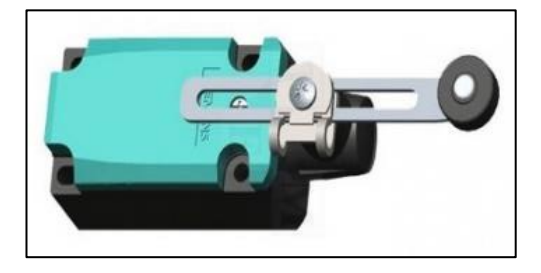

 **Figura 17-3:** Final de carera **Fuente:** (tme, 2018)

# **3.2.1.11.** *Elementos de control y automatización seleccionados*

En la tabla 3-3, se presentan los equipos adquiridos junto a su respectivo número de serie.

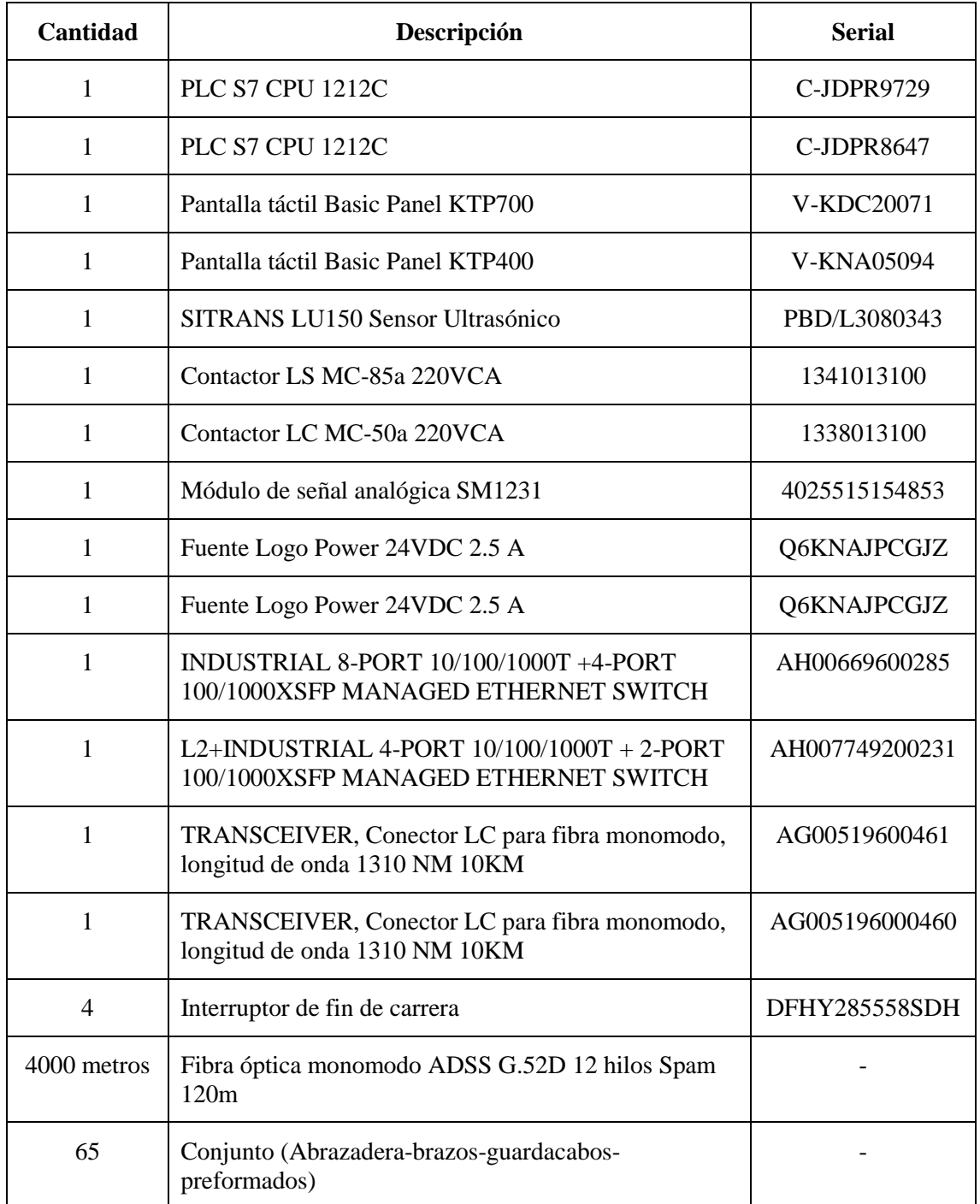

**Tabla 3-3:** Equipos y elementos utilizados.

**Fuente:** Autor

**Realizado por:** Autor

#### **3.2.2.** *Implementación de los equipos.*

## **3.2.2.1.** *Construcción de estructuras para sujeción de sensores*

Se procedió a fabricar nuevos soportes como se muestra en la figura 18-3, los cuales fueron instalados en la parte superior e inferior de la estructura de la compuerta a fin de sujetar los finales de carrera. Además, delimitan el movimiento de cierre y apertura de la compuerta de emergencia Ishpi.

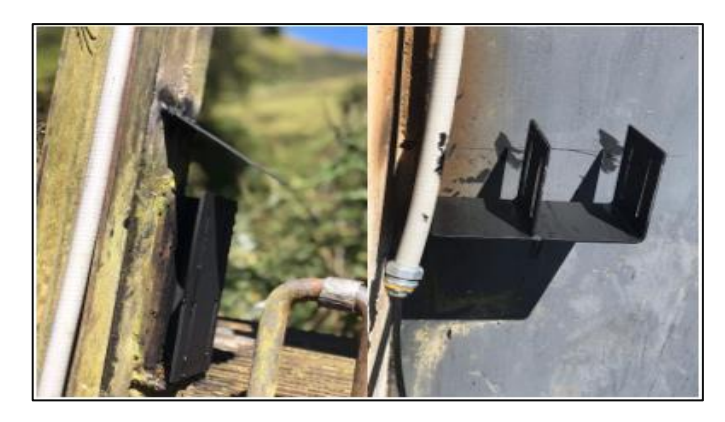

 **Figura 18-3:** Estructura para la sujeción de los sensores  **Fuente:** Autor

En la figura 19-3 podemos visualizar la estructura para sujetar el sensor ultrasónico, este fue diseñado para que el sensor pueda moverse verticalmente, y este sea ajustado a la altura ideal para censar el caudal de agua fluyente del canal de conducción de la central hidroeléctrica Alao.

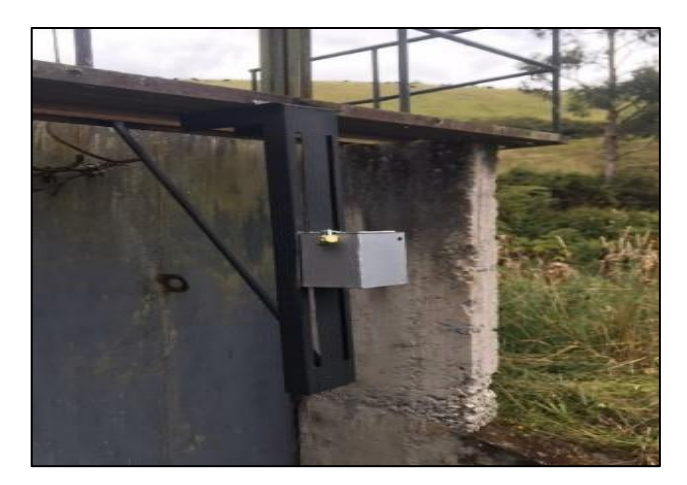

 **Figura 19-3:** Estructura para la sujeción de los sensores **Fuente:** Autor

## **3.2.2.2.** *Fijación de sensores y calibración*

En la figura 20-3 se visualiza los sensores de posición que fueron instalados para el control y seguridad, al abrir o cerrar la compuerta. Además, existe una diferencia en la posición que sería el recorrido máximo existente hasta el límite de seguridad durante la apertura de la compuerta.

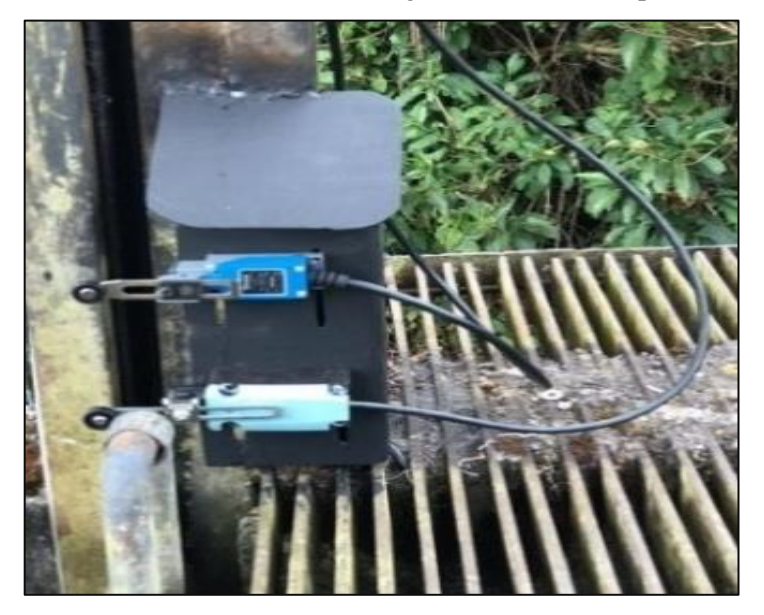

 **Figura 20-3:** Calibración y fijación de sensores  **Fuente:** Autor

Las estructuras de sujeción para los finales de carrera inferiores fueron soldados a la misma altura que se encontraban los antiguos finales de carrera, ya que al realizar el montaje de las estructuras el canal se encontraba con agua, y no era posible cerrar la compuerta ya que la central hidroeléctrica Alao se encontraba generando.

Al momento de realizar las pruebas de funcionamiento, me percate que al cerra la compuerta de emergencia Ishpi, no se cerraba por completo, los antiguos finales de carrera no estaban ubicados a la altura exacta para conseguir un cierre hermético de la compuerta de emergencia Ishpi.

Frente a este problema, las estructuras de sujeción no fueron reubicadas, se fabricó y soldó una pletina en la compuerta con el recorrido faltante para conseguir un cierre hermético en el canal de conducción de la central hidroeléctrica Alao. Ver figura 21-3.

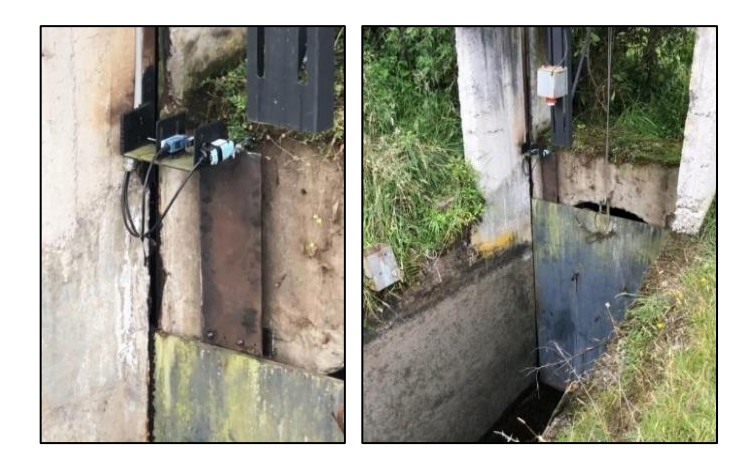

 **Figura 21-3:** Soldadura de pletina en la compuerta Ishpi  **Fuente:** Autor

El sensor ultrasónico SITRANS LU150, posee una altura máxima de 5 m de lectura de nivel del fluido; la señal emitida por el sensor ultrasónico será enviada por un transductor entre 4 y 20 miliamperios dependiendo el nivel del flujo de agua del canal. Ese rango debe estar dentro de los 5 metros, que es el alcance máximo del sensor, el sensor ultrasónico calibrado con a ayuda de la estructura de sujeción, ya que esta permite el movimiento vertical del sensor para su correcta ubicación.

#### **3.2.2.3.** *Implementación del tablero de control*

Para la ejecución del proyecto planteado, reemplazamos los equipos que cumplieron con su ciclo de vida, e instalamos los equipos adquiridos para el sistema automático de la compuerta de emergencia Ishpi.

Los nuevos equipos adquiridos como: el breaker de caja moldeada para el control manual, un contactor de 120 amperios que aislara el grupo de once baterías para el accionamiento del motor de 24V DC, un contactor de 55 amperios que permite la conexión del banco de baterías en serie para energizar las mismas.

El controlador lógico programable de marca Siemens modelo S7-1200 1212C, fue ubicado dentro el tablero de control anclado sobre el riel din, el módulo expansión SM1231 de entradas analógicas fue agregado al PLC. La fuente de alimentación de siemens 24 V DC fue ubicado dentro del tablero de control, sobre el riel din, para realizar el control automático desde le cuarto de control Ishpi, se instaló un interfaz humano máquina KTP 400. Los equipos del enlace de comunicación fueron ubicados dentro del tablero de control, entre ellos tenemos el switch

industrial administrable, el transductor y el distribuidor de fibra óptica (ver figura 22-3)

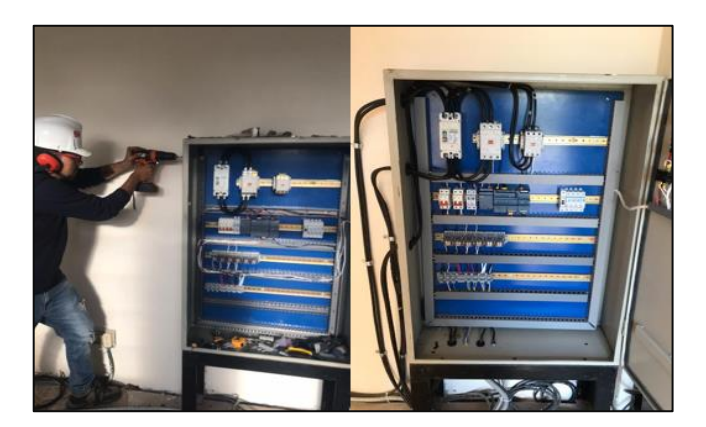

 **Figura 22-3:** Montaje de elementos de control  **Fuente:** Autor

## **3.2.2.4.** *Conexión de borneras*

En el bloque de borneras se encuentra la línea uno, línea dos y neutro; bornes de +24 V DC y 0 V DC; la señal del sensor ultrasónico; las señales de los finales de carrera; los cables del control de dirección del motor y la alimentación del cargador de baterías. (ver figura 23-3)

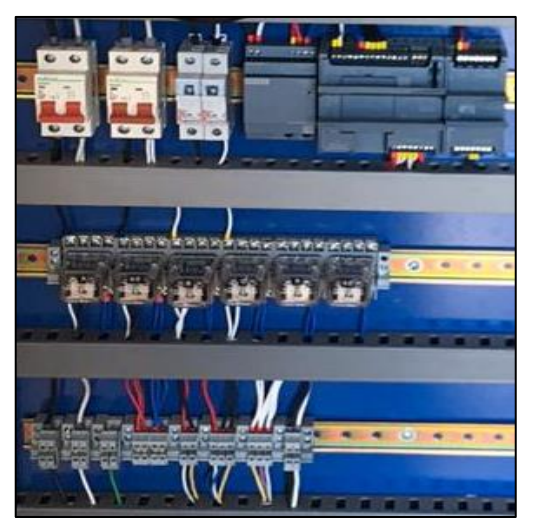

 **Figura 23-3:** Bornes de conexión en tablero  **Fuente:** Autor

## **3.2.3.** *Diseño e implementación del enlace de comunicación.*

Se diseñó e implemento un enlace de comunicación a base de fibra óptica el cual será instalado desde el tanque de presión de la central hidroeléctrica Alao hasta el cuarto de control de la compuerta Ishpi. Para el desarrollo del presente proyecto, fue necesario diseñar una ruta viable para el tendido de fibra óptica, la fibra implementada para el presente proyecto: fibra óptica G.625D monomodo ADSS fue sujetada con herrajes tipo A y dos preformados por cada herraje de sujeción.

Para el diseño de la ruta del enlace de comunicación se realizaron varias inspecciones en la zona, logrando de ese modo definir la ruta óptima. El recorrido de la fibra óptica es de 3.5 km. Dicha ruta atraviesa varias formaciones geográficas e hidrográficas, por lo que en la adquisición del material se escogieron herrajes tipo A, debido a que el terreno se encuentra a desnivel.

Además, se utilizaron 48 postes de distribución de red eléctrica para cubrir la casi totalidad de la distancia y se instalaron 5 postes adicionales, 3 postes de fibra de vidrio por la dificultad de acceso al punto donde fueron colocados los postes, y 2 postes de hormigón armado que fácilmente se colocaron con un brazo mecánico, para formar el enlace y cumplir con la ruta trazada en el software ArGis de posicionamiento y registro, determinamos la distancia total de la ruta implementada, y a su vez medimos la tracción máxima que el cable de fibra óptica debe soportar de poste a poste es 112m, la fibra óptica adquirida posee una fuerza de tracción para 120 m, cumpliendo el rango permitido por el fabricante, asegurándonos que el enlace de comunicación ya implementado cumpla su ciclo de vida útil para el cual fue diseñado.

En la figura 24-3 se puede observar la colocación de los postes antes mencionados. Se observa en la figura 25-3 el diagrama del enlace de comunicación cuarto de control Ishpi-Central Hidroeléctrica Alao donde se muestra la ruta.

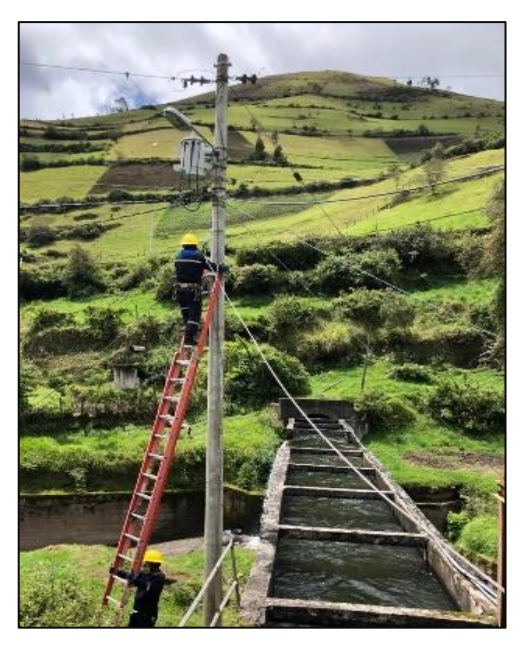

 **Figura 24-3:** Sujeción del cable de fibra óptica  **Fuente:** Autor

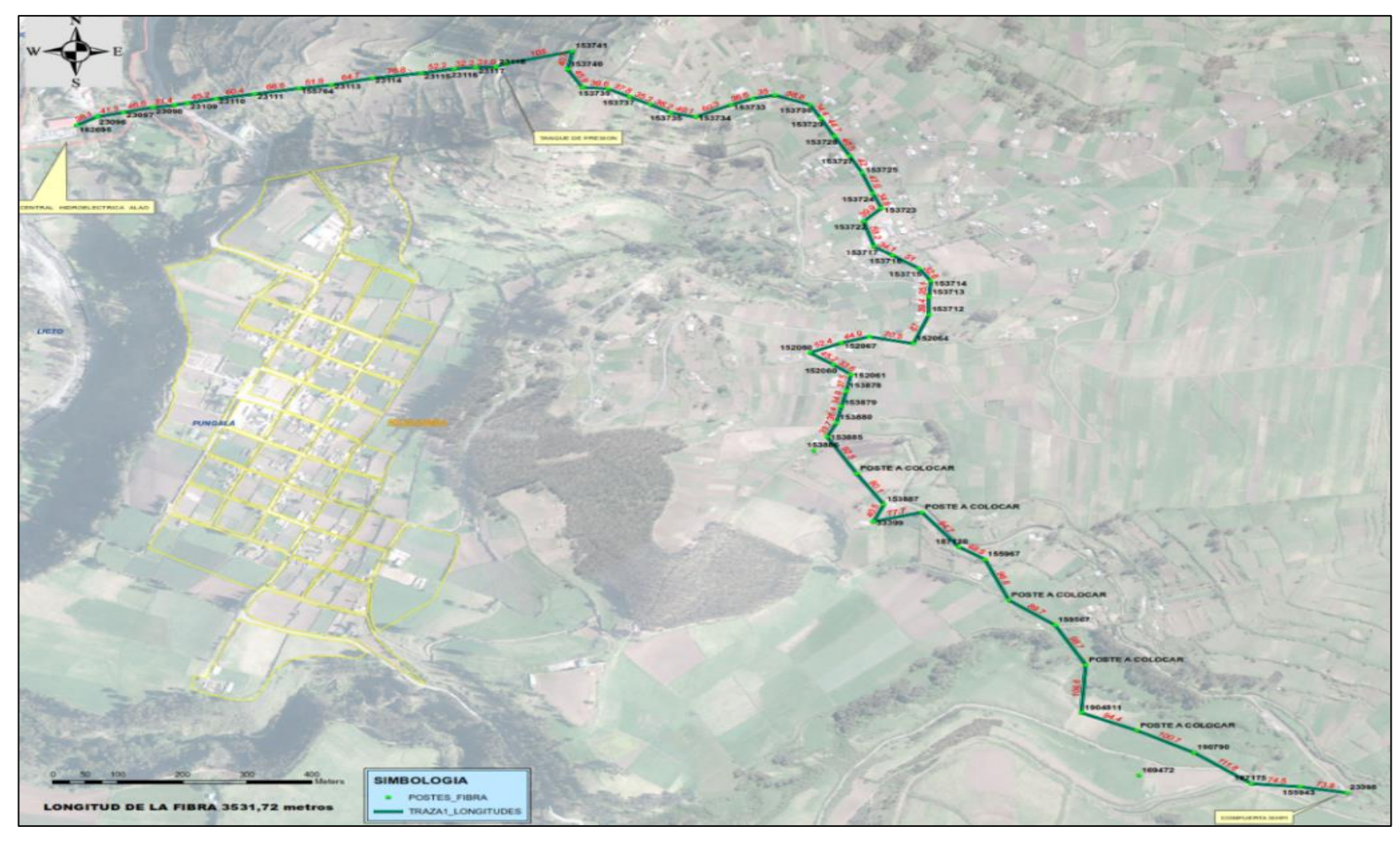

 **Figura 25-3:** Enlace de comunicación Implementado **Fuente:** Autor

La fibra óptica de 12 hilos instalada y fusionada registra un total de 24 puntos fusionados y certificados, los mismos se encuentran identificados bajo la norma ITU en relación con las características para las fibras G652D, fibra óptica adquirida para el desarrollo del presente proyecto. Las medidas obtenidas en el OTDR, con respecto a esta proyección debe tener un margen de tolerancia de +/- 0,2 dB.

La trayectoria hasta alcanzar la longitud de onda establecida debe ser suave y lineal. Si presenta gradientes o puntas en su trayectoria, será un indicador de presencia de cortes, mala conexión en empalmes y conectores. Por lo tanto, se deberá realizar una inspección en los sitios donde se detecten las fallas.

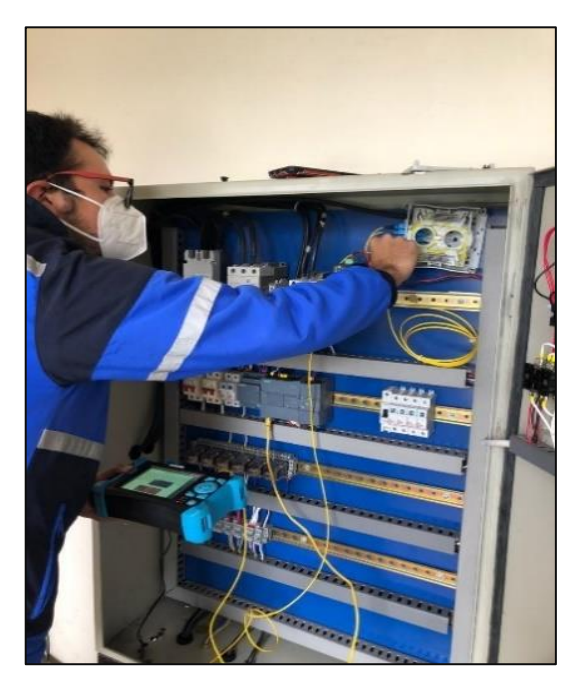

 **Figura 1426-3:** Generación de un pulso óptico  **Fuente:** Autor

El instrumento óptico electrónico para diagnosticar redes de fibra óptica (OTDR), que se puede observar en la figura 26-3, genera un pulso óptico a través de la fibra a probarse. Entonces, las pérdidas de la señal se miden al graficar las reflexiones de un pulso de luz que se retro dispersa por la estructura de vidrio o, que se refleja debido a una falla o rotura de la fibra en el extremo del cable. La distancia de falla se establece tomando como referencia el tiempo en el que se origina el pulso de luz y el tiempo de llegada de la luz retro reflejada en el OTDR.

En la figura 27-3, el eje horizontal representa la distancia recorrida y el vertical muestra la potencia relativa.

Para realizar las pruebas se utiliza un Patch Cord de 10 metros y alcohol isopropílico para realizar la limpieza de los conectores.

Los hilos de fibra óptica fusionados disponen del siguiente esquema de identificación:

- **Identificación del ODF:** ENLACE ISHPI
- **Identificación de las bandejas del ODF:** AZUL-NARANJA 1-2
- **Detalle:** FIBRA ÓPTICA DE 12 HILOS

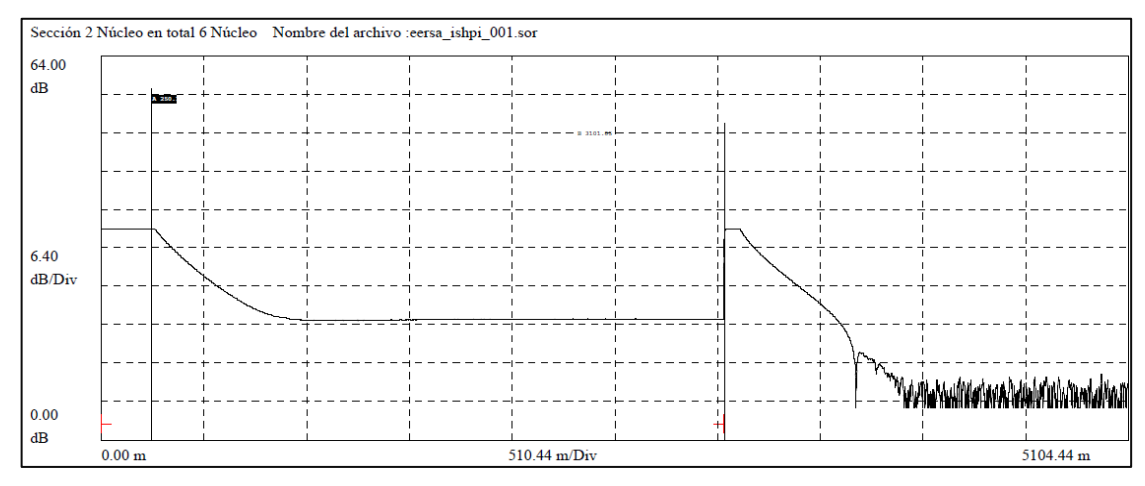

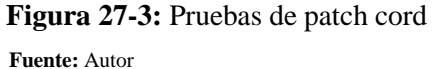

El equipo utilizado para la certificación respectiva es OTDR COT-3031 (s/n 67012530183430), con longitud de onda 1310 nm, con ancho de pulso de 800 ns, e índice de refracción de 1,46690.

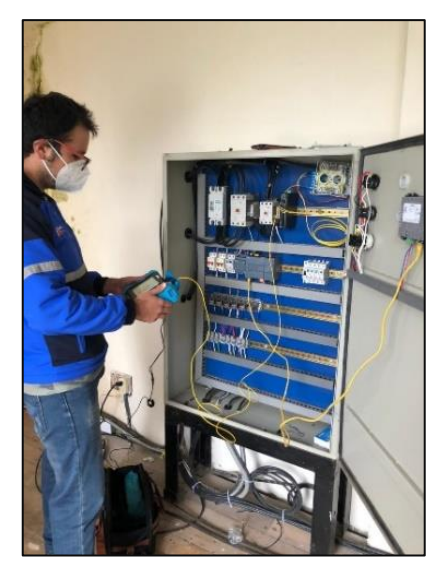

 **Figura 28-3:** Pruebas con el OTDR  **Fuente:** Autor

En la figura 28-3 se realizan las pruebas de alcance de los 12 hilos de fibra óptica instalados, obteniendo 12 hilos de fibra óptica monomodo preparados para usarlos. Se procedió a certificar cada hilo de fibra óptica fusionada obteniendo los siguientes resultados:

- Número de hilos de fibra óptica certificados: 12
- Números de puntos aprobados: 12
- Número de puntos denegados con falla: 0
- Número de puntos no identificados: 0

Los resultados permiten determinar que existe un enlace perfecto de fibra óptica. Obteniendo un enlace de comunicación desde la central hidroeléctrica Alao hasta el cuarto de control Ishpi, el cual servirá para la transmisión de datos del controlador lógico programable instalado en el cuarto de control Ishpi y el controlador lógico programable instalado en la casa de máquinas de la central hidroeléctrica Alao, disminuyendo el tiempo de maniobra de 30 min a un tiempo medio de 60 segundos, a través de una interfaz humano máquina, que posee el control de la compuerta y representa en un diagrama el caudal de agua fluyente en tiempo real, parámetro de suma importancia, ya que bajando la compuerta mencionada, detenemos los  $4 \frac{m^3}{s}$  de agua que fluyen por el canal.

## **3.3. Diseño de los diagramas del sistema automatizado**

## **3.3.1.** *Sistema de mando*

En la tabla 4-3 se presenta la conexión de entradas del PLC

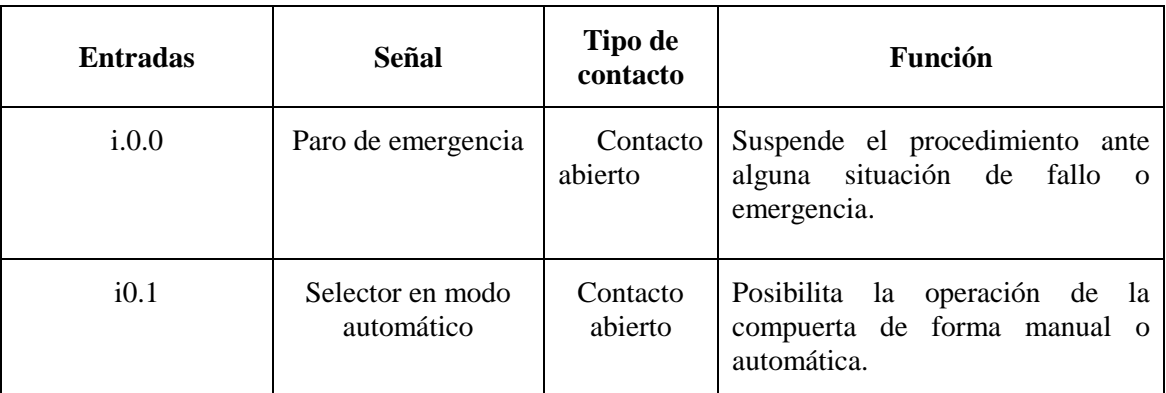

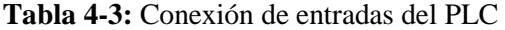

## Continuación de la tabla 4-3

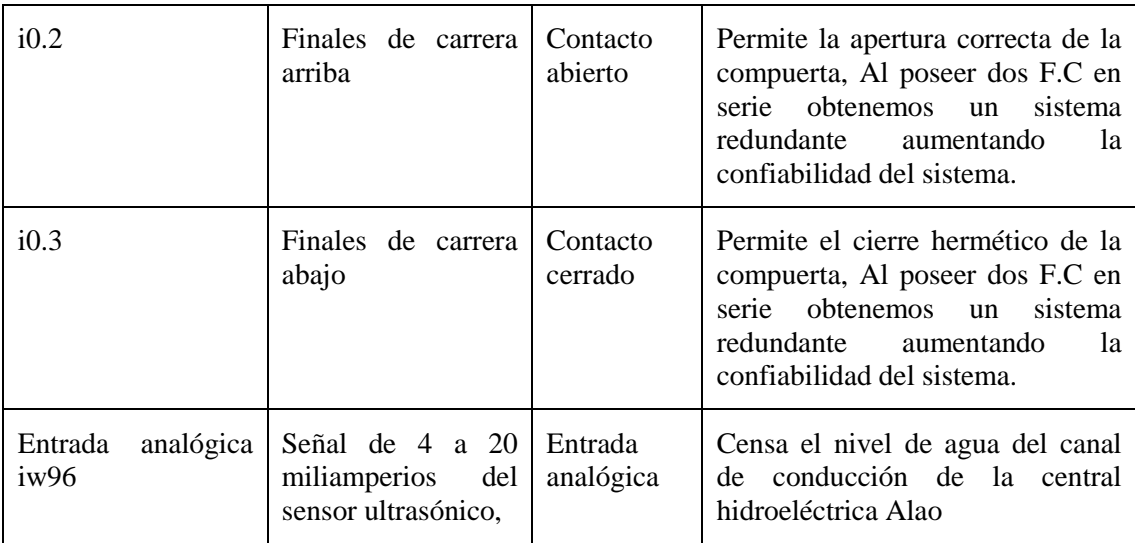

**Fuente:** Autor

**Realizado Por:** Autor

En la figura 29-3, se presenta las entradas del PLC1, conectadas de la siguiente manera.

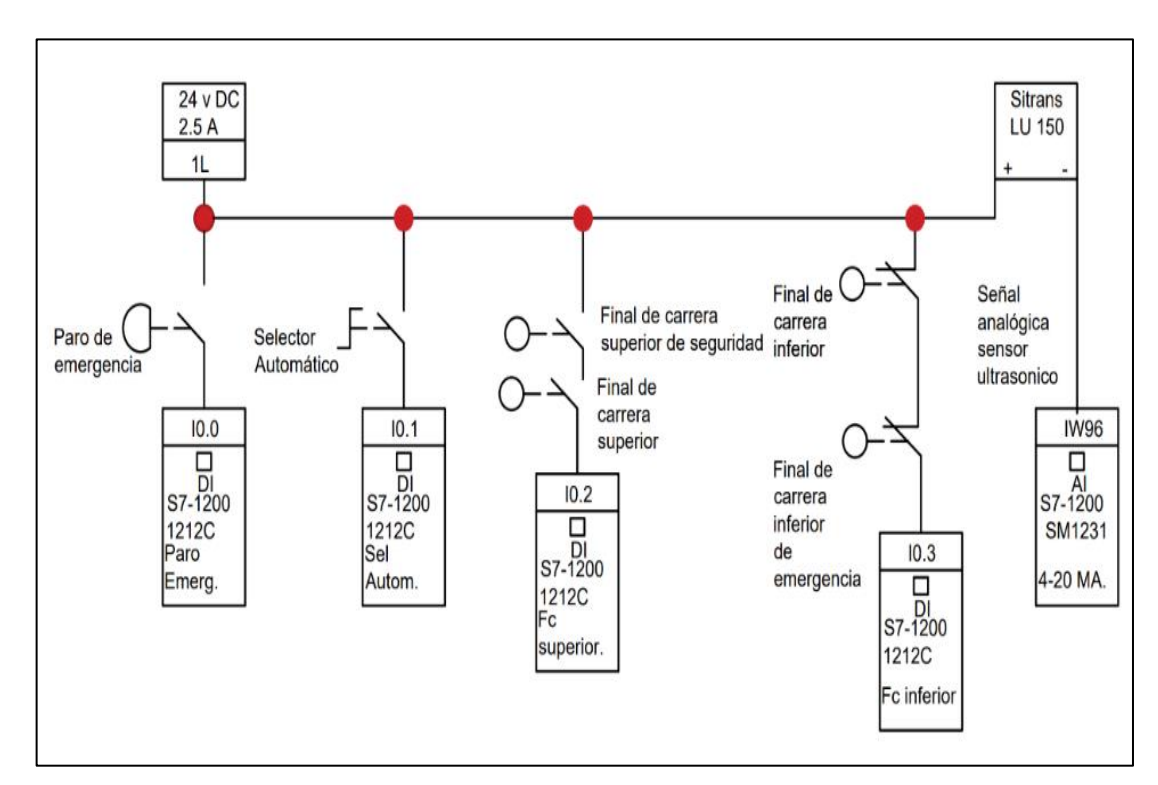

**Figura 29-3:** Diagrama de mando para las entradas al PLC1  **Fuente:** Autor

En la tabla 5-3 se presenta las conexiones de las salidas del PLC

| <b>Salidas</b> | Señal              | <b>Operación</b>                                                                                                    |
|----------------|--------------------|----------------------------------------------------------------------------------------------------|
| q.0.0          | Relé encapsulado 1 | Activa y desactiva el contactor KM1, energizando el motor<br>y posibilitando la maniobrabilidad de la compuerta.                  |
| q0.1           | Relé encapsulado 2 | Activa o desactiva al contactor KM2, energizando el banco<br>de baterías, y obstaculizando la maniobrabilidad de la<br>compuerta. |
| q0.2           | Relé encapsulado 3 | Habilita por programación la apertura de la compuerta<br>Ishpi.                                                                   |
| q0.3           | Relé encapsulado 4 | Habilita por programación el descenso de la compuerta<br>Ishpi.                                                                   |

**Tabla 5-3:** Conexiones de las salidas del PLC

 **Fuente:** Autor

 **Realizado por:** Autor

En la figura 30-3, se observa las salidas del PLC1, dispuestas de la siguiente manera:

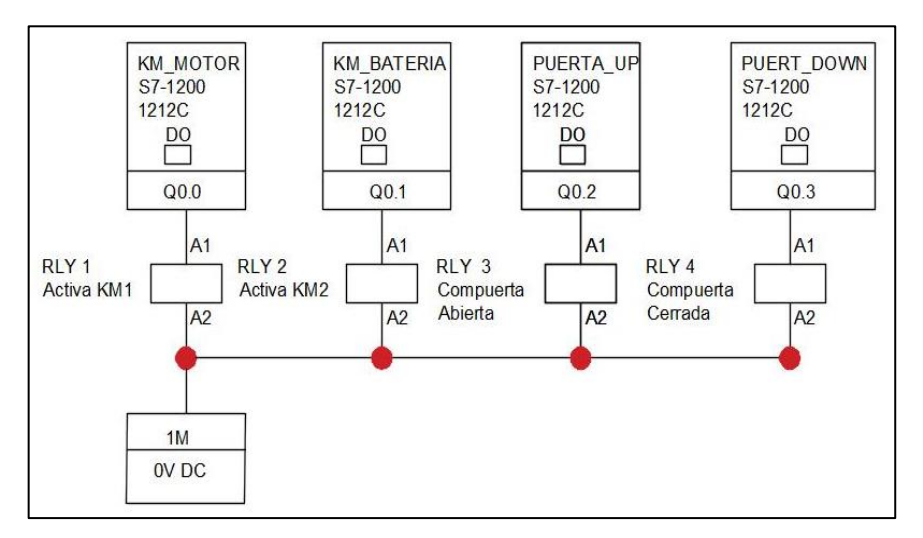

 **Figura 30-3:** Diagrama de mando para las salidas del PLC1  **Fuente:** Autor

En la figura 31-3, para la activación de las bobinas de los contactores se tiene en serie: un contacto normalmente abierto del relé encapsulado 1, un contacto normalmente cerrado del contactor KM2 que habilita el funcionamiento de km1, el cual activa y desactiva el motor dc. De manera similar, se hallan conectados en serie: un contacto normalmente abierto del relé encapsulado 2, un contacto normalmente cerrado del contactor km1, que habilita el funcionamiento de km2, el cual se encarga de aislar o cargar el banco de baterías. La figura 3-5 muestra el diagrama de mando del accionamiento de las dos bobinas.

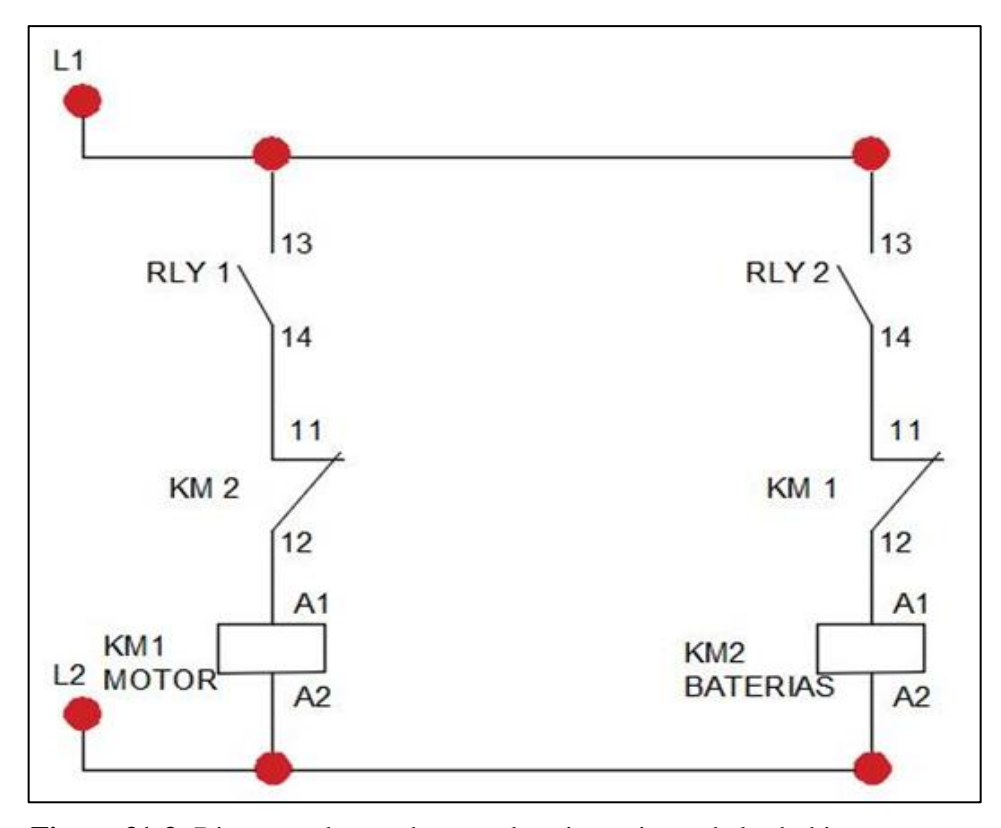

 **Figura 31-3:** Diagrama de mando para el accionamiento de las bobinas  **Fuente:** Autor

En la figura 32-3 se presenta el diagrama de mando de todo el sistema automático, el cual posibilita el modo de operación automático desde la sala de mando de la central hidroeléctrica Alao, el interfaz humano maquina refleja el caudal fluyente de agua, del canal de conducción en tiempo real, y la condición de la compuerta de emergencia Ishpi, desde el HMI se realiza la activación de los relés encapsulados 3 y 4, para habilitar el ascenso o descenso de la compuerta. Del mismo modo, el motor se moverá en la dirección indicada hasta llegar a un final de carrera.

El sistema cuenta con dos finales de carrera en la parte superior y dos en la parte inferior, aumentando la fiabilidad del sistema implementado. Las baterías se aíslan o energizan por control del HMI a través de los contactores 1 y 2.

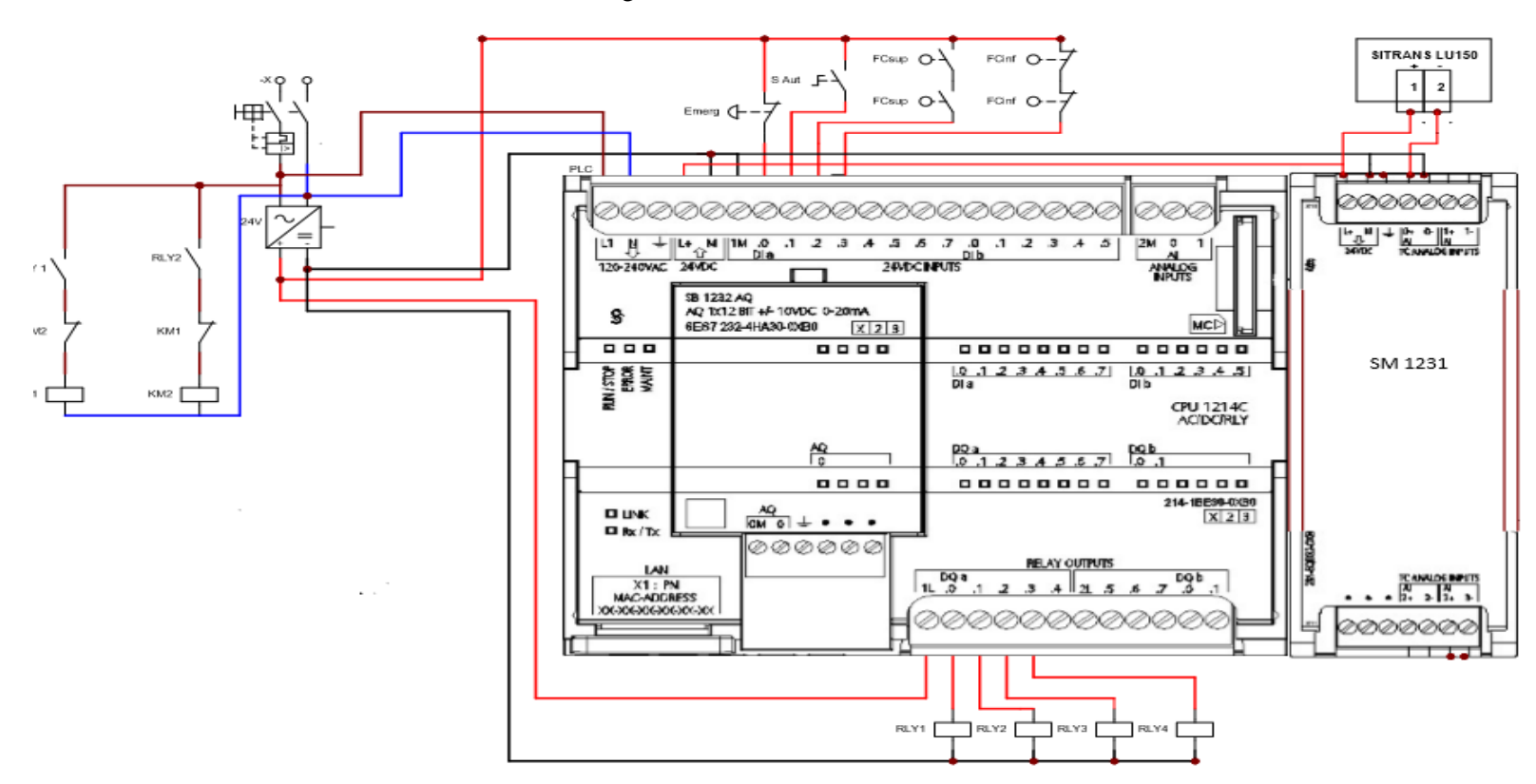

Diagrama de mando del sistema automatico

 **Figura 32-3:** Diagrama de mando del sistema automático  **Fuente:** Autor

#### **3.3.2.** *Sistema de potencia*

La figura 33-3 representa al diagrama de potencia que corresponde a la conexión entre el motor, banco de baterías, contactores y breaker de caja moldeada. Del grupo de 60 baterías, se tiene en funcionamiento 55, mientras que, para el funcionamiento del motor se necesita 11 de ellas que estén conectadas en serie.

Por lo tanto, el aislamiento de las 11 baterías permitirá el adecuado funcionamiento del motor de la compuerta de 24 V DC. Cuando el proceso está en modo automático trabajando con el PLC se nota que, el contactor KM2 está siempre activado; es decir, siempre está conectado en serie con las 55 baterías, mientras que desde la HMI presionando un botón se desactiva KM2, para activarse KM1 aislando las 11 baterías de 2.2 V DC, que energizaran el motor de 24V DC. para abrir o cerrar la compuerta de emergencia Ishpi.

Sin embargo, cuando no hay energía eléctrica de la red pública, el sistema de control por PLC1 se desactivará y el contactor KM2, también se desactivará, aislando al grupo de baterías; luego se debe activar el disyuntor de la caja moldeada (posición ON), y con el manipulador se deberá cambiar las posiciones de este, de forma paralela, se generará el movimiento para abrir o cerrar la compuerta.

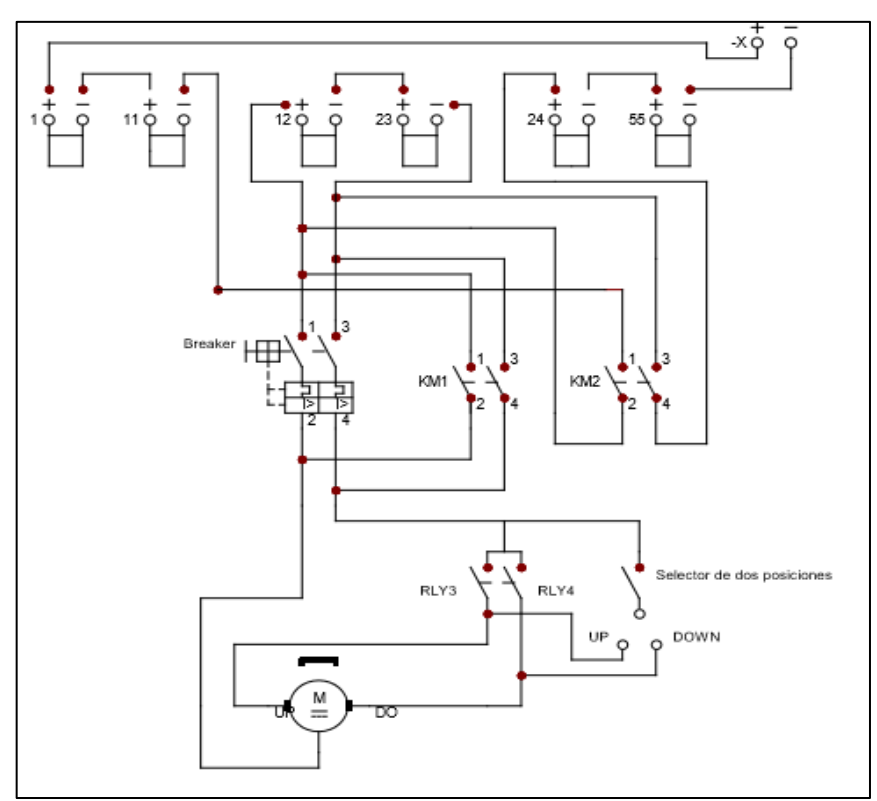

 **Figura 33-3:** Diagrama de potencia para el sistema de control general  **Fuente:** Autor

## **3.3.3.1.** *Descripción del software*

TIA Portal V15 (Totally Integrated Automation Portal) es un software desarrollado por siemens que facilita integrar todos los dispositivos. En la figura 34-3, se encuentra la interfaz de este software.

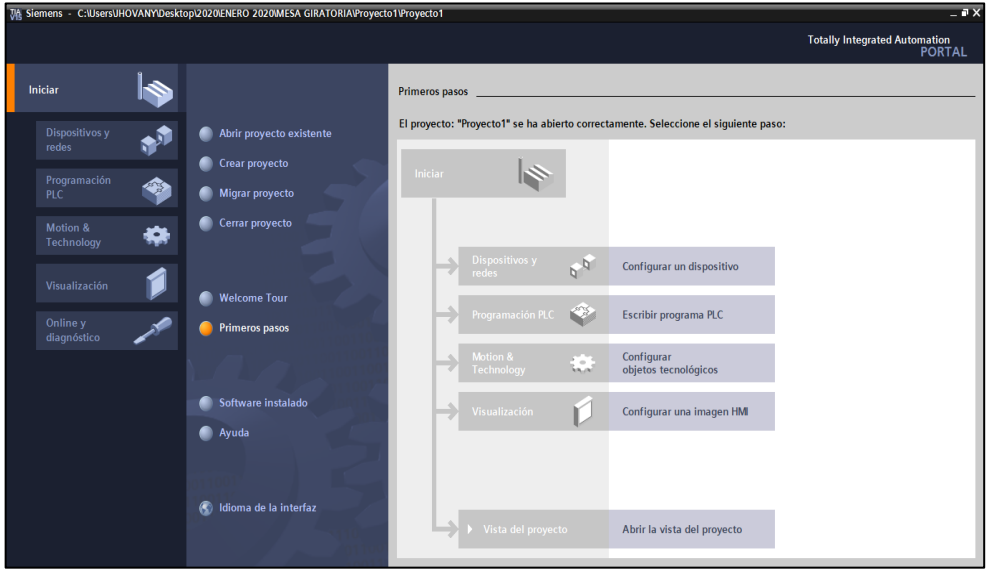

 **Figura 34-3:** Interfaz TIA PORTAL V15  **Fuente:** Autor

La puesta en marcha virtual permite la validación virtual de la solución de automatización; esto significa, la interacción entre los componentes de control y el sistema mecatrónico de una máquina o sistema. La solución de Siemens es el Controlador Virtual Avanzado S7-PLCSIM. Como resultado, la automatización y la ingeniería mecánica se sincronizan en una etapa muy temprana en el ciclo de vida del producto, y los tiempos de desarrollo se acortan hasta la puesta real de servicio. Se integra la posibilidad de programar PLC, HMI, PC en un mismo entorno. Para el caso del S7-1200C se utiliza step 7 y de la HMI ktp700 se tiene Winc CC basic.

#### **3.3.3.2.** *Configuración y programación PLC 1 compuerta ISHPI*

En primera instancia, se accede al programa TIA PORTAL V15, luego se crea un nuevo proyecto y se le asigna un nombre. Después, en el árbol de proyecto se debe posicionar en agregar dispositivo, inmediatamente aparecerá una ventana en la que se debe escoger controladores; luego se despliega un listado de carpetas y se accede a la que dice "CPU 1214C AC/DC/RLY", siendo este el controlador lógico programable adquirido. Una vez ahí, aparecen tres modelos diferentes, se escoge el tercero, que corresponde al PLC que se tiene físicamente. (Ver fig. 35-3)

Una vez que, se tiene el PLC se procede a agregar el módulo de expansión. Por lo tanto, se busca en el catálogo de hardware, la carpeta que dice "AI", misma que hace referencia a entradas analógicas, luego se abre la carpeta "AI 4x13 bits", donde aparecen dos modelos, se escoge el segundo, que corresponde al que se tiene físicamente. (Ver figura 36-3).

Las entradas del módulo de expansión de señales analógicas vienen configuradas como entrada de tensión; sin embargo, la señal analógica enviada por el sensor de nivel ultrasónico LU150 es de tipo corriente de 4-20 miliamperios, por lo tanto, se ha procedido a cambiar esta magnitud.

Más adelante, se accede a propiedades del módulo de expansión, se busca en entradas analógicas canal 0 y en tipo de medición se coloca intensidad, para que se realice la lectura adecuada y no entre en condición de error el PLC. (ver figura 37-3).

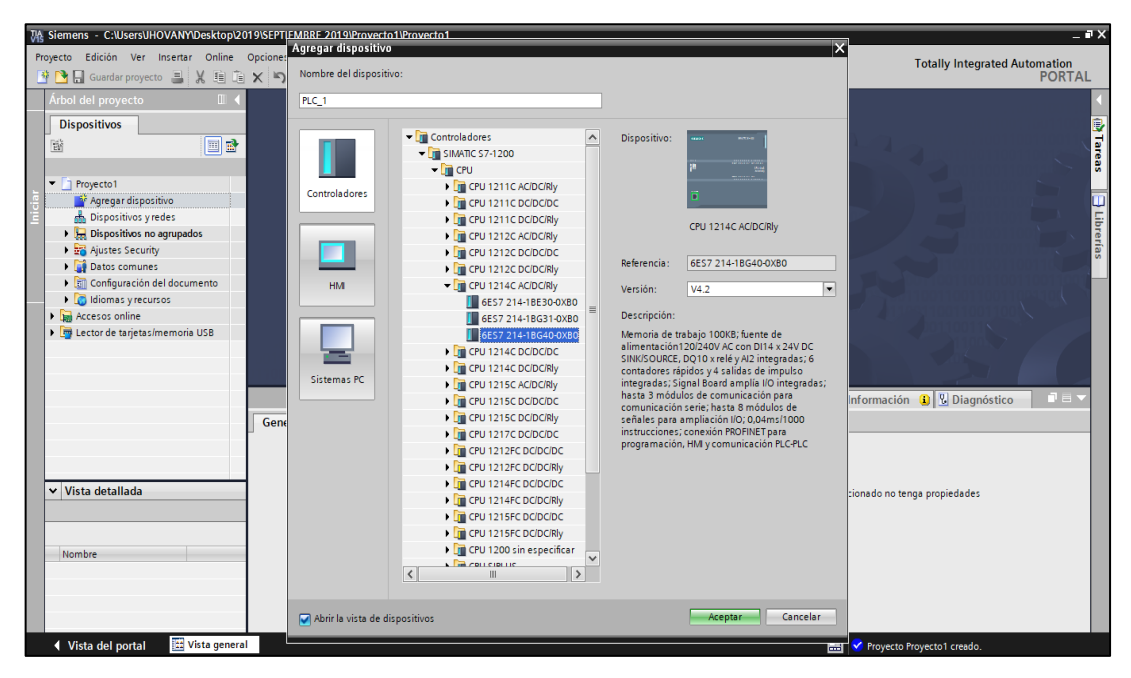

 **Figura 35-3:** Creación de un nuevo proyecto

 **Fuente:** Autor

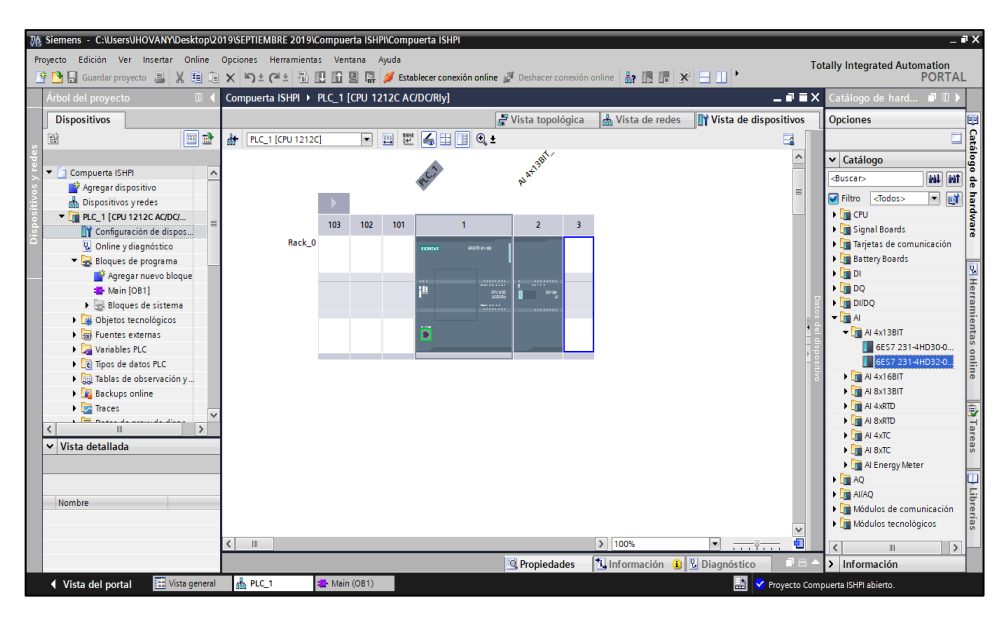

 **Figura 36-3:** Selección del módulo de expansión

 **Fuente:** Autor

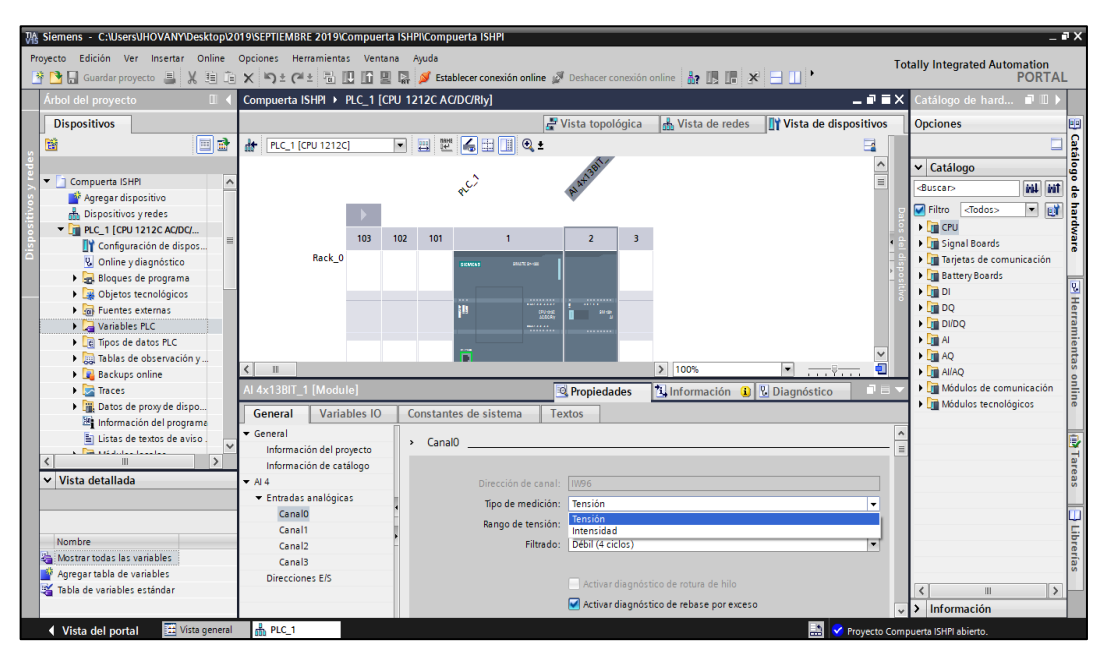

 **Figura 37-3:** Cambio de la magnitud de medida del módulo de expansión  **Fuente:** Autor

Para proceder a realizar la programación del proceso de compuerta, primero es necesario determinar e identificar las variables que van a ser parte del proyecto. Entonces se identifican las entradas físicas como la i0.0 que corresponde al paro de emergencia y las salidas físicas del PLC como son q0.0 que corresponde al contactor, motor y las marcas. Para generar un proceso más eficiente de programación. (ver figura 38-3)

| 及 Siemens - C:\UsersUHOVANY\Desktop\2019\SEPTIEMBRE 2019\Compuerta ISHPI\Compuerta ISHPI                             |                                                                                          |                  |                        |                           |                                                               |                      |                  |                         |                         |                              |                 |                                   |                       |                                      | $-7X$              |
|----------------------------------------------------------------------------------------------------|------------------------------------------------------------------------------------------|------------------|------------------------|---------------------------|---------------------------------------------------------------|----------------------|------------------|-------------------------|-------------------------|------------------------------|-----------------|-----------------------------------|-----------------------|--------------------------------------|--------------------|
| Proyecto Edición Ver Insertar Online Opciones Herramientas Ventana Ayuda                                             |                                                                                          |                  |                        |                           |                                                               |                      |                  |                         |                         |                              |                 |                                   |                       | <b>Totally Integrated Automation</b> |                    |
| 한 D Guardar proyecto 로 ※ 画面 × つ 2 (스 웹 E E E 로 및 G 로 M stablecer conexión online ※ Deshacer conexión online ※ 크 II ' |                                                                                          |                  |                        |                           |                                                               |                      |                  |                         |                         |                              |                 |                                   |                       | <b>PORTAL</b>                        |                    |
| Árbol del proyecto                                                                                                   |                                                                                          |                  |                        |                           | Compuerta ISHPI ▶ PLC 1 [CPU 1212C AC/DC/RIv] ▶ Variables PLC |                      |                  |                         |                         |                              |                 | $-9$ $X$                          | <b>Tareas</b>         | 日目                                   |                    |
| <b>Dispositivos</b>                                                                                                  |                                                                                          |                  |                        |                           |                                                               | <b>411 Variables</b> |                  | □ Constantes de usuario |                         |                              |                 | Constantes de sistema             | <b>Opciones</b>       |                                      |                    |
| e e<br>鷗                                                                                                    |                                                                                          |                  | 4 竹 卡 目 宇 堂            |                           |                                                               |                      |                  |                         |                         |                              |                 | $\Box$                            |                       |                                      | <b>Tareas</b><br>E |
|                                                                                                    |                                                                                          |                  | <b>Variables PLC</b>   |                           |                                                               |                      |                  |                         |                         |                              |                 |                                   |                       | ↓ Buscar/reemplazar                  |                    |
| Compuerta ISHPI                                                                                                    | $\wedge$                                                                                 |                  | Nombre                 |                           | Tabla de variables                                            | Tipo de datos        | <b>Dirección</b> |                         | Rema Acces              |                              |                 | Escrib Visibl Comentario          |                       |                                      |                    |
| Agregar dispositivo                                                                                                  |                                                                                          |                  | 40                     | <b>PARO EMERGENCIA</b>    | Tabla de variabl Bool                                         |                      | 图 %10.0          | ▬                       | ☑                       | ☑                            | ☑               |                                   | Buscar:               |                                      |                    |
| h Dispositivos y redes                                                                                               |                                                                                          |                  | €                      | SELECTOR_AUTOMATICO       | Tabla de variables e., Bool                                   |                      | %10.1            | m                       | ☑                       | $\overline{\mathbf{S}}$      | ☑               |                                   |                       |                                      |                    |
| $\blacktriangleright$ $\blacksquare$ PLC 1 [CPU 1212C AC/DC/                                                         |                                                                                          |                  | Đ                      | FINAL_CARRERA_ARRIBA      | Tabla de variables e. Bool                                    |                      | %10.2            | п                       | ☑                       | $\blacksquare$               | ☑               |                                   |                       | Buscar sólo palabra completa         | <b>Hibrerias</b>   |
| Configuración de dispos                                                                                              |                                                                                          |                  | ١o                     | FINAL CARRERA ABAJO       | Tabla de variables e., Bool                                   |                      | %10.3            |                         | ☑                       | ☑                            | ☑               |                                   |                       |                                      |                    |
| <b>V</b> Online y diagnóstico                                                                                        |                                                                                          |                  | ١o                     | <b>CONATACTOR MOTOR</b>   | Tabla de variables e., Bool                                   |                      | %Q0.0            |                         | ☑                       | $\blacktriangledown$         | ☑               |                                   |                       | Mayúsculas/minúsculas                |                    |
| Bloques de programa                                                                                                  |                                                                                          |                  | Đ                      | <b>CONTACTOR BATERIAS</b> | Tabla de variables e Bool                                     |                      | %Q0.1            |                         | ☑                       |                              | ☑               |                                   |                       | Buscar en estructuras subordin       |                    |
| Objetos tecnológicos                                                                                                 |                                                                                          |                  | €                      | <b>SUBIR COMPUERTA</b>    | Tabla de variables e. Bool                                    |                      | %00.2            |                         | ☑                       |                              | ☑               |                                   |                       | Buscar en textos ocultos             |                    |
| $\triangleright$ $\frac{1}{2}$ Fuentes externas                                                                      |                                                                                          |                  | Đ                      | <b>BAJAR COMPUERTA</b>    | Tabla de variables e. Bool                                    |                      | %00.3            |                         | ☑                       |                              | ☑               |                                   |                       | Utilizar comodines                   |                    |
| Variables PLC                                                                                                    |                                                                                          |                  | ۰o<br><b>SUBIR HM</b>  |                           | Tabla de variables e., Bool                                   |                      | %MO.O            |                         | ☑                       |                              | 98              |                                   |                       |                                      |                    |
| ch Mostrar todas las vari.                                                                                           |                                                                                          | 10 <sup>10</sup> | ها<br><b>BAJAR HMI</b> |                           | Tabla de variables e Bool                                     |                      | %MO <sub>1</sub> |                         | ☑                       | SBBBBB                       |                 |                                   |                       | Utilizar expresiones regulares       |                    |
| Agregar tabla de vari                                                                                                |                                                                                          | 11               | ١œ                     | <b>ACTIVAR PROCESO</b>    | Tabla de variables e Bool                                     |                      | %MO <sub>2</sub> |                         | ☑                       |                              | ☑               |                                   | Abajo                 |                                      |                    |
| Tabla de variables est.                                                                                              |                                                                                          | 12               | <agregar></agregar>    |                           |                                                               |                      |                  |                         | $\overline{\mathsf{v}}$ | $\boxed{\blacktriangledown}$ | $\triangledown$ |                                   |                       |                                      |                    |
| I Rel Tipos de datos PLC                                                                                             |                                                                                          |                  |                        |                           |                                                               |                      |                  |                         |                         |                              |                 |                                   | ◯ Arriba              |                                      |                    |
| I cul Tablas de observación y                                                                                        |                                                                                          |                  |                        |                           |                                                               |                      |                  |                         |                         |                              |                 |                                   |                       | <b>Buscar</b>                        |                    |
| <b>Backups</b> online                                                                                                |                                                                                          |                  |                        |                           |                                                               |                      |                  |                         |                         |                              |                 |                                   |                       |                                      |                    |
| I Traces                                                                                                    |                                                                                          |                  |                        |                           |                                                               |                      |                  |                         |                         |                              |                 |                                   | Reemplazar:           |                                      |                    |
| <b>Red Ave.</b><br>ومنافر والمستحدث والمرد<br>$\sqrt{2}$                                                             |                                                                                          |                  |                        |                           |                                                               |                      |                  |                         |                         |                              |                 |                                   |                       |                                      |                    |
| $\vee$ Vista detallada                                                                                               |                                                                                          |                  |                        |                           |                                                               |                      |                  |                         |                         |                              |                 |                                   |                       | (a) Todo el documento                |                    |
|                                                                                                    |                                                                                          |                  |                        |                           |                                                               |                      |                  |                         |                         |                              |                 |                                   |                       | ◯ Desde posición actuall             |                    |
|                                                                                                    |                                                                                          |                  |                        |                           |                                                               |                      |                  |                         |                         |                              |                 |                                   |                       |                                      |                    |
|                                                                                                    |                                                                                          |                  |                        |                           |                                                               |                      |                  |                         |                         |                              |                 |                                   | $\bigcirc$ Selección  |                                      |                    |
| Nombre                                                                                                    |                                                                                          |                  |                        |                           |                                                               |                      |                  |                         |                         |                              |                 |                                   | Reemplazar            | Reempl. todo                         |                    |
|                                                                                                    |                                                                                          |                  |                        |                           |                                                               |                      |                  |                         |                         |                              |                 |                                   |                       |                                      |                    |
|                                                                                                    |                                                                                          |                  |                        |                           |                                                               |                      |                  |                         |                         |                              |                 |                                   |                       |                                      |                    |
|                                                                                                    |                                                                                          |                  | $\langle$              |                           |                                                               | Ш                    |                  |                         |                         |                              |                 | $\rightarrow$                     | $\overline{\epsilon}$ | ш                                    | $\rightarrow$      |
|                                                                                                    | 7 Información <b>a V</b> Diagnóstico<br>> Idiomas y recursos<br><sup>Q</sup> Propiedades |                  |                        |                           |                                                               |                      |                  |                         |                         |                              |                 |                                   |                       |                                      |                    |
| <b>TE</b> Vista general<br>♦ Vista del portal                                                                        |                                                                                          |                  | <b>MARC1</b>           | Variables PLC             |                                                               |                      |                  |                         |                         |                              | <b>A</b>        | Proyecto Compuerta ISHPI abierto. |                       |                                      |                    |

 **Figura 38-3:** Reconocimiento de las variables  **Fuente:** Autor

En el segmento uno se aprecia la activación de la salida q0.2 que corresponde a subir compuerta, el cual está condicionado por: una marca m0.2 que se activa desde HMI, un selector en automático con dirección i0.1 que es activado físicamente en el tablero de control, una marca m0.0 que se activa desde HMI y permite activar la salida hasta que llegue al final de carrera con dirección i0.2 o hasta que alguien presione el paro de emergencia con dirección i0.0 o se desactiva si la salida q0.3 está activada.

En el segmento dos se aprecia la activación de la salida q0.3 que corresponde a bajar compuerta, el cual está condicionado por una marca m0.2 que se activa desde HMI, el selector en automático con dirección i0.1 que es activado físicamente en el tablero de control, una marca m0.1 que se activa desde HMI y permite activar la salida hasta que llegue al final de carrera con dirección i0.3 o hasta que alguien presione el paro de emergencia con dirección i0.0 o se desactiva si la salida q0.2 está activada. (ver figura 39-3)

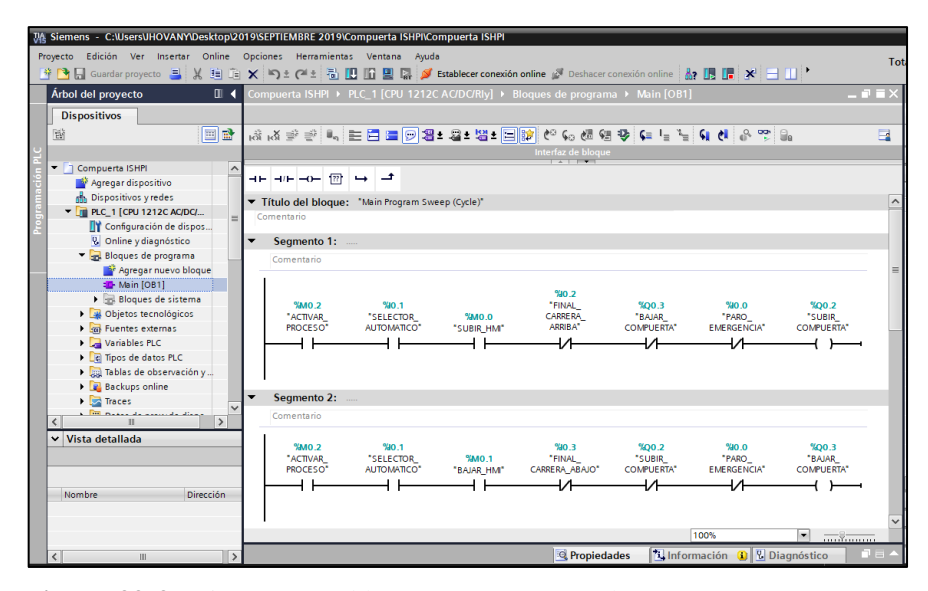

 **Figura 39-3:** Diagrama Ladder: segmento uno y dos  **Fuente:** Autor

En el segmento 3, se aprecia el funcionamiento del contactor del motor con dirección q0.0, para el efecto se tiene un contacto del paro de emergencia con dirección i0.0, el selector en automático que se activa manualmente desde el tablero de control con dirección i0.1, la marca m0.2 activa el proceso que viene desde HMI, además se tiene un timer t1, que se utiliza para impedir la conexión al contactor de baterías y contactor motor. Solo funciona si el contactor de baterías está desconectado. En el segmento 4, se visualiza el funcionamiento del contactor de baterías con dirección q0.1, para este tema se tiene un contacto del paro de emergencia con dirección i0.0, el selector en automático que se activa manualmente desde el tablero de control con dirección i0.1 o la marca m0.2 activa el proceso que viene desde HMI; únicamente funciona si contactor de motor está desconectado. (ver figura 40-3.)

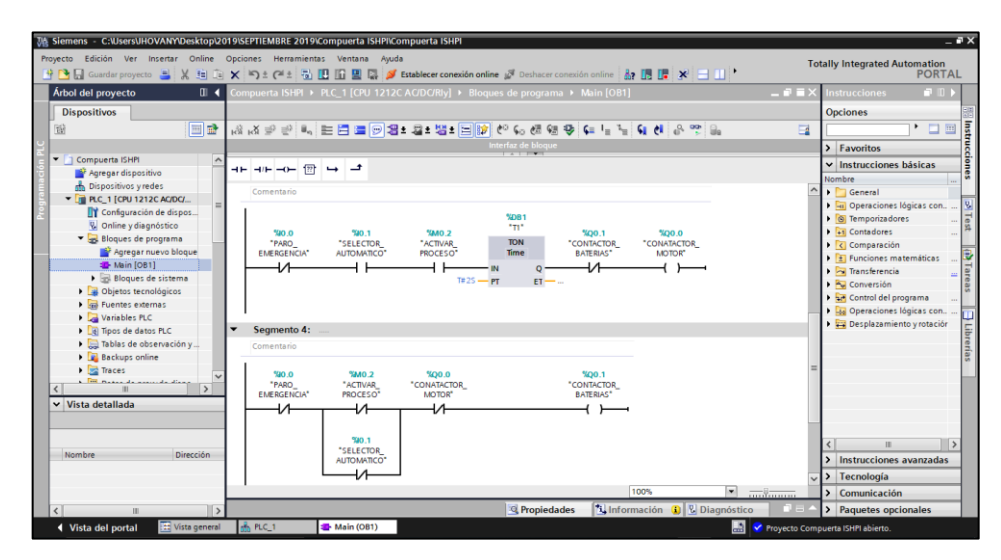

**Figura 40-3:** Diagrama Ladder: segmento tres y cuatro **Fuente:** Autor

## **3.3.3.3.** *Configuración y programación HMI compuerta Ishpi*

Para el sistema de automatización de la compuerta Ishpi se cuenta con una interfaz HMI, en la que se supervisa y controla el funcionamiento del sistema. Por tanto, se añade desde árbol de proyecto un nuevo dispositivo, se visualiza una ventana y se accede a HMI. Luego se procede a buscar en la carpeta "HMI" la carpeta "4 display", se abre la carpeta "ktp 400 basic" y se escoge la tercera opción que es el modelo que se tiene físicamente. (ver figura 41-3)

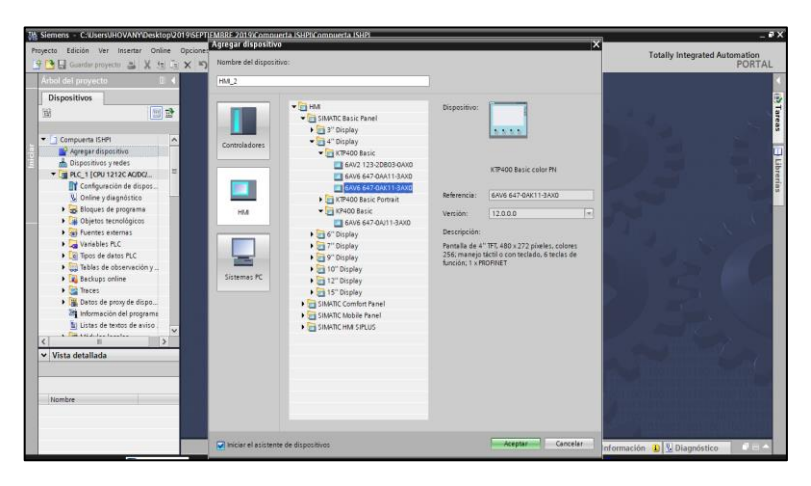

 **Figura 41-3:** Selección de la interfaz HMI  **Fuente:** Autor

Una vez añadido el dispositivo, se determinan las variables a vincularse. Entonces se crean nuevas marcas en la HMI, las cuales son: activar proceso, bajar, contactor motor, contactor baterías y subir; que servirán al momento de hacer la configuración del entorno de trabajo en el HMI. (ver figura 42-3)

| Árbol del provecto                      |         |                         |                           | Compuerta ISHPI ▶ HML1 [KTP400 Basic PN] ▶ Variables HMI |                            |                      |                |                           | $    \times$ $ $ |
|-----------------------------------------|---------|-------------------------|---------------------------|----------------------------------------------------------|----------------------------|----------------------|----------------|---------------------------|------------------|
| <b>Dispositivos</b>                     |         |                         |                           |                                                          |                            |                      |                |                           |                  |
|                                         |         |                         |                           |                                                          |                            |                      |                |                           |                  |
|                                         | 国語      | $\Rightarrow$           | 883                       |                                                          |                            |                      |                |                           | $\Box$           |
|                                         |         |                         | <b>Variables HMI</b>      |                                                          |                            |                      |                |                           |                  |
| <b>V</b> Online y diagnóstico           | $\sim$  |                         | Nombre -                  | Tabla de variables                                       | Tipo de datos              | Conexión             | Nombre del PLC | Variable PLC              | Dire             |
| Configuración de runtime                |         | $\overline{\mathbf{u}}$ | <b>ACTIVAR PROCESO</b>    | Tabla de variables estándar                              | $\blacktriangleright$ Bool | HM Conexi Full PLC_1 |                | <b>ACTIVAR_PROCESO</b>    | <b>There</b>     |
| • Imágenes                              |         | <b>KEI</b>              | <b>BAJAR HM</b>           | Tabla de variables estándar                              | Bool                       | HMI Conexión 1 PLC 1 |                | <b>BAJAR HM</b>           |                  |
| Agregar imagen                          |         | ka                      | <b>CONATACTOR MOTOR</b>   | Tabla de variables estándar                              | Bool                       | HMI Conexión 1 PLC 1 |                | <b>CONATACTOR MOTOR</b>   |                  |
| $\blacktriangleright$ Imagen raíz       |         | $\overline{\mathbf{u}}$ | <b>CONTACTOR BATERIAS</b> | Tabla de variables estándar                              | Bool                       | HM Conexión_1 PLC_1  |                | <b>CONTACTOR BATERIAS</b> |                  |
| Administración de imág                  |         | <b>ATT</b>              | SUBIR HM                  | Tabla de variables estándar                              | Bool                       | HMI Conexión_1 PLC_1 |                | <b>SUBIR HM</b>           |                  |
| Variables HM                            |         |                         | <agregar></agregar>       |                                                          |                            |                      |                |                           |                  |
| on Mostrar todas las vari.              |         |                         |                           |                                                          |                            |                      |                |                           |                  |
| Agregar tabla de vari                   |         |                         |                           |                                                          |                            |                      |                |                           |                  |
| Tabla de variables est.                 |         |                         |                           |                                                          |                            |                      |                |                           |                  |
| <sup>2</sup> <sub>c</sub> Conexiones    |         |                         |                           |                                                          |                            |                      |                |                           |                  |
| M Avisos HM                             |         |                         |                           |                                                          |                            |                      |                |                           |                  |
| Recetas                                 |         |                         |                           |                                                          |                            |                      |                |                           |                  |
| <b>W</b> Ficheros                       |         |                         |                           |                                                          |                            |                      |                |                           |                  |
| 5 Planificador de tareas                |         |                         |                           |                                                          |                            |                      |                |                           |                  |
| Listas de textos y gráficos             |         |                         |                           |                                                          |                            |                      |                |                           |                  |
| 89 Administración de usuar              |         |                         |                           |                                                          |                            |                      |                |                           |                  |
| <b>Continued American consideration</b> | $\vert$ |                         |                           |                                                          |                            |                      |                |                           |                  |
| $\vee$ Vista detallada                  |         |                         |                           |                                                          |                            |                      |                |                           |                  |
|                                         |         |                         |                           |                                                          |                            |                      |                |                           |                  |
|                                         |         |                         |                           |                                                          |                            |                      |                |                           |                  |
|                                         |         |                         |                           |                                                          |                            |                      |                |                           |                  |

 **Figura 42-3:** Determinación de variables

 **Fuente:** Autor

Se procede a realizar un primer diseño para generar las pruebas de funcionamiento, en las que se tiene la habilitación del proceso, dos botones de subir y bajar respectivamente, y dos imágenes que simulan luces del de funcionamiento de los dos contactores. (ver figura 43-3)

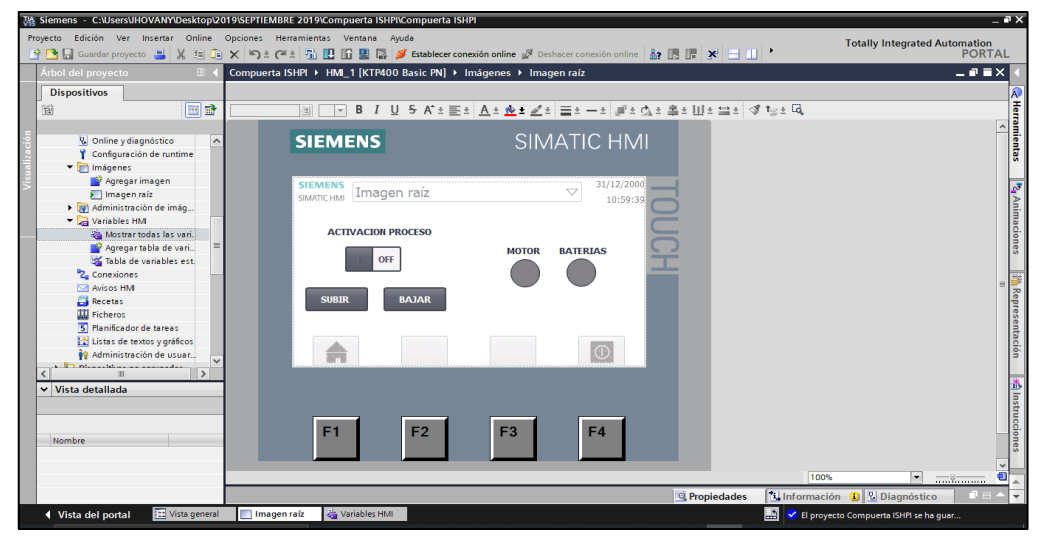

**Figura 43-3:** Diseño de la interfaz **Fuente:** Autor

A los interruptores y botones se les otorga eventos, entonces al interruptor de activación de proceso se tiene el estado conmutar en ¨on¨ ahí se activa el ¨bit¨ que está vinculado al PLC. Al conmutar en ¨off¨, se desactiva la misma variable que está vinculada al PLC. Para los pulsadores se tiene el evento pulsar se activa el ¨bit¨ y al soltar se desactiva el ¨bit¨. (ver figura 44-3)

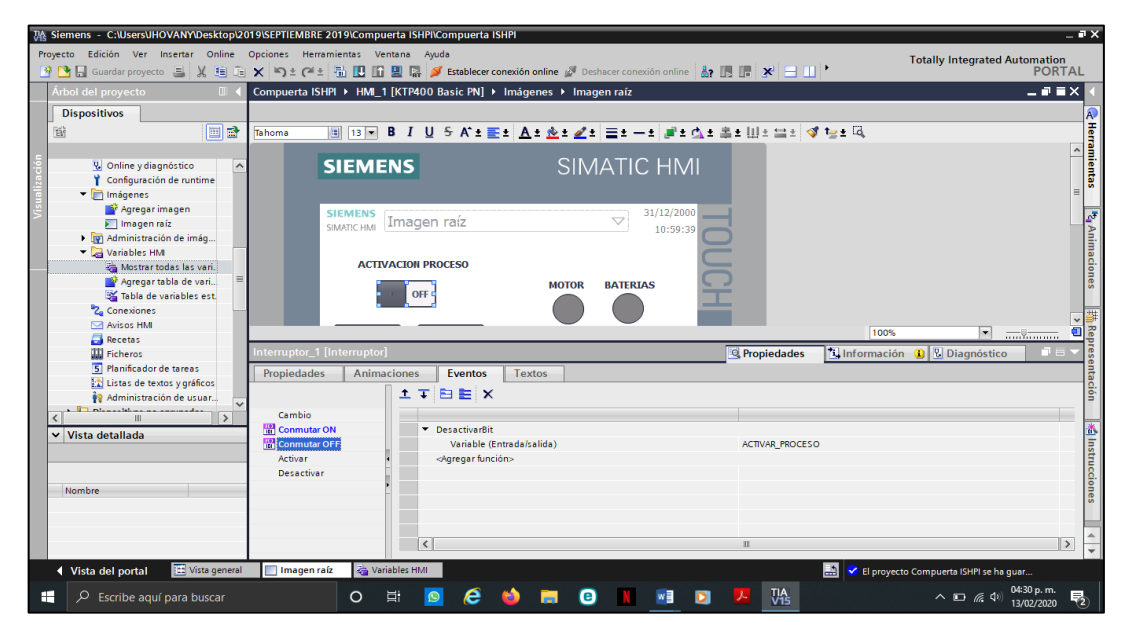

 **Figura 44-3:** Determinación de eventos a los interruptores y botones  **Fuente:** Autor

Las imágenes tienen la opción de cambiar su visualización, su apariencia; para el efecto, se agrega una visualización, que en apariencia se vincula la variable con un rango y el color que se visualiza si está en el rango. (Ver figura 45-3)

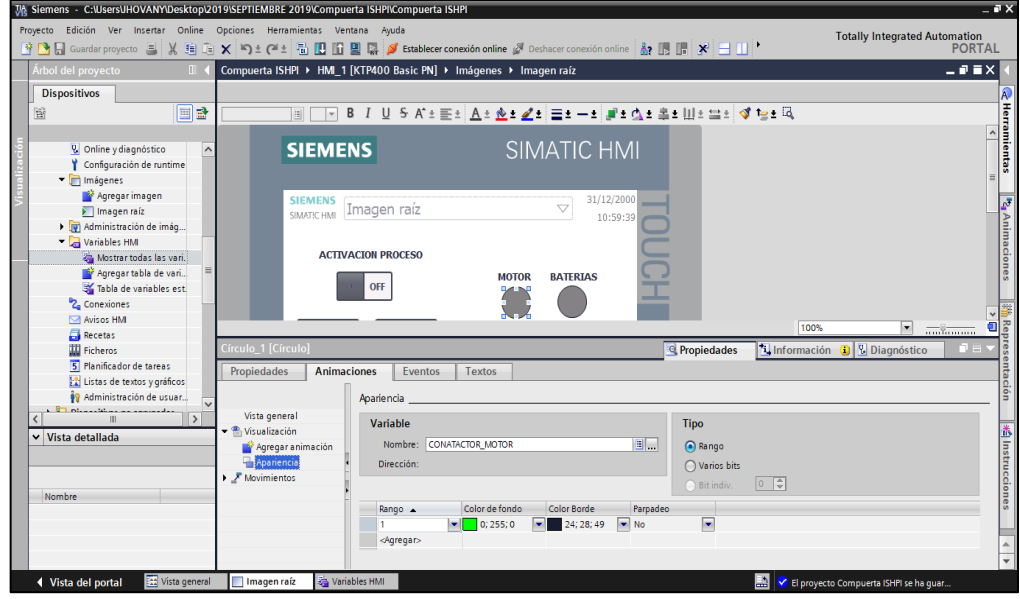

 **Figura 45-3:** Visualización de apariencia  **Fuente:** Autor

Por último, se presenta la vista de redes notándose un PLC y una HMI, conectados por medio de una red profinet. (Ver figura 46-3)

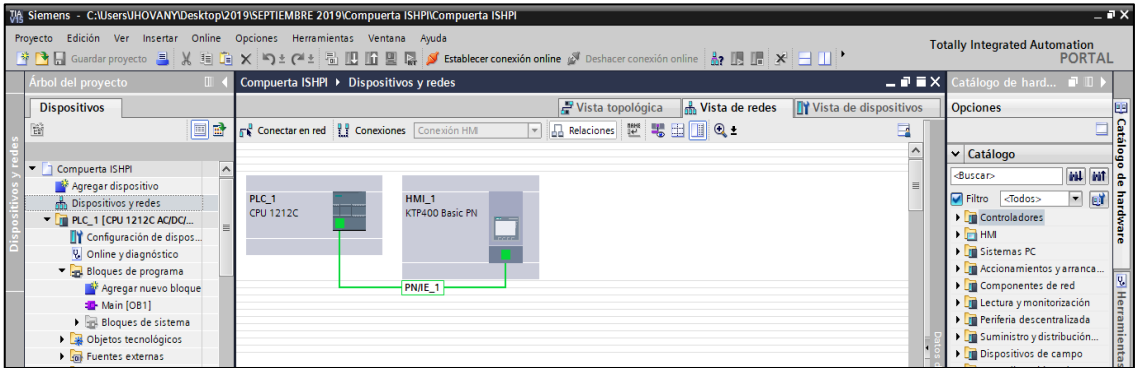

**Figura 46-3:** Vista de redes **Fuente:** Autor

## **3.3.3.4.** *Configuración y programación PLC 1 desde la sala de máquinas*

En el árbol de proyecto se agrega un nuevo dispositivo, el PLC corresponde a un S7-1200 1212C AC/DC/RLY con la versión de firmware V4.2 (ver figura 47-3).

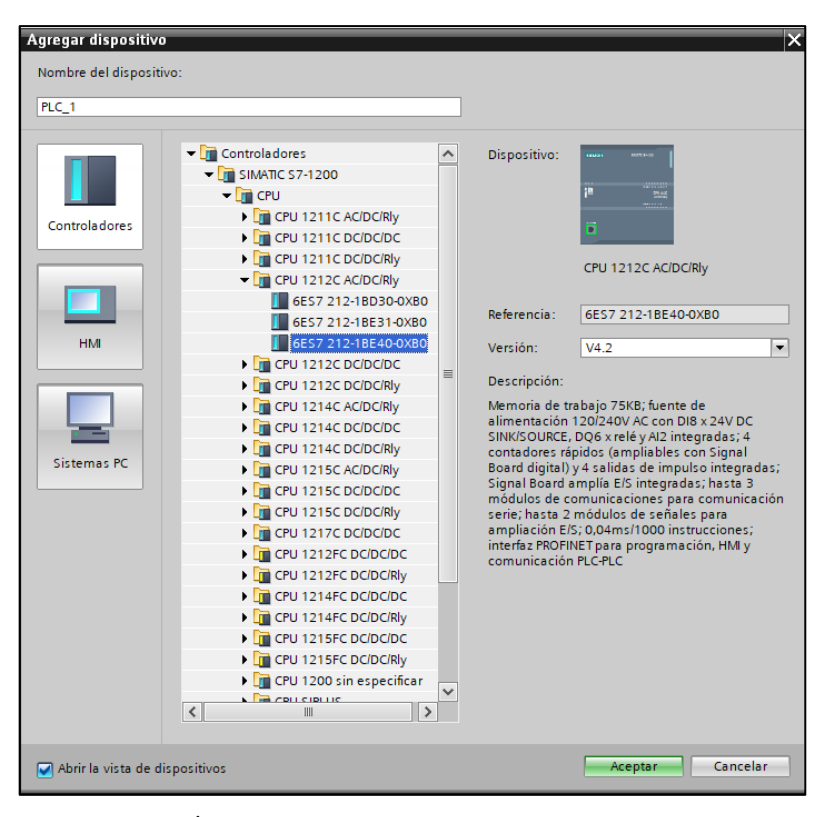

 **Figura 47-3:** Árbol de proyectos  **Fuente:** Autor

Además, se agrega un dispositivo HMI, el cual corresponde a un modelo SIMATIC BASIC PANEL KTP 700 PN. La pantalla está en el cuarto de control de la subestación hidroeléctrica de Alao (ver figura 48-3).

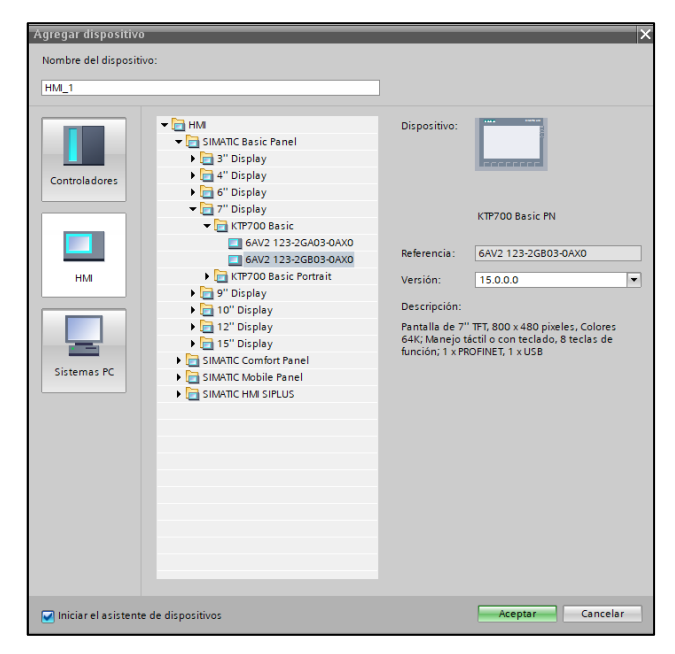

 **Figura 48-3:** Agregación del dispositivo HMI  **Fuente:** Autor
En la vista de redes se nota los equipos que conforman el proyecto. Sin embargo, se necesita cambiar las direcciones IP, para realizar el enlace de los equipos desde la sala de control de la subestación Alao hasta el tablero de control de la compuerta Ishpi (ver figura 49-3).

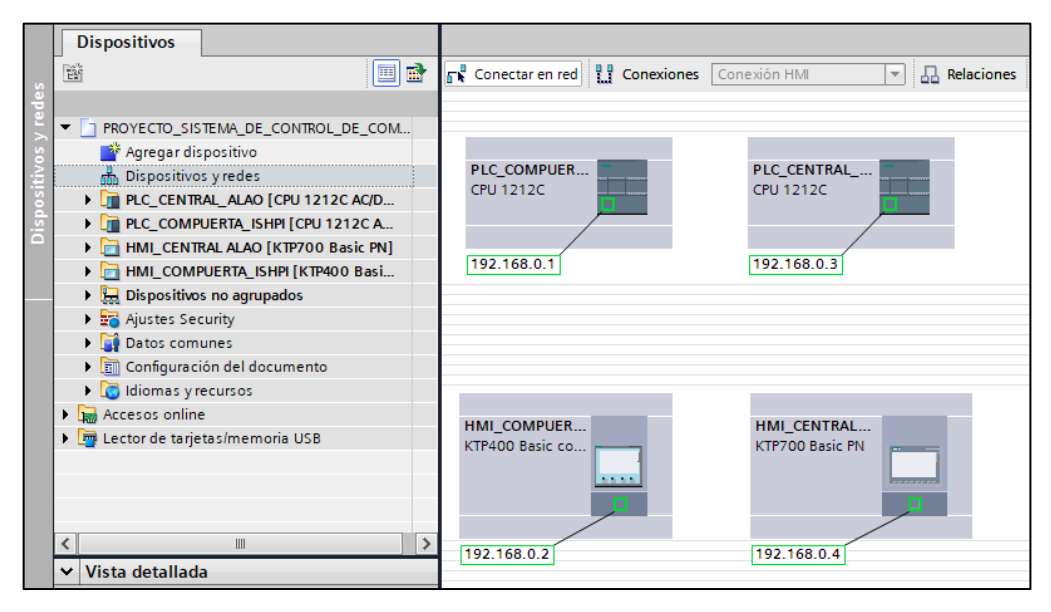

**Figura 49-3:** Enlace de los equipos  **Fuente:** Autor

Se asignan las siguientes direcciones IP; al PLC compuerta Ishpi la dirección 172.19.114.123, al PLC central Alao la dirección 172.19.114.122, a la HMI compuerta Ishpi la dirección 172.19.114.125 y a la HMI central Alao la dirección 172.19.114.124 (ver figura 50-3).

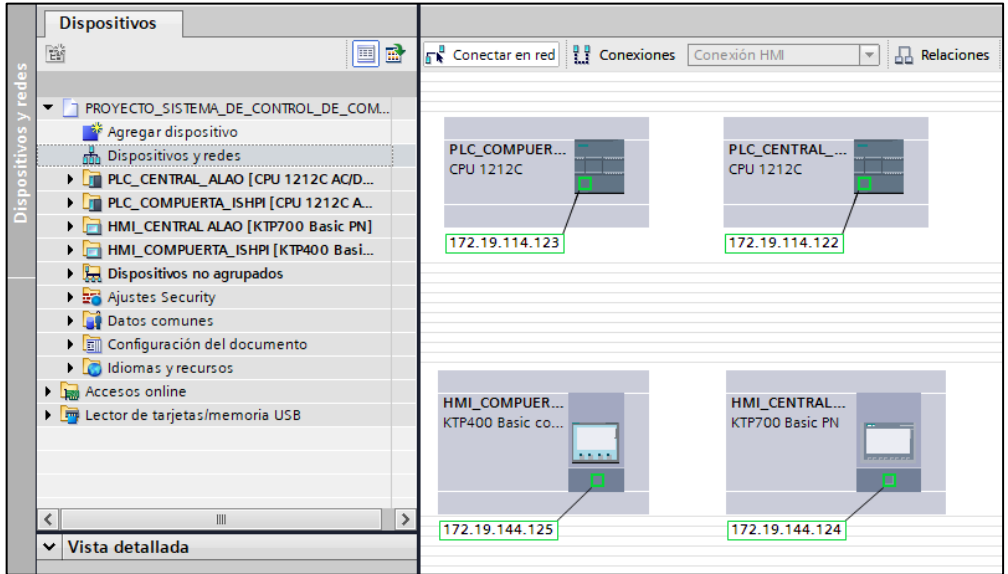

 **Figura 50-3:** Asignación de direcciones IP

 **Fuente:** Autor

Una vez realizada la asignación de direcciones IP, se ubica el PLC compuerta Ishpi y luego se da un clic derecho y se selecciona "agregar sistema IP" (ver figura 51-3)

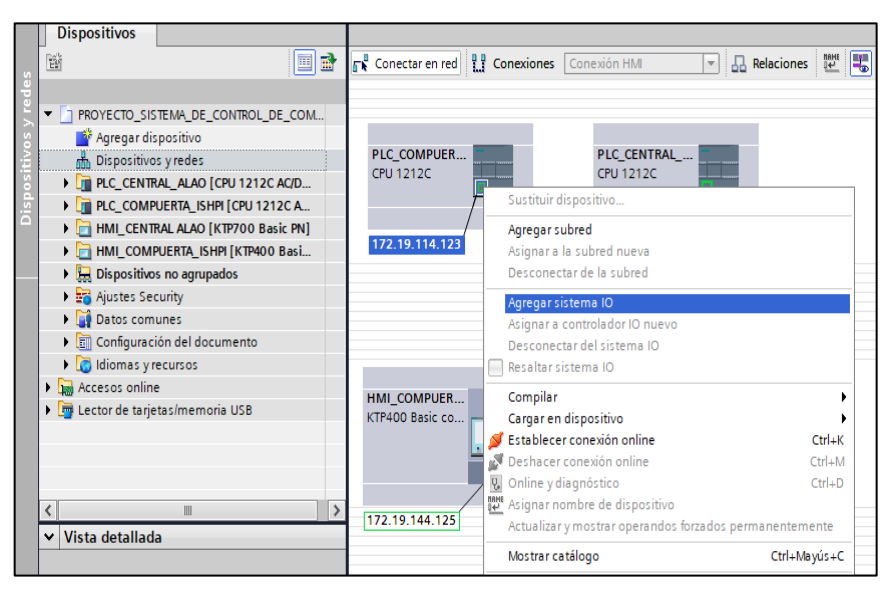

 **Figura 51-3:** Agregación de sistema IP  **Fuente:** Autor

Luego de haber realizado la asignación de direcciones IP y creado la subred Profinet io, se observa la conexión entre los equipos. La conexión física entre los equipos se producirá a través de fibra óptica, switch administrables, odf, patch cord, entre los principales equipos (ver figura 52-3).

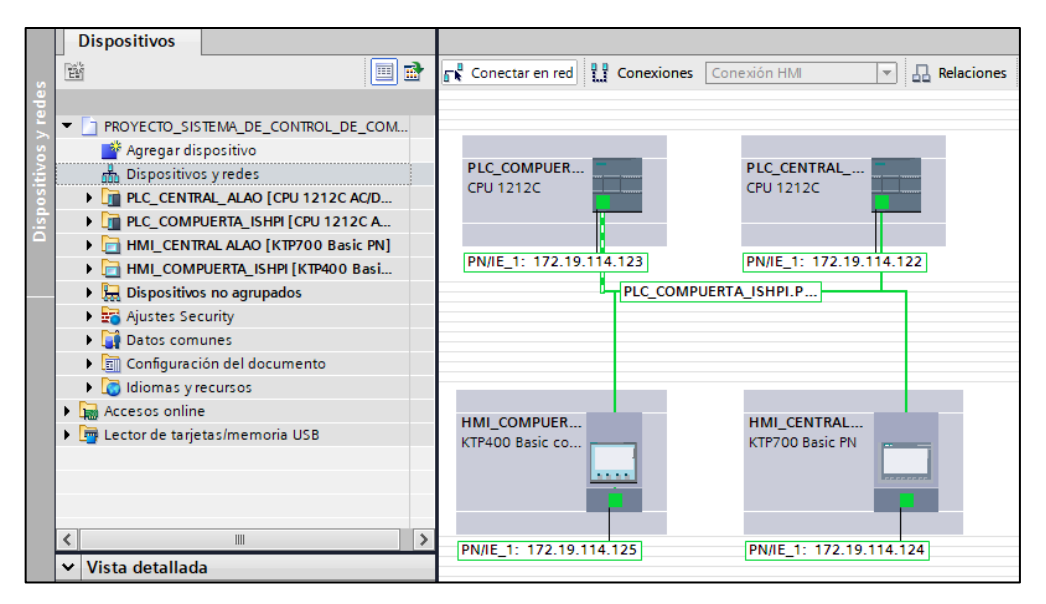

 **Figura 52-3:** Conexión física de los equipos

 **Fuente:** Autor

Frente a la ausencia de agua en el canal se procedió a la calibración del sensor SITRANS LU

150, se realizó el seteo (envío de onda electromagnética para registrar altura máxima y mínima), asignando el valor de 20 miliamperios al punto más bajo y 4 miliamperios al punto más alto. La escala en centímetros es de 0 a 300 centímetros (ver figura 53-3).

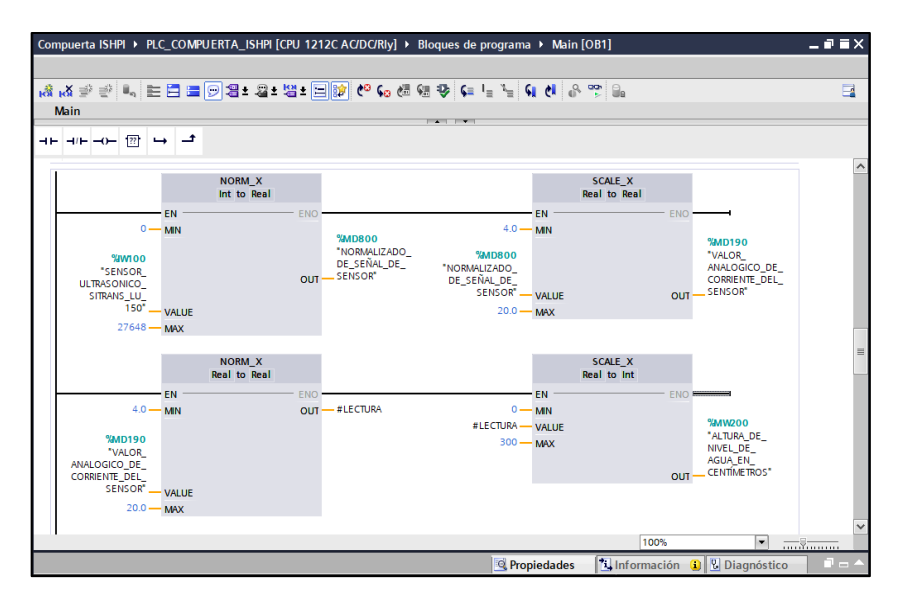

 **Figura 53-3:** Calibración del sensor SITRANS LU 150  **Fuente:** Autor

A continuación, se ubica en la vista de dispositivos, se abre las propiedades del PLC, luego se despliega la opción interfaz Profinet, después se aplica el ítem modo de operación, esto permite activar la opción dispositivo io, luego se asigna el controlador io, que corresponde al PLC compuerta Ishpi (ver figura 54-3).

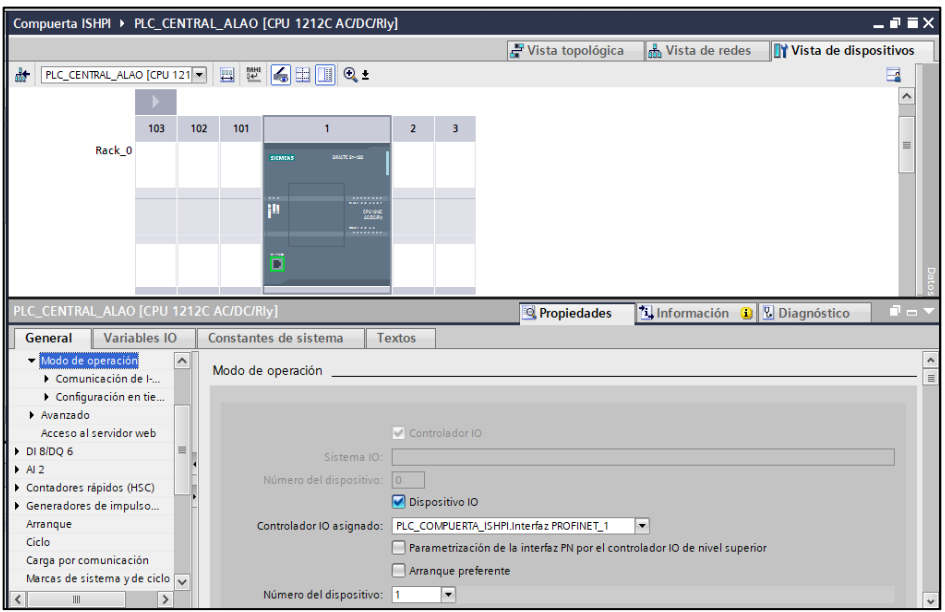

 **Figura 54-3:** Calibración del controlador IO

**Fuente:** Autor

Después se asignan áreas de memoria que servirán para la transferencia de información entre los

PLC. Por tanto, la primera área de memoria se denomina NIVEL, ese valor irá desde el PLC compuerta Ishpi (ocupa la dirección %QW2) hasta el PLC central Alao (ocupa la dirección %IW2), tiene una longitud de 2 bytes. La segunda área de memoria servirá para enviar información del estado de funcionamiento de los diferentes dispositivos, %QB4 es el byte que enviará la información y llegará a la dirección %IB4 en el PLC en la central de Alao, estas direcciones tienen una longitud de 1 byte. Finalmente, se lleva información desde el PLC central Alao (dirección %QW5) hacia el PLC compuerta Ishpi (%IB5), para realizar el control de la compuerta desde la central de Alao, con una longitud de 1 byte (ver figura 55-3).

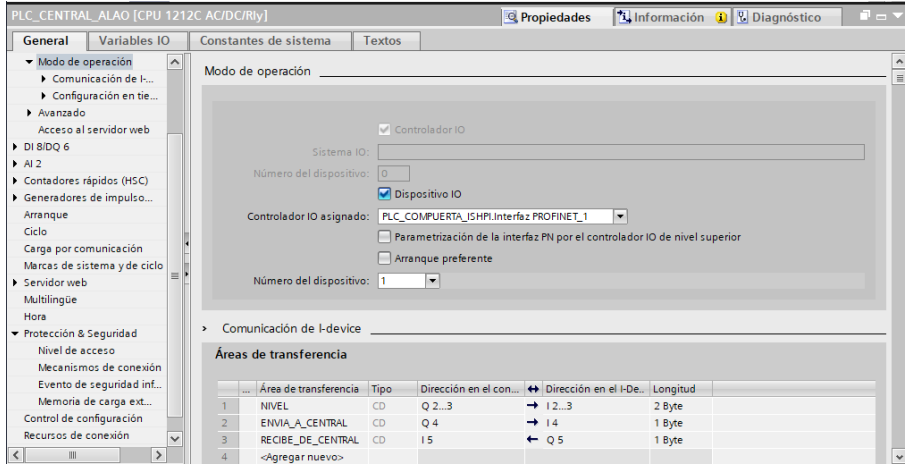

 **Figura 55-3:** Asignación de áreas de memoria

 **Fuente:** Autor

Una vez determinadas las áreas de transferencia, se utiliza el bloque MOVE para enviar la información del nivel de agua a la central de Alao (ver figura 56-3).

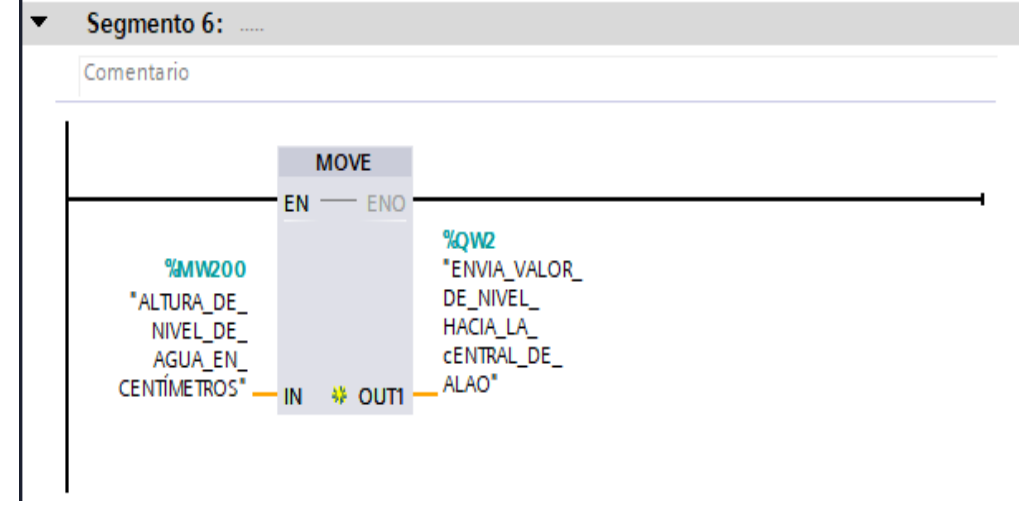

 **Figura 56-3:** Asignación de áreas de memoria  **Fuente:** Autor

En lo que respecta al envío de estado de funcionamiento se utiliza el bloque MOVE, para transmitir los datos de estado hacia el PLC en la central de Alao (ver figura 57-3).

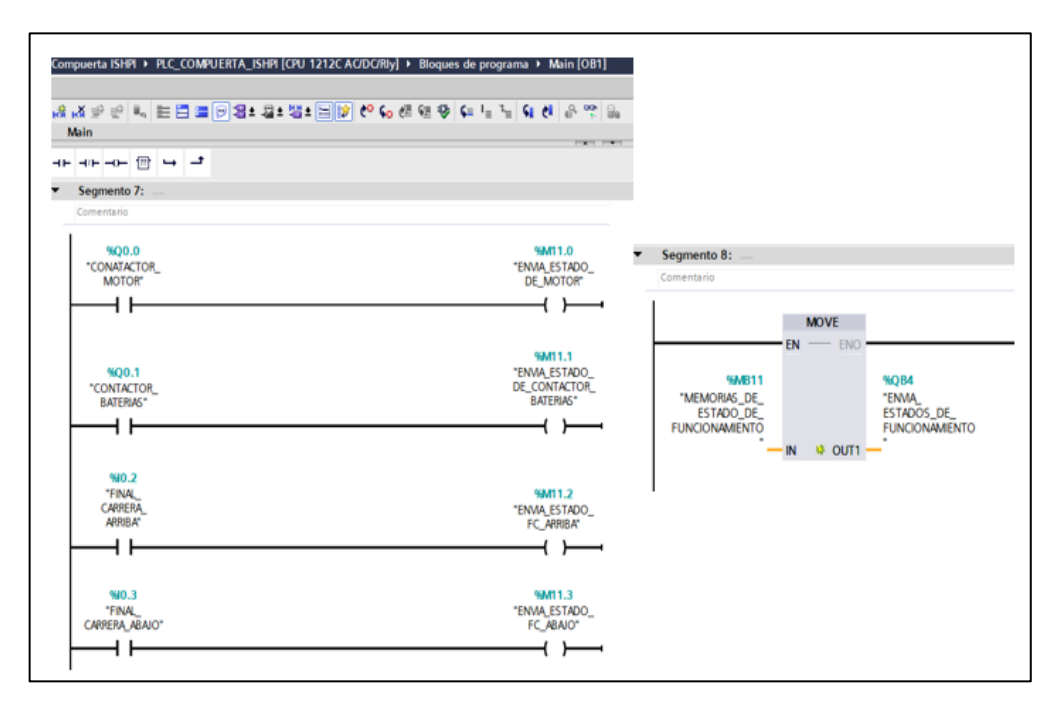

 **Figura 57-3:** Utilización del bloque nueve  **Fuente:** Autor

Para finalizar, en la transferencia de datos se visualiza cómo se recibe la información para el control de la compuerta desde la central de Alao; se utiliza el bloque MOVE ahí se recibe en %ib5 y se envía a %mb10 (ver figura 58-3).

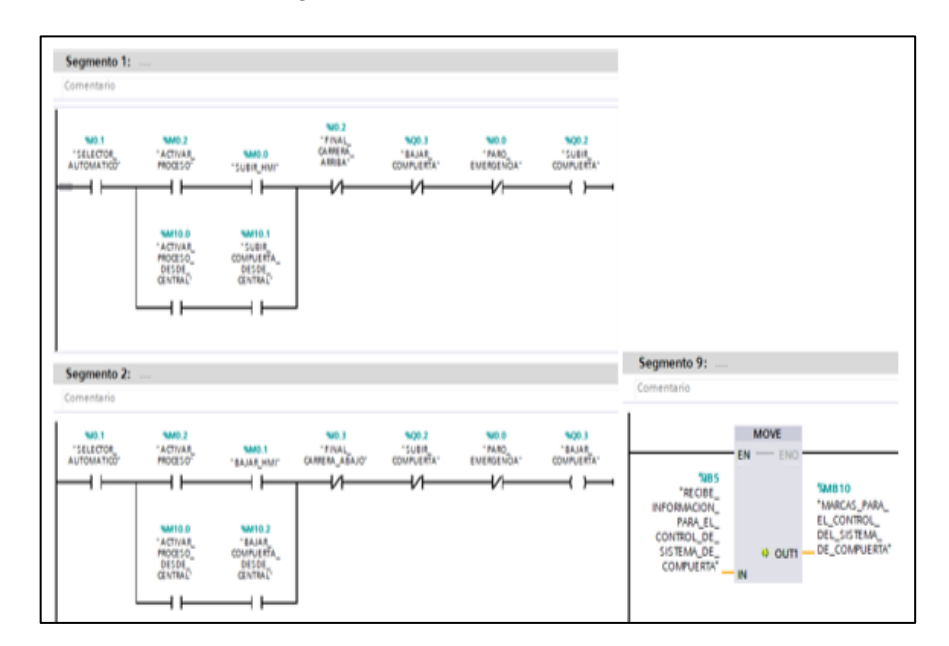

 **Figura 58-3:** Transferencia de datos

 **Fuente:** Autor

Finalmente, se observa la interfaz de supervisión y control que se tiene en la hmi ktp700pn en la

central de Alao (ver figura 59-3).

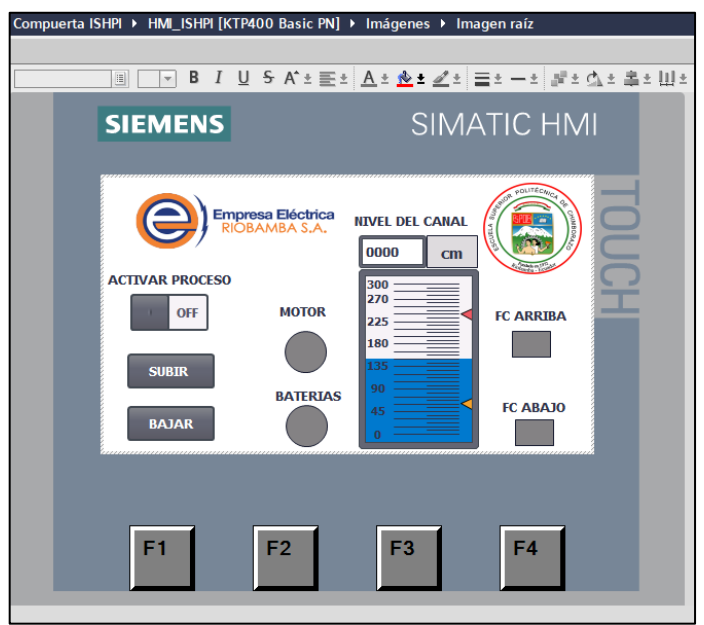

 **Figura 59-3:** Interfaz final  **Fuente:** Autor

#### **3.4. Procedimientos de Operación y Mantenimiento**

#### **3.4.1.** *Procedimientos de operación*

Los procedimientos por detallar permitirán una correcta operación del sistema de control, comunicación y monitoreo para la compuerta de emergencia Ishpi; asegurando el cumplimiento de la vida útil de los elementos. Para el control de la compuerta Ishpi existen dos modos:

#### **3.4.2.** *Control automático mediante PLC desde la central hidroeléctrica Alao*

Para este modo de operación de la compuerta Ishpi es necesario tomar en cuentas las siguientes condiciones:

- 1. Debe existir fluido eléctrico.
- 2. Se debe realizar una revisión integral del estado de los cables y conexiones eléctricas.
- 3. Las baterías deben estar energizadas.
- 4. En el cuarto de control, ubicado a unos metros de la compuerta Ishpi, se encuentra el tablero de control de esta, abrimos la tapa del tablero eléctrico para revisar si el breaker de caja

moldeada de dos polos está en posición "off" como se muestra en la figura 60-3.

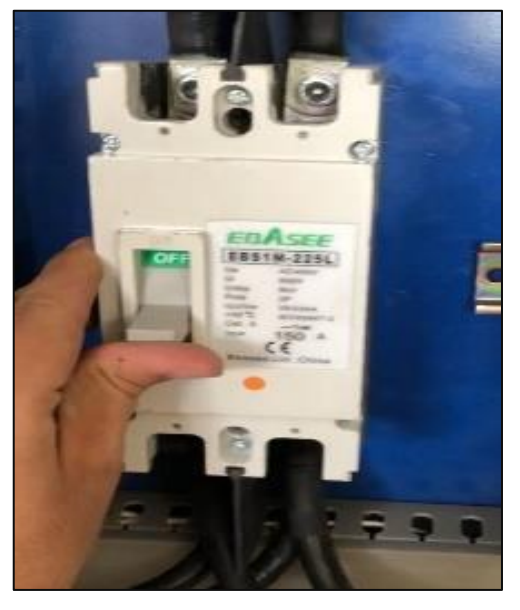

 **Figura 60-3:** Breaker de caja moldeada  **Fuente:** Autor

En la parte delantera del tablero de control de la compuerta Ishpi, se encuentra un selector de tres posiciones, (ver figura 61-3) este debe ubicarse en posición hacia la derecha, así el selector se encontrará en modo automático y se podrá maniobrar la compuerta desde la casa de máquinas de la central hidroeléctrica Alao.

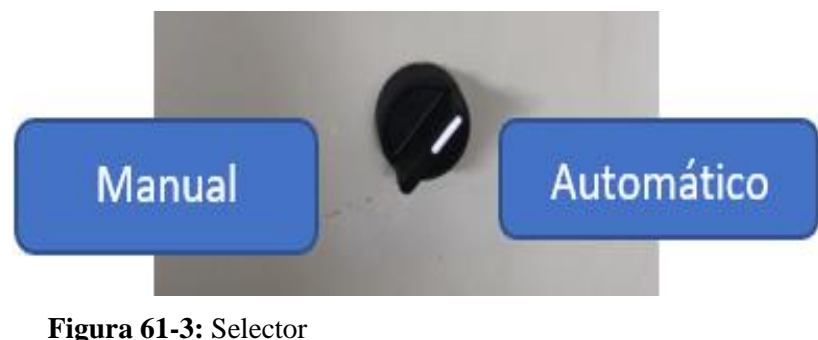

 **Fuente:** Autor

Una vez cumplidos los pasos anteriores, se tiene el control de la compuerta a distancia desde la casa de máquinas de la central hidroeléctrica Alao, para ello se empleará el HMI ubicado en el tablero de control de la casa de máquinas de la central mencionada.

5. Indicadores y pulsadores del interfaz humano maquina (ver figura 62-3)

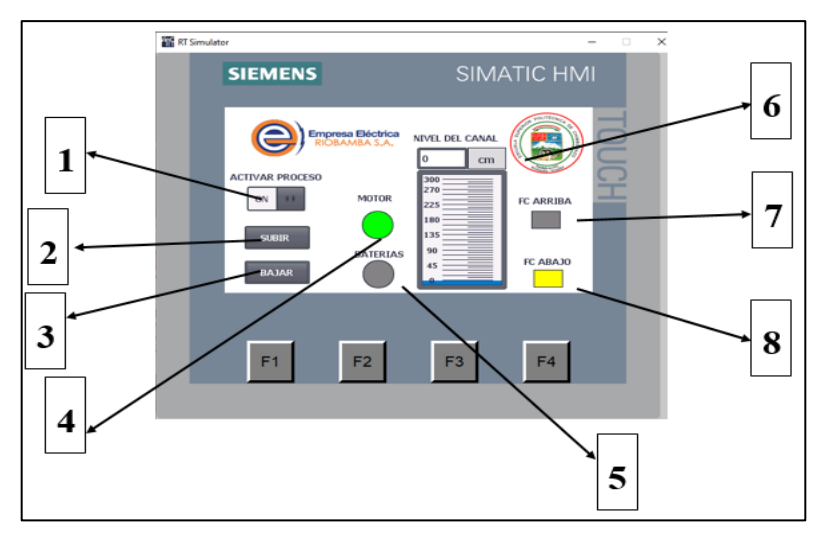

 **Figura 62-3:** Indicadores y pulsadores del interfaz humano maquina  **Fuente:** Autor

**Tabla 6-3:** Indicadores del interfaz humano maquina

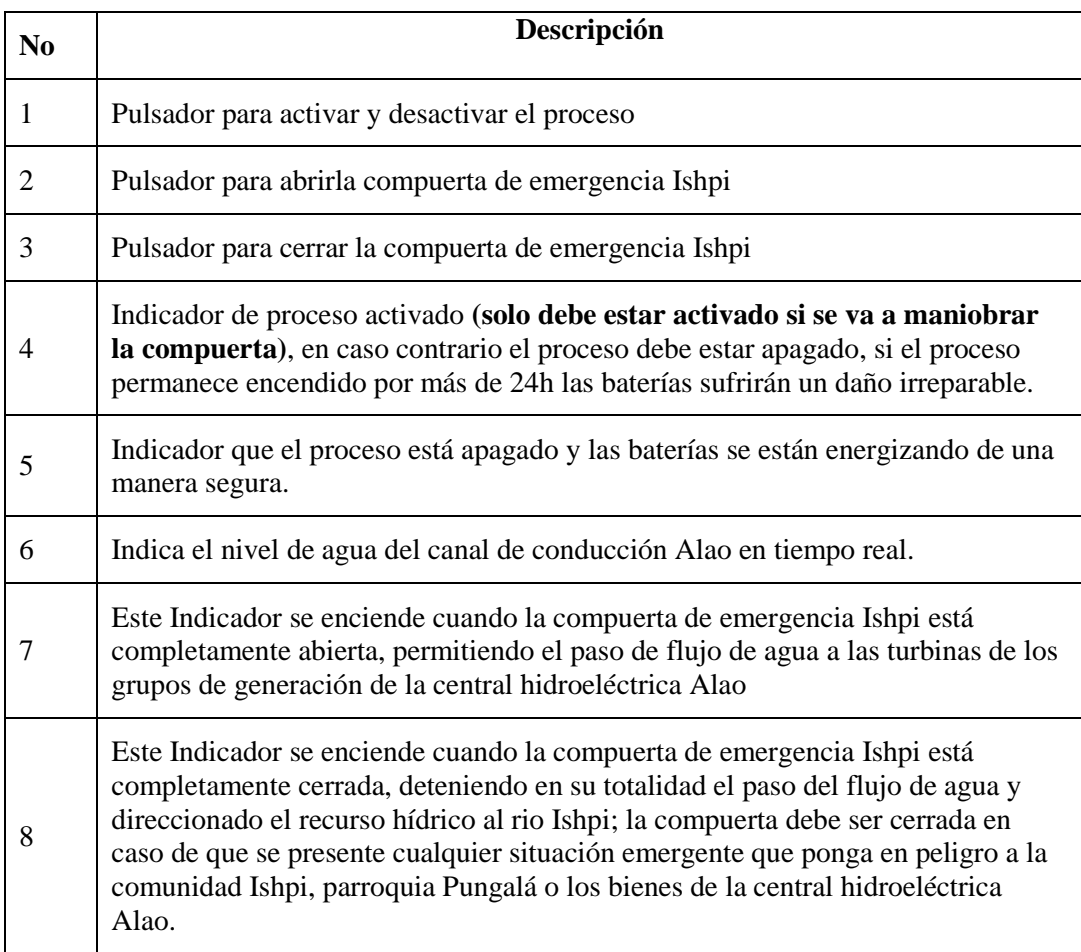

**Fuente:** Autor **Realizador por:** Autor

#### 6. Activación del proceso

Considerando todas las recomendaciones mencionadas anteriormente se activa el proceso para maniobrar la compuerta desde la casa de máquinas de la central hidroeléctrica Alao. Se presiona el botón ACTIVACIÓN PROCESO de "off" a "on"**;** en ese momento cambiara la luz verde de baterías a motor, indicando que se tiene el control de la compuerta de emergencia Ishpi y esta se puede maniobrar con seguridad como se aprecia en la figura 63-3.

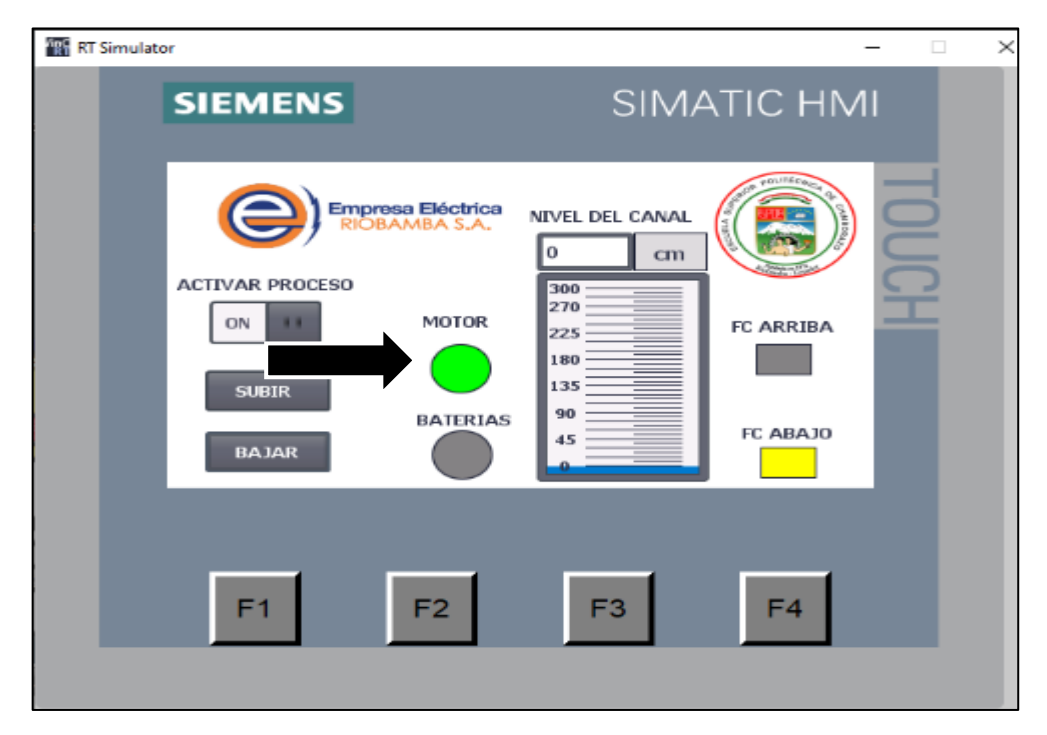

 **Figura 63-3:** Proceso activado listo para maniobrar  **Fuente:** Autor

7. Una vez que hemos activado el proceso, la luz verde del motor se encenderá y se derivará a maniobrar la compuerta de una manera segura. Para maniobrar la compuerta se debe presionar constantemente el botón **SUBIR** O **BAJAR,** cuando la compuerta se abra o cierre por completo los finales de carrera detendrán el movimiento de esta, y se encenderá una luz amarilla en **FC ARRIBA** O **FC ABAJO,** que advierten al operador que la compuerta se encuentra cerrada o abierta por completo. En la siguiente imagen se indica el final de carrera con la luz amarilla encendida que la compuerta ha sido cerrada por completo. (Ver figura 64-3)

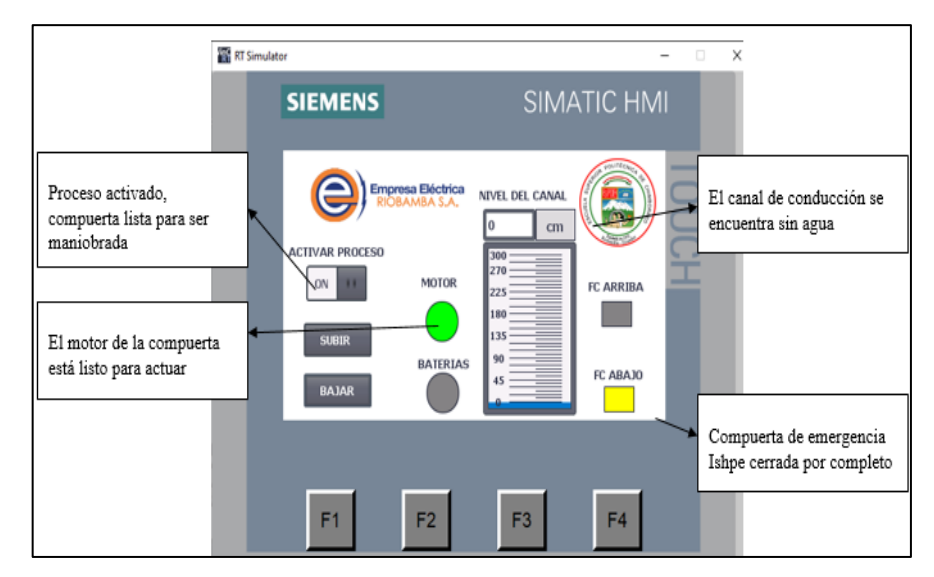

 **Figura 64-3:** Pantalla de control con especificaciones.  **Fuente:** Autor

En la figura 64-3 la pantalla HMI demuestra que el proceso está activado; la luz verde encendida de motor anuncia que la compuerta está lista para maniobrarse; el nivel del canal indica que no existe presencia de agua en el canal, y el final de carrera abajo refiere que la compuerta está cerrada por completo.

**8.** Una vez realizada la operación en la compuerta, es necesario apagar el proceso de "on" a "off" y verificar que el botón que se encuentra abajo de la palabra BATERIAS esté encendido, con el fin de asegurar que el banco de baterías se está cargando, caso contrario las baterías sufrirían un daño irreversible. (ver figura 65-3)

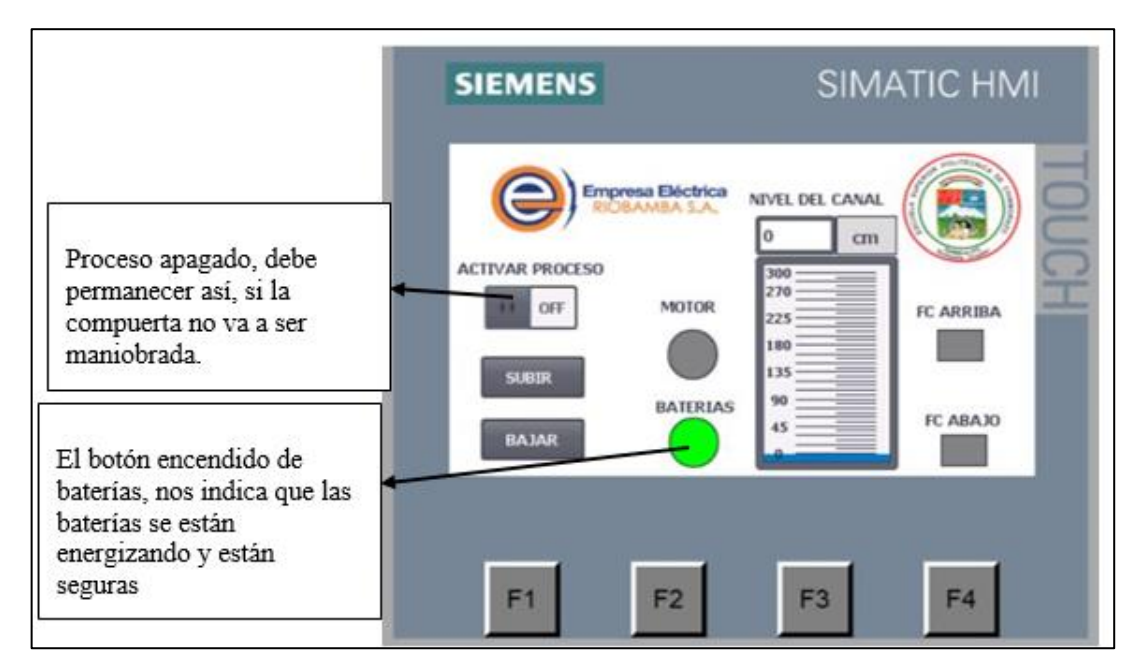

 **Figura 155-3:** Pantalla de control con especificaciones.

 **Fuente:** Autor

# **3.4.3.** *Modo de control sin PLC*

Para este modo de operación de la compuerta Ishpi es necesario tener en cuentas las siguientes condiciones:

- 1. No debe existir fluido eléctrico.
- 2. Se debe realizar una revisión integral del estado de los cables y conexiones eléctricas.

Después de observar estas consideraciones, se efectúan los siguientes pasos para operar la compuerta Ishpi bajo el modo manual:

- 1. Abrir el tablero y coloca el ¨breaker¨ de caja moldeada de dos polos en la posición ¨on¨.
- 2. El selector de tres posiciones debe estar ubicado a la izquierda. (ver figura 66-3)

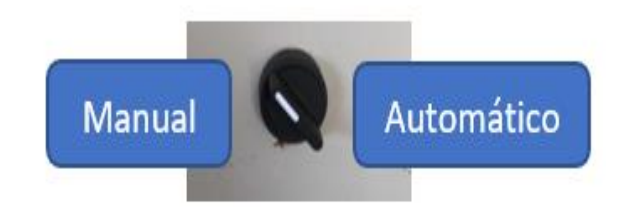

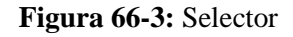

 **Fuente:** Autor

3. Una vez que el personal técnico de la EERSA ha realizado los paso mencionados anteriormente, el sistema estará en modo manual y la compuerta se podrá maniobra desde el selector tipo joystick; con tan solo subir el selector, la compuerta se abrirá por completo hasta que el final de carrera lo permita. De la misma manera, con bajar el selector la compuerta se cerrará hasta que el final de carrera lo permita. (ver figura 67-3)

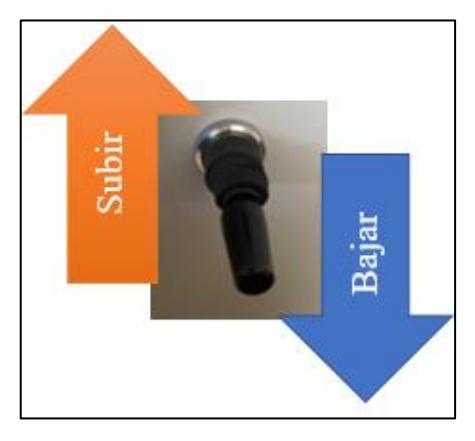

 **Figura 67-3:** Botón tipo joystick  **Fuente:** Autor

4. En caso de algún fallo, se debe presionar el botón paro de emergencia, tipo hongo ubicado en la puerta del tablero de control del cuarto de control de la compuerta Ishpi. (ver figura 68-3)

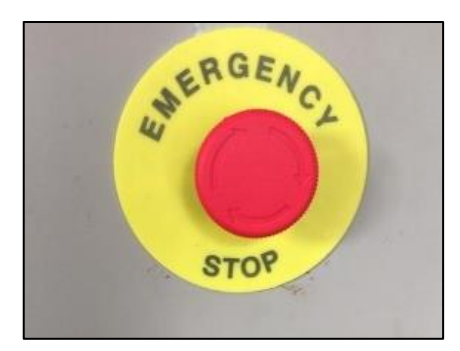

 **Figura 68-3:** Paro de emergencia  **Fuente: Autor** 

# **3.4.4.** *Plan de mantenimiento preventivo*

El mantenimiento por ponerse en marcha para preservar la función de los equipos y elementos del sistema de comunicación, control y monitoreo de la compuerta Ishpi, son de carácter preventivo e incluyen: inspecciones, limpiezas, ajustes, pruebas de funcionamiento, calibraciones, entre otros. El mantenimiento correctivo deberá ser efectuado de acuerdo con la forma en que se presenten hechos imprevistos. Las tareas de mantenimiento para el motor de DC de 24V DC, PLC, fuentes de poder, pantalla, sensores y compuerta junto a las frecuencias de mantenimiento son detalladas en las tablas 7-3, 8-3, 9-3, 10-3,11-3,12-3.

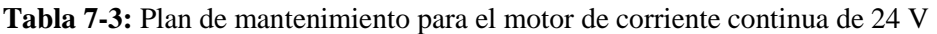

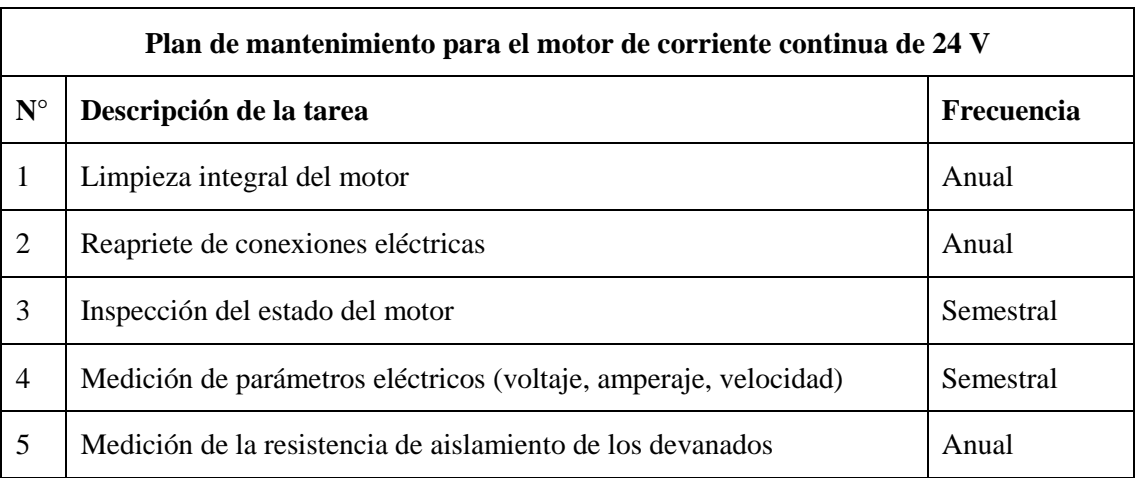

**Realizado por:** Autor

**Fuente:** Autor

# **Tabla 8-3:** Plan de mantenimiento para las fuentes de poder

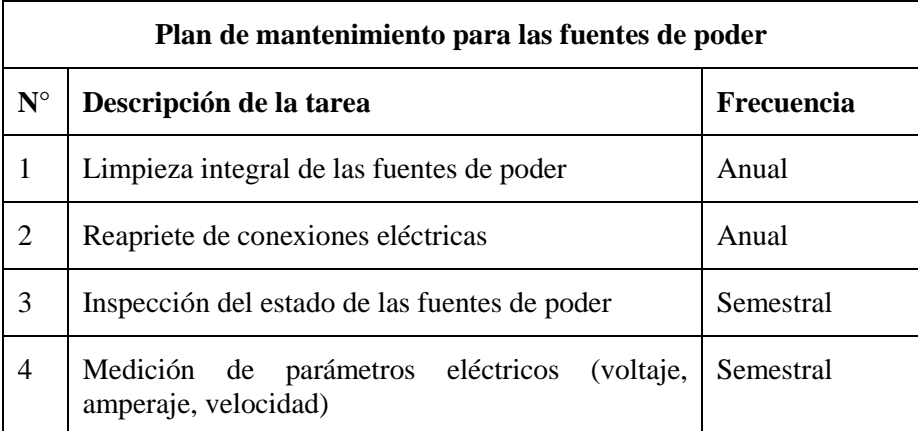

**Realizado por:** Autor

**Fuente:** Autor

# **Tabla 9-3:** Plan de mantenimiento para la pantalla HMI y PLC

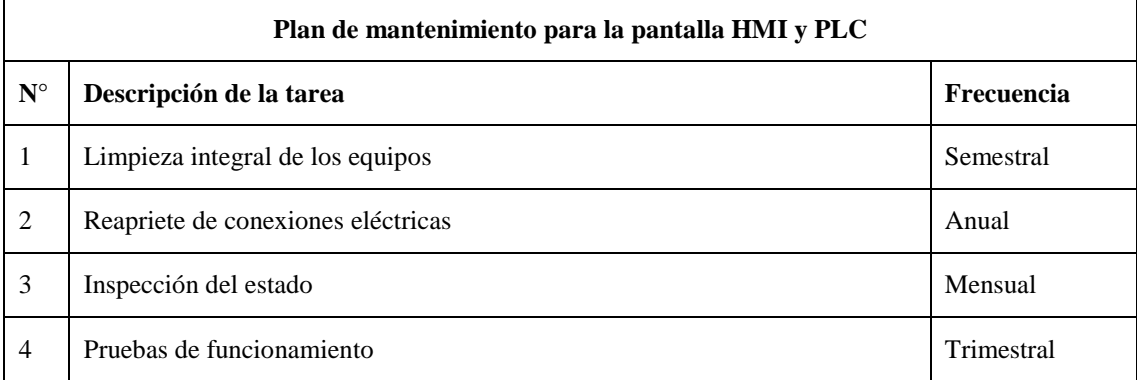

**Realizado por:** Autor

**Fuente:** Autor

## **Tabla 10-3:** Plan de mantenimiento para los sensores

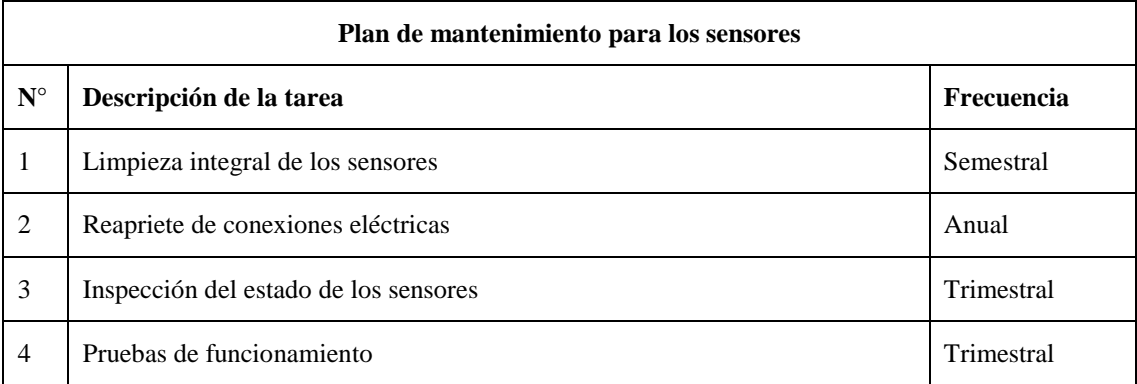

**Realizado por:** Autor

**Fuente:** Autor

#### **Tabla 11-3:** Plan de mantenimiento para la compuerta

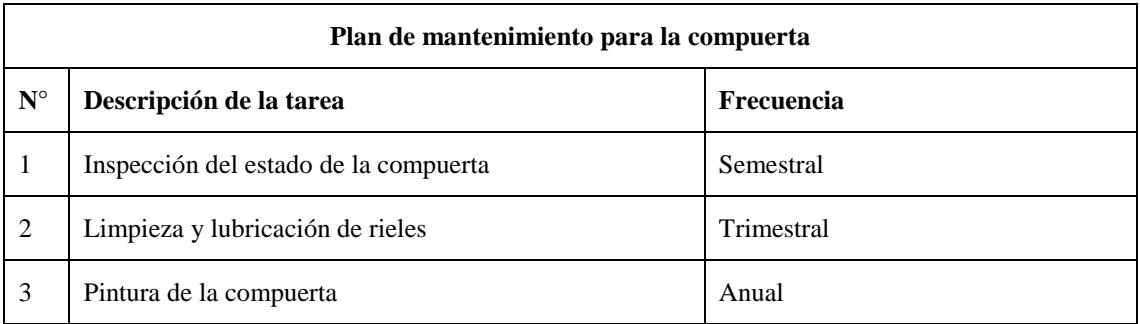

**Realizado por:** Autor

**Fuente:** Autor

#### **Tabla 12-3:** Plan de mantenimiento para la compuerta

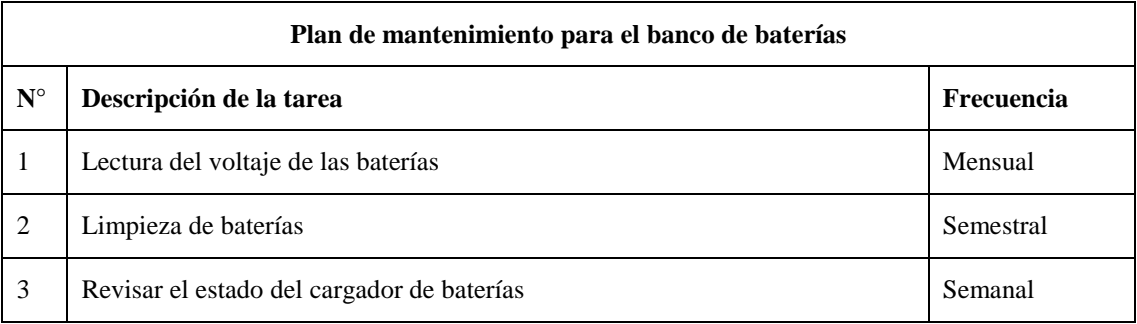

**Realizado por:** Autor

**Fuente:** Autor

#### **3.4.5.** *Precauciones durante la ejecución de las tareas de mantenimiento*

Al momento de realizar mantenimiento, es necesario desconectar los equipos para evitar posibles descargas eléctricas. Hay que mencionar, que se deben usar elementos de limpieza adecuados para evitar dañar los equipos o cualquier dispositivo asociado a ellos.

#### **CONCLUSIONES**

Se redujo en forma drástica, de 30 minutos a 60 segundos, el período de tiempo de activación y maniobra de la compuerta. Al momento, se opera desde la casa de máquinas de la central hidroeléctrica Alao.

Se diseñó una ruta viable de enlace de comunicación, a base de fibra óptica mono modo ADSS de 12 hilos, desde la central hidroeléctrica Alao hasta el cuarto de control de la compuerta Ishpi.

Se elaboró un manual de operación y mantenimiento de la compuerta Ishpi, para la aplicación de los operadores de la central hidroeléctrica Alao, que recopila los pasos previos del manejo y control automático de la compuerta, plan de mantenimiento preventivo y detalle de frecuencias. Previamente se realizó una capacitación al personal acerca del sistema, control e interpretación del manual.

La implementación del actual proyecto a cargo del departamento de Operación y Mantenimiento, Área de Generación de la EERSA, ahorró el 60% del costo comercial, en relación con los precios ofertados por empresas del mismo servicio.

La operatividad de la compuerta Ishpi, frente a un eventual desastre de origen natural o de afectación de infraestructura de la central hidroeléctrica Alao, permitirá prevenir, mitigar y preservar la vida de los moradores del sector y del personal técnico de la EERSA, gracias a la desviación del caudal hacia el río Ishpi.

### **RECOMENDACIONES**

Se recomienda cumplir con lo estipulado en el manual de operación y mantenimiento para preservar el óptimo funcionamiento de la compuerta Ishpi, y el sistema automático de control y monitoreo.

Se recomienda presupuestar y planificar la adquisición a mediano y corto plazo de un nuevo banco y cargador de baterías: a fin de mantener la operatividad de la compuerta Ishpi.

Se sugiere instalar un inversor de voltaje en el banco de baterías que operan la compuerta Ishpi, con el objetivo de abastecer de corriente alterna a los equipos de control en un supuesto caso de escasez de fluido eléctrico que permitan maniobrar la compuerta en condiciones adversas desde la casa de máquinas de la central hidroeléctrica Alao.

Se advierte que las pruebas de funcionamiento de la compuerta de emergencia Ishpi, deben planificarse con suficiente tiempo de antelación a un mantenimiento preventivo del canal de conducción de la central hidroeléctrica Alao. Las pruebas deberán realizarse a distancia, desde la central mencionada y contará con personal técnico en los procesos de apertura y cierre de la compuerta.

# **BIBLIOGRAFÍA**

**CALDERÓN VILLACÍS, Alejandro David y BAYAS CÓRDOBE, Jonny Fabián.** 2017. Dspace.ESPOCH. [En línea] 26 de 07 de 2017. [Citado el: 15 de 01 de 2019.] http://dspace.espoch.edu.ec/handle/123456789/7566.

**FORPRO. 2016.** FORPRO. [En línea] 2016. [Citado el: 14 de 02 de 2019.] https://www.fundacionforpro.org/curso/curso-online-electroneumatica/.

**GUAIGUA SÁNCHEZ, Galo Noe y NARANJO SÁNCHEZ, Héctor Fernando. 2017.** DISEÑO E IMPLEMENTACIÓN DE UN SISTEMA SCADA EN LABVIEW PARA EL CONTROL Y MONITOREO DEL CALDERO DEL LABORATORIO DE GENERACIÓN DE VAPOR DE LA FACULTAD DE MECÁNICA DE LA ESPOCH. *ESPOCH, Facultad de Mecánica, Escuela de Ingeniería de Mantenimiento.* [En línea] 19 de 01 de 2017. [Citado el: 26 de 03 de 2017.] http://dspace.espoch.edu.ec/bitstream/123456789/6494/3/25T00291.pdf.

**GUERRERO, Vicente, YUSTE, Ramón L. y MARTÍNEZ, Luis. 2010.** *Redes de comunicación industrial.* [ed.] S.A. de C.V., México Alfaomega Grupo Editor. México : Alfaomega Grupo Editor, S.A. de C.V., 2010. pág. 412. Vol. 1. 2317.

**HURTADO, José M. 2010.** Introducción a las Redes de Comunicación Industrial. [En línea] 2010. [Citado el: 14 de 03 de 2019.] http://www.infoplc.net/files/documentacion/comunicaciones/infoPLC\_net\_introduccic3b3n-alas-redes-de-comunicacic3b3n-industrial.pdf.

**Industria, Electro. 2010.** Electro Industria. [En línea] 2010. [Citado el: 18 de 01 de 2019.] http://www.emb.cl/electroindustria/articulo.mvc?xid=25&srch=fabelec&act=3&fbclid=IwAR1 w0Ime1obMWoYeDWXGEU9yDxYIB-avfA3GBC9mPCOznWBzXTm44epK2zE.

**Ingenieria de Sistemas,. 2006.** Comunicaciones Industriales. *Universidad de Oviedo.* [En línea] 20 de abril de 2006. [Citado el: 10 de marzo de 2019.] http://isa.uniovi.es/docencia/iea/teoria/comunicacionesindustrialesdocumento.pdf.

**Instruments, National. 2010.** National Instruments. [En línea] 01 de 06 de 2010. http://www.ni.com/getting-started/labview-basics/esa/data-structures .

**LUNA MENDOZA, Jaime. 2018.** Introducción al Estudio de Sistmas Neumáticos y Electroneumáticos. *ACADEMIA.* [En línea] 18 de octubre de 2018. [Citado el: 2 de marzo de 2019.]

https://www.academia.edu/33318648/Introducci%C3%B3n\_al\_Estudio\_de\_Sistemas\_Neum%C 3%A1ticos\_y\_Electroneum%C3%A1ticos.

**OLIVA, Nuria. 2013.** *Redes de Comunicaciones Industriales.* [ed.] Universidad Nacional DE Educación a Distancia Madrid. Madrid : s.n., 2013.

**PARRA CASTRILLÓN, Eucario. 2011.** Conceptos y Tecnologías para M-Learning. *ingeniero de sistemas, Universidad San Buenaventura Medellín.* [En línea] 26 de octubre de 2011. [Citado el: 05 de marzo de 2019.] http://ojs.tdea.edu.co/index.php/cuadernoactiva/article/download/63/60/0.

**Siemens. 2013.** Maestro AS-i CM 1243-2 y módulo de desacoplamiento de datos AS-i DCM 1271. 2013.

**Siemens. 2016.** Siemens. [En línea] 2016. [Citado el: 14 de 01 de 2019.] https://www.industry.siemens.com/home/aan/es/argentina/Documents/CatalogoProductosSieme ns\_MAY2015.pdf.

**Sistemas Industriales Distribuidos,. 2003.** Tema 3. Redes de comunicación industrial . *Universidad de Valencia.* [En línea] 22 de abril de 2003. [Citado el: 16 de 02 de 2019.] https://www.uv.es/rosado/courses/sid/Capitulo3\_rev0.pdf.

**SONCCO HUISA, Benito y TICONA CCALLA, Gusmán Warner. 2014.** IMPLEMENTACIÓN DE UN SISTEMA DE CONTROL AUTOMÁTICO MONITOREADO MEDIANTE TECNOLOGÍA GSM, EN EL LABORATORIO DE CONTROL Y AUTOMATIZACIÓN DE LA EPIME. *Universidad Nacional del Antiplano, Facultad de Mecánica Eléctrica, Electrónica y Sistemas. Escuela de Ingeniería de Mecánica Eléctrica.* [En línea] 2014. [Citado el: 10 de 12 de 2018.] http://repositorio.unap.edu.pe/handle/UNAP/2045.

**Telergia. 2006.** Tecnología de comunicación GMS. [En línea] 29 de septiembe de 2006. [Citado el: 12 de febrero de 2019.] http://www.sertec.com.py/telergia/telergia/informaciones/UMTS.html.

**UNE-EN-13306. 2017.** Mantenimiento. Terminología del mantenimiento . *KUPDF.* [En línea] 06 de julio de 2017. [Citado el: 26 de marzo de 2019.] https://kupdf.net/download/norma-uneen-13306-terminos\_58dc27ccdc0d60a411897180\_pdf.

**YUMISACA, Alex y DAQUILEMA, Jaime. 2016.** Repotenciación y planificación del mantenimiento del módulo de ensamblaje en serie del laboratorio de control y manipulación automática de la Escuela de Ingeniería de Mantenimiento de la ESPOCH. *ESPOCH, Facultad de Mecánica, Escuela de Ingenieria de Mantenimiento.* [En línea] Dspace.espoch, 04 de julio de 2016. [Citado el: 15 de 01 de 2019.] http://dspace.espoch.edu.ec/handle/123456789/5648.

## **ANEXOS**

# **ANEXO A:** FACTURAS

# **Entrega de la fibra óptica y los herrajes tipo A**

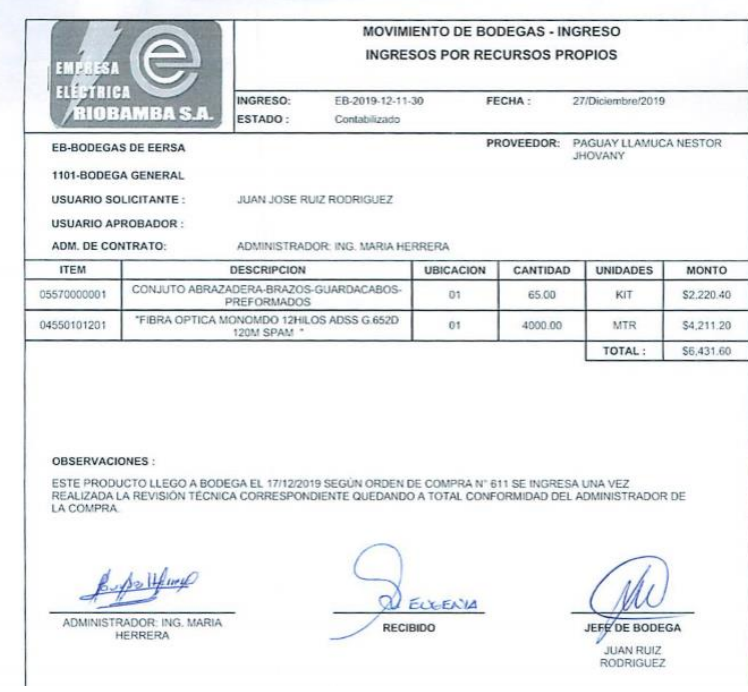

**Solicitud de compra de los elementos electrónicos** 

EMPRESA ELÉCTRICA RIOBAMBA S.A<br>Dirección Edificio Principal: Juan Larrea 22-60 y Primera Constituyente.<br>Teléfono: (03) 2960283 / 29632984 / 2962940 / Fax (03)2968216<br>2600288 / 2960288 / 296294 / 2001<br>2601 / Email: compras@

#### SOLICITUD DE COMPRA Nº 537

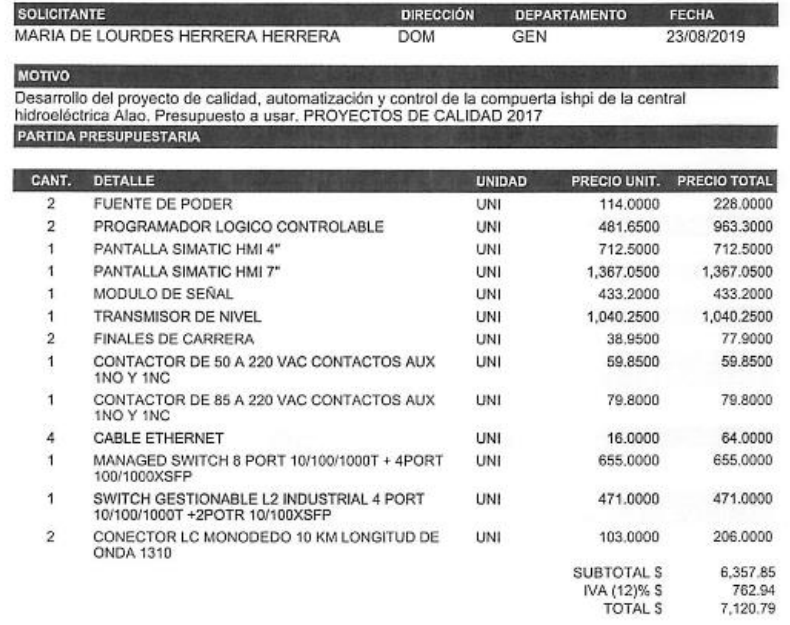

# **ANEXO B:** ADECUACIÓN Y MONTAJE

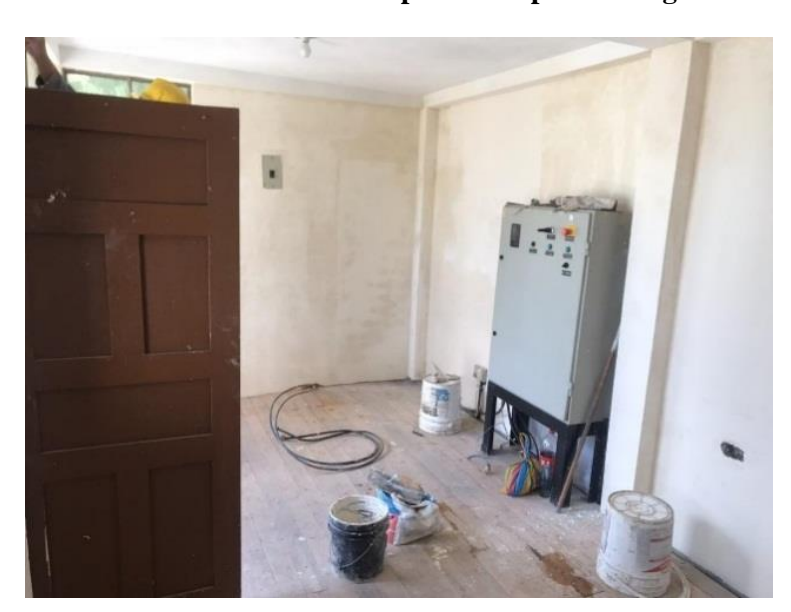

**Readecuación del cuarto de control de la compuerta Ishpi de emergencia** 

**Reubicación del banco de baterías en el cuarto de control Ishpi**

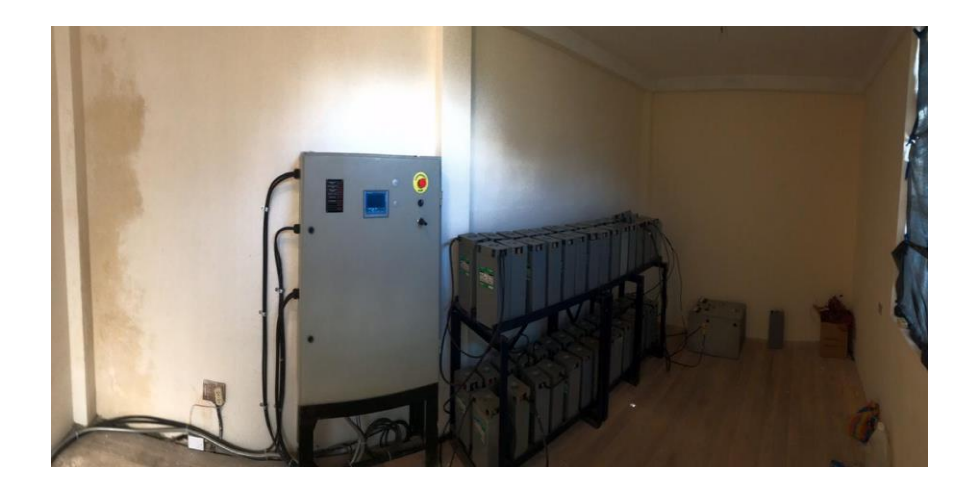

**Montaje de equipos de automatización en el tablero de control** 

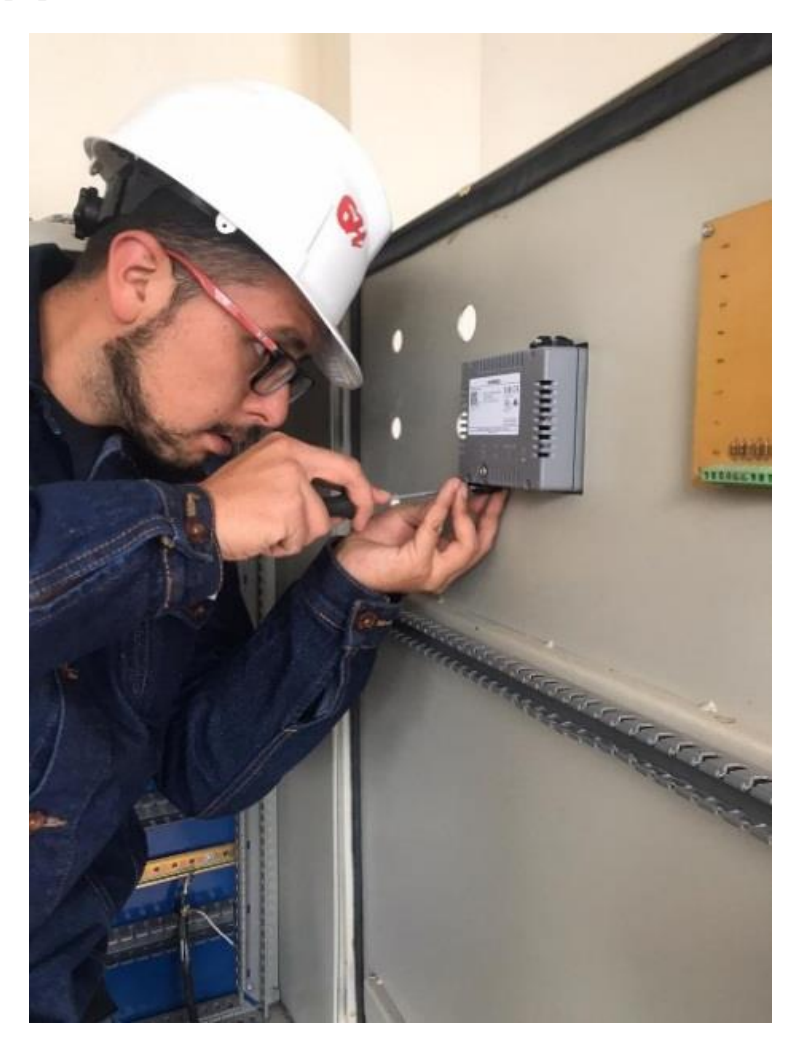

**Tablero de control con los equipos de automatización nuevos** 

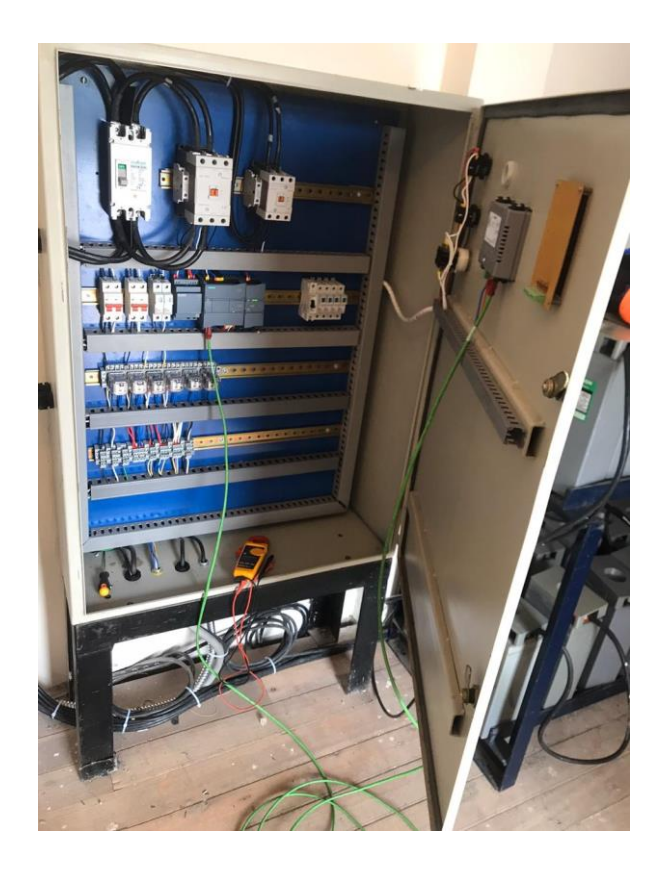

# **ANEXO C: PROGRAMACIÓN Y GESTIÓN DEL PROYECTO**

**Gestión del proyecto**

**Presupuesto del proyecto**

El presupuesto del presente trabajo se divide en los siguientes rubros: costos directos donde se incluyen los materiales para el sistema de control; comunicación y monitoreo para la compuerta de emergencia Ishpi del canal de conducción de la central hidroeléctrica Alao; mientras que, los indirectos contemplan valores de transporte e impresión de documentos. Esta información se presenta en la tabla 1.C.

**Tabla 1.C: Costos del proyecto**

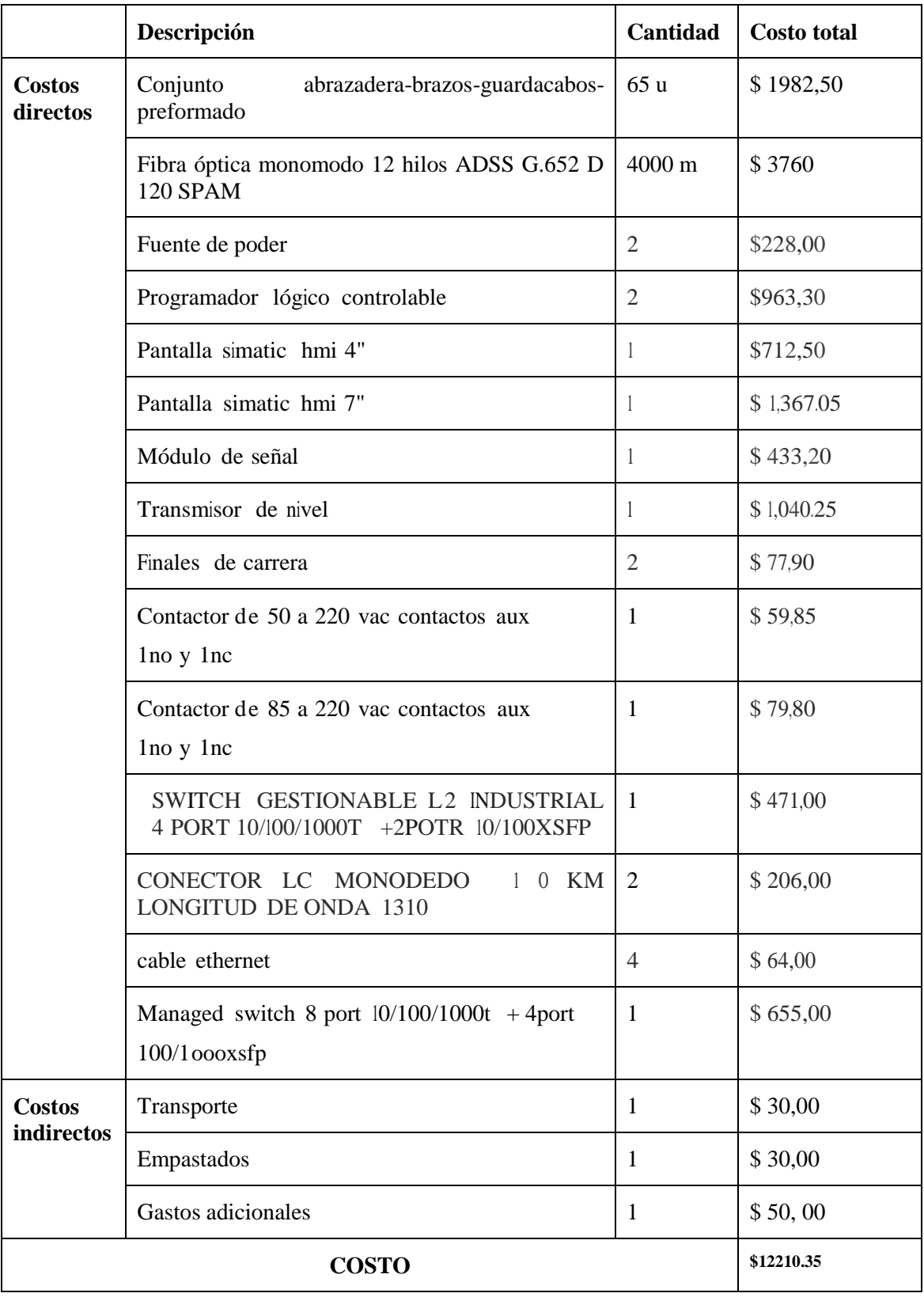

**Fuente: Autor**

**Realizado por: Autor**